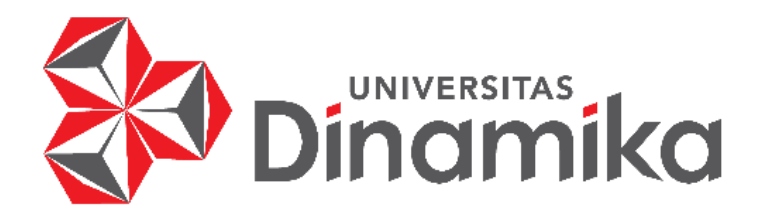

# **RANCANG BANGUN APLIKASI KEANGGOTAAN PADA**

**PERPUSTAKAAN SMP NEGERI 4 WARU**

**KERJA PRAKTIK**

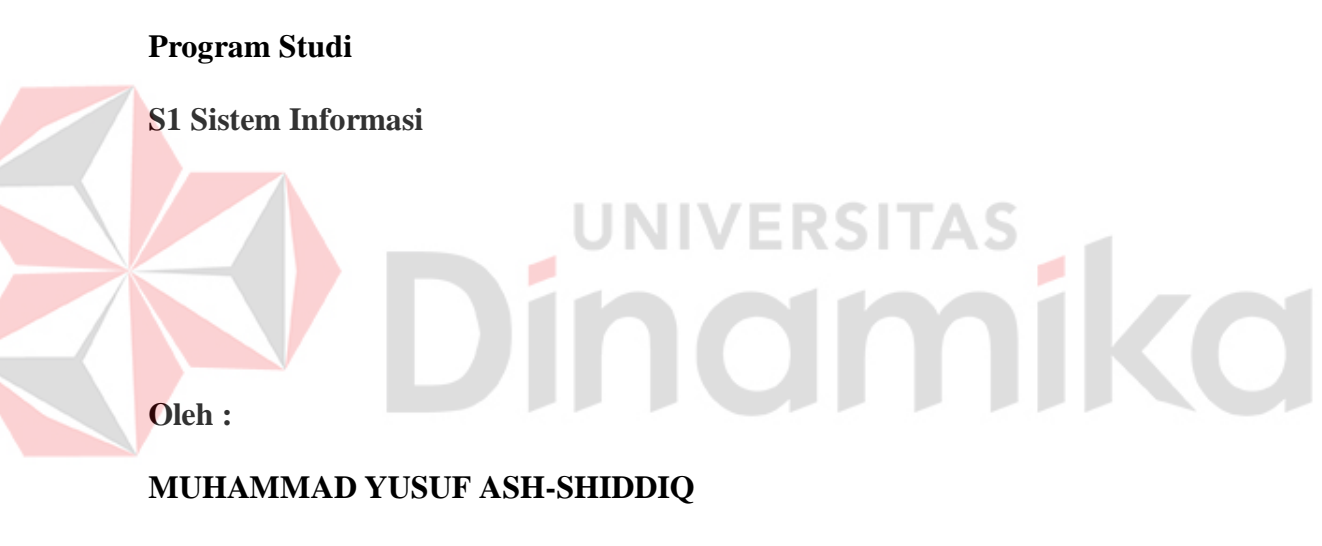

**17410100192**

**FAKULTAS TEKNOLOGI DAN INFORMATIKA** 

**UNIVERSITAS DINAMIKA**

**2022**

# **RANCANG BANGUN APLIKASI KEANGGOTAAN PADA PERPUSTAKAAN SMP NEGERI 4 WARU**

Diajukan sebagai salah satu syarat untuk menyelesaikan

Program Sarjana

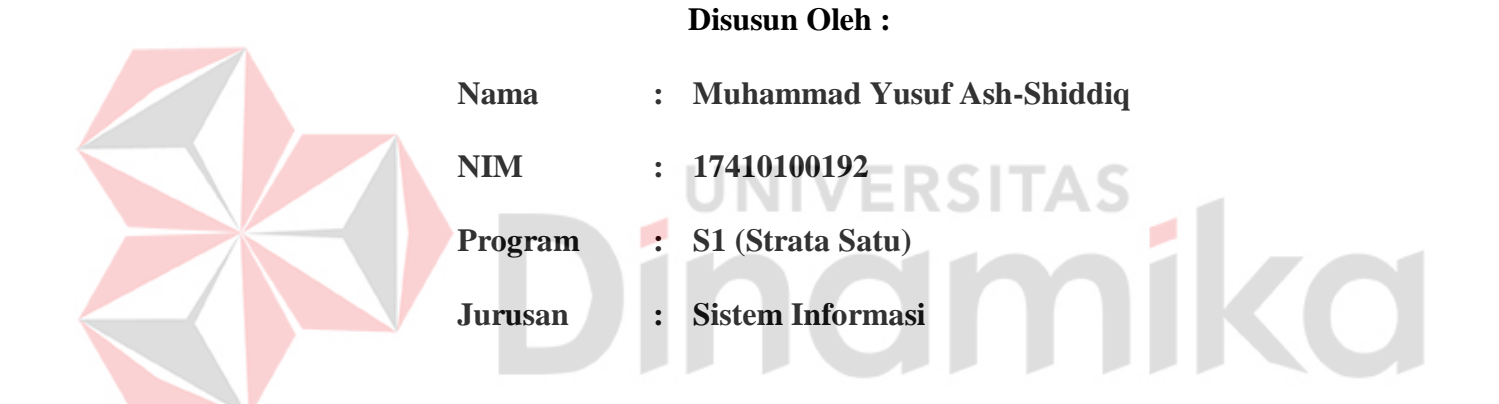

#### **FAKULTAS TEKNOLOGI DAN INFORMATIKA**

**UNIVERSITAS DINAMIKA**

**2022**

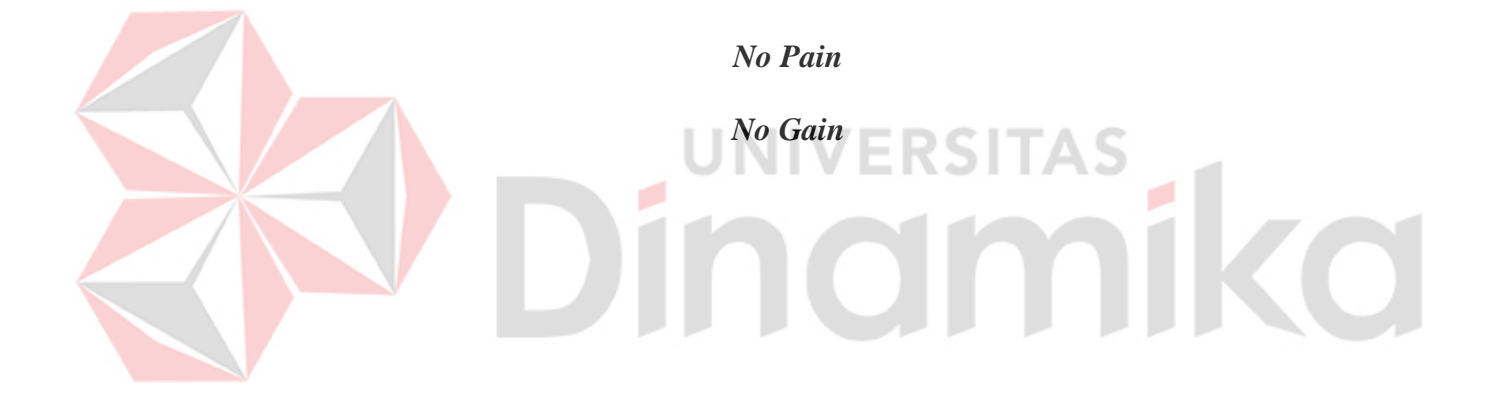

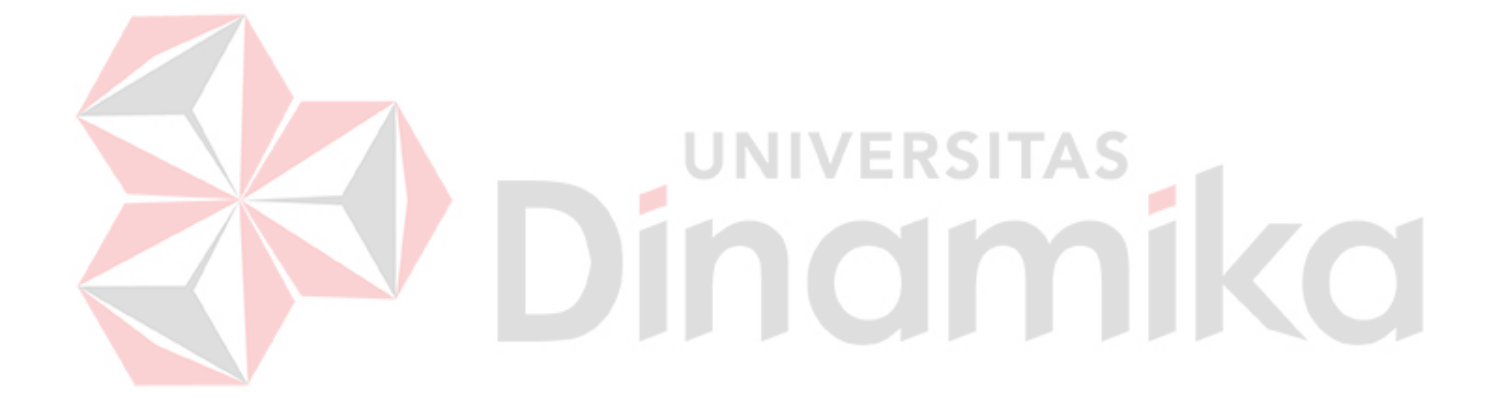

*Saya Persembahkan Kepada Ibu dan Bapak, Dan Semua Orang yang telah membantu*

#### **LEMBAR PENGESAHAN**

#### RANCANG BANGUN APLIKASI KEANGGOTAAN PADA PERPUSTAKAAN **SMP NEGERI 4 WARU**

Laporan Kerja Praktik Oleh

#### **Muhammad Yusuf Ash-Shiddig**

NIM: 17410100192

Telah diperiksa, diuji, dan disetujui

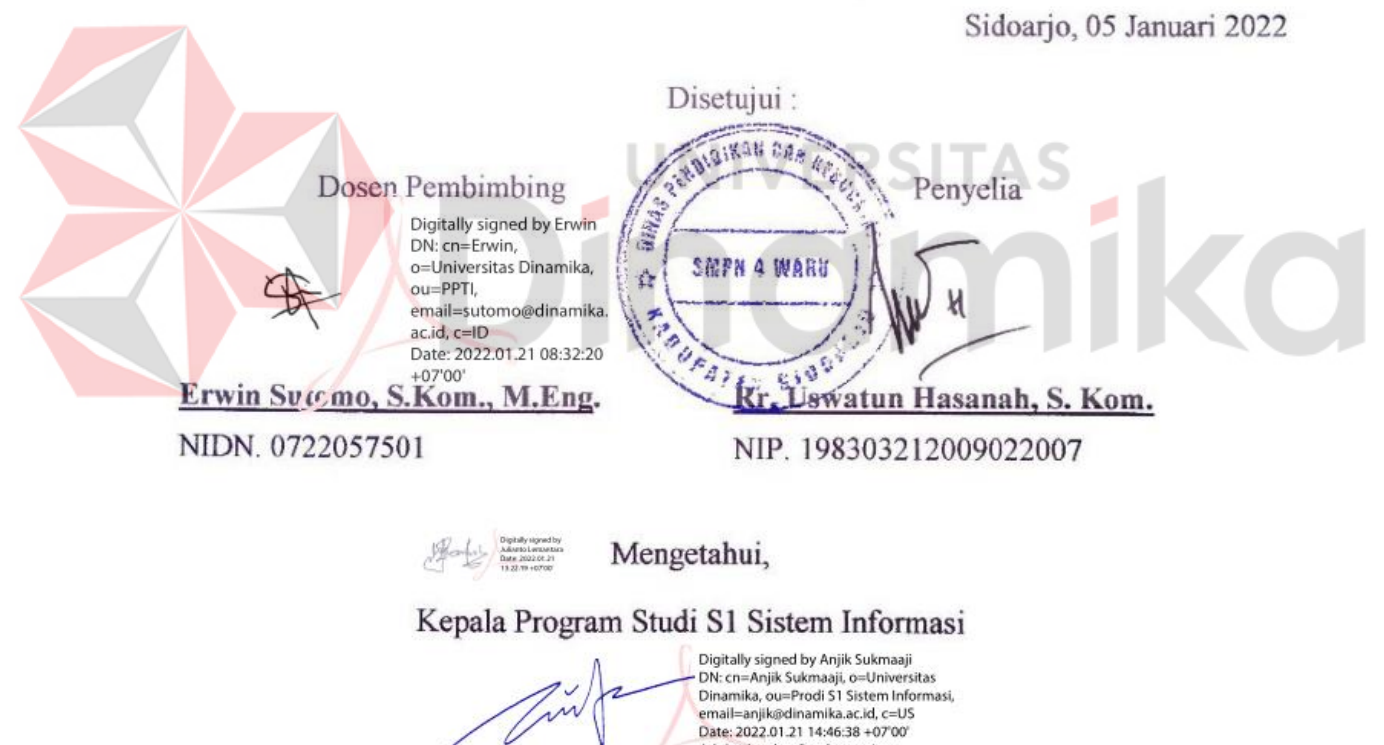

 $\overline{A}$ Adobe Acrobat Reader version:<br>2021.011.20039 Dr. Anjik Sukmaaji, S.Kom., M.Eng.

NIDN. 0731057301

#### **PERNYATAAN**

#### PERSETUJUAN PUBLIKASI DAN KEASLIAN KARYA ILMIAH

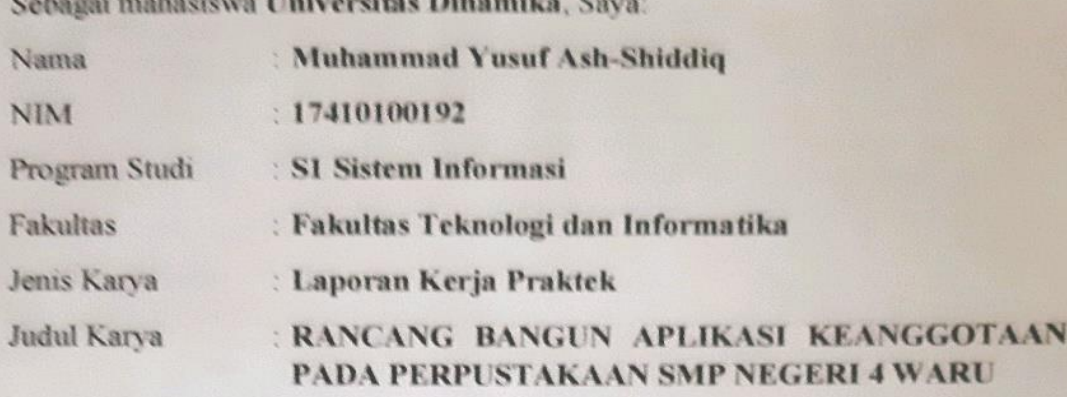

Menyatakan dengan sesungguhnya bahwa:

Demi pengembangan Ilmu Pengetahuan, Teknologi dan Seni, Saya menyetujui  $1.$ memberikan kepada Universitas Dinamika Hak Bebas Royalti Non-Eksklusif (Non-Exclusive Royalty Free Right) atas seluruh isi/sebagian karya ilmiah Sava tersebut diatas untuk disimpan, dialihmediakan, dan dikelola dalam bentuk pangkalan data (database) untuk selanjutnya didistribusikan atau dipublikasikan demi kepentingan akademis dengan tetap mencantumkan nama Sava sebagai penulis atau pencipta dan sebagai pemilik Hak Cipta.

Karya tersebut diatas adalah hasil karya asli Saya, bukan plagiat baik sebagian maupun keseluruhan. Kutipan, karya, atau pendapat orang lain yang ada dalam karya ilmiah ini semata-mata hanya sebagai rujukan yang dicantumkan dalam Daftar Pustaka Sava.

Apabila dikemudian hari ditemukan dan terbukti terdapat tindakan plagiasi pada karya ilmiah ini, maka Saya bersedia untuk menerima pencabutan terhadap gelar kesarjanaan yang telah diberikan kepada Sava.

Surabaya, 1 Desember 2021

v 50AJA548656942

Muhammad Yusuf Ash-Shiddiq NIM: 17410100192

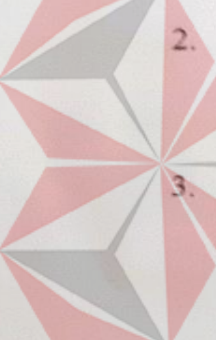

#### **ABSTRAK**

<span id="page-6-0"></span>SMP Negeri 4 Waru didirikan pada 29 Januari 1998. Berlokasi persis diperbatasan antara Kecamatan Waru, Kecamatan Sedati dan Kecamatan Gedangan. Dekat dengan perumahan Delta Sari Baru Waru. Akses jalan menuju SMP Negeri 4 Waru adalah Jl. Gajahmada Dukuh Ngingas Waru. Walaupun usianya masih tergolong muda namun prestasi yang dimiliki oleh SMP Negeri 4 Waru benar-benar membanggakan. Banyak prestasi yang telah diperoleh oleh SMP Negeri 4 Waru sampai tingkat nasional.

Tujuan dari penelitian ini adalah untuk mempermudah proses pendataan anggota dalam perpustakaan SMP Negeri 4 Waru yang sebelumnya terlalu susah untuk digunakan oleh anggota.

Hasil penelitian ini adalah pembuatan aplikasi keanggotaan pada perpustakaan berbasis *website*. Meliputi proses pendaftaran pencatatan anggota, aktivitas anggota perpustakaan, pengelolaan *history* anggota dalam perpustakaan dan pembuatan laporan yang dapat menyelesaikan permasalahan keanggotaan yang ada di perpustakaan SMP Negeri 4 Waru.

**Kata kunci** : *activity*, perpustakaan, pendataan, pengelolaan, *website*, *PHP, codeigniter*

#### **KATA PENGANTAR**

<span id="page-7-0"></span>Puji syukur kehadirat Allah Subhanahu wa ta'ala, atas berkat dan rahmat yang telah diberikan sehingga penulis dapat menyelesaikan Laporan Kerja Praktik yang berujudul "Rancang Bangun Aplikasi Keanggotaan Pada SMPN 4 Waru" ini dapat diselesaikan.

Laporan Kerja Praktik ini disusun dalam rangka penulisan laporan untuk memperoleh gelar Sarjana Komputer pada Program Studi S1 Sistem Informasi Universitas Dinamika Surabaya. Melalui kesempatan yang sangat berharga ini Penulis menyampaikan ucapan terima kasih yang sebesar-besarnya kepada semua pihak yang telah membantu, memberikan saran, masukan, kritik dan dukungan kepada penulis. Oleh karena itu penulis menyampaikan rasa terima kasih kepada yang terhormat :

- 1. Bapak dan ibu tercinta serta keluarga dan teman yang selalu mendoaakan, mendukung, dan memberikan semangat dalam kehidupanku.
- 2. Bapak Prof. Dr. Budi Jatmiko, M.Pd selaku Rektor Universitas Dinamika Surabaya
- 3. Bapak Dr. Anjik Sukmaaji, S.Kom., M.Eng. selaku Kepala Program Studi S1
- 4. Erwin Sutomo, S.Kom., M.Eng. selaku Dosen pembimbing
- 5. Bapak Ngatimin, S.Pd., M.Pd. selaku Kepala Perpustakaan SMPN 4 Waru
- 6. Ibu Uswatun Khasanah, S.Kom selaku guru pembimbing di SMPN 4 Waru
- 7. Teman-teman tercinta yang memberikan motivasi penulis dalam melaksanakan kerja praktik ini.

8. Semua pihak yang tidak dapat disebutkan satu persatu dalam kesempatan ini, yang telah memberikan bantuan moral dan materiil dalam proses penyelesaian laporan ini.

Semoga Allah SWT memberikan imbalan yang setimpal kepada semua pihak yang telah membantu atas segala bantuan yang telah diberikan. Penulis menyadari bahwa laporan kerja praktik ini terdapat banyak kekurangan, sehingga kritik, saran, dan masukan dari semua pihak sangatlah diharapkan supaya apa yang telah dikerjakan dapat diperbaiki menjadi lebih baik lagi dikemudian hari. Semoga laporan kerja praktik ini dapat diterima dan bermanfaat bagi penulis dan semua pihak yang terkait

Surabaya, 12 Juli 2021

Penulis

#### **DAFTAR ISI**

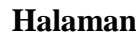

<span id="page-9-0"></span>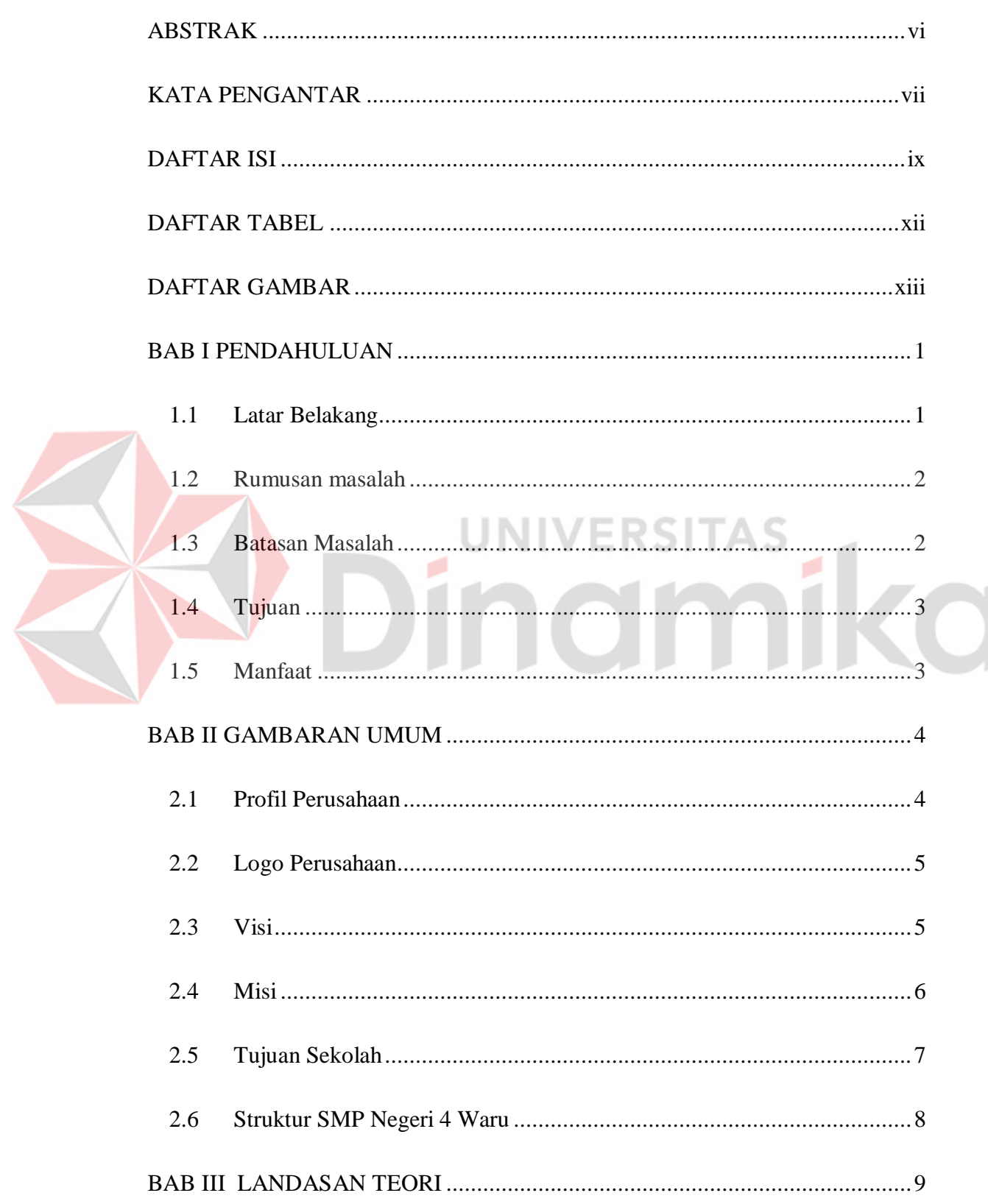

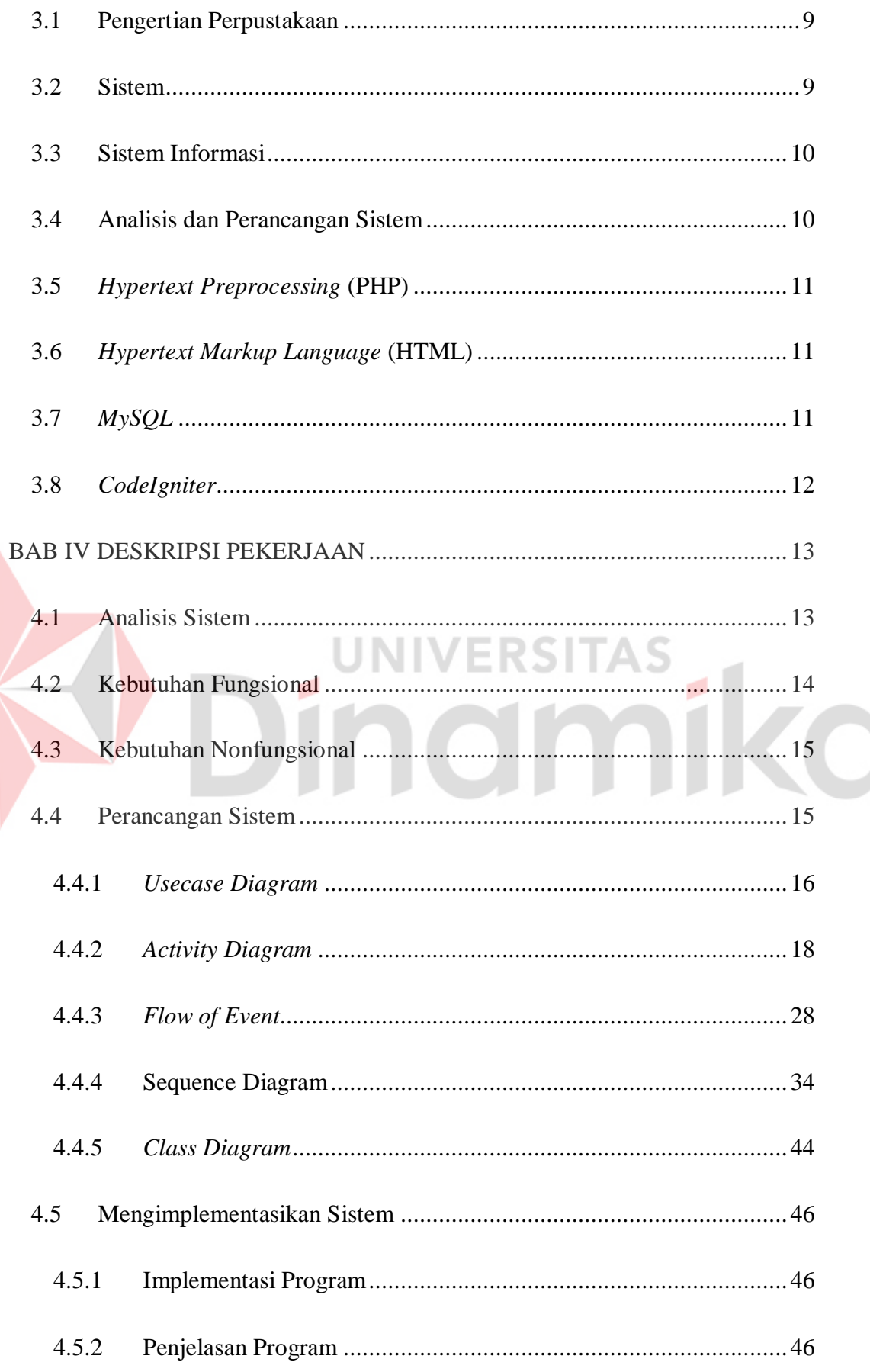

 $\blacktriangleright$ 

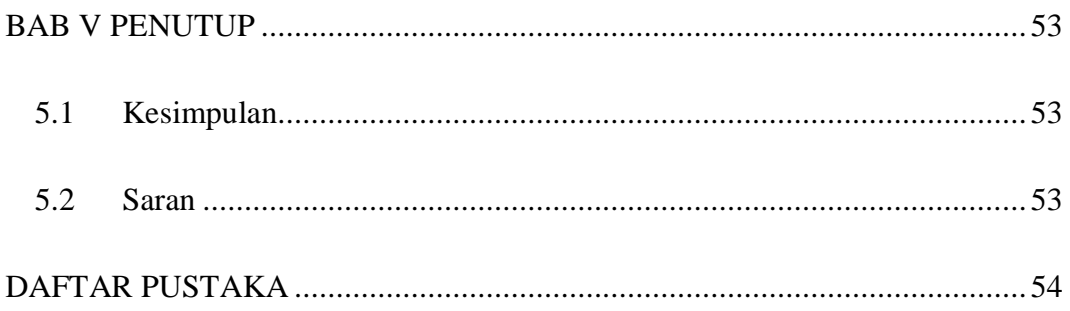

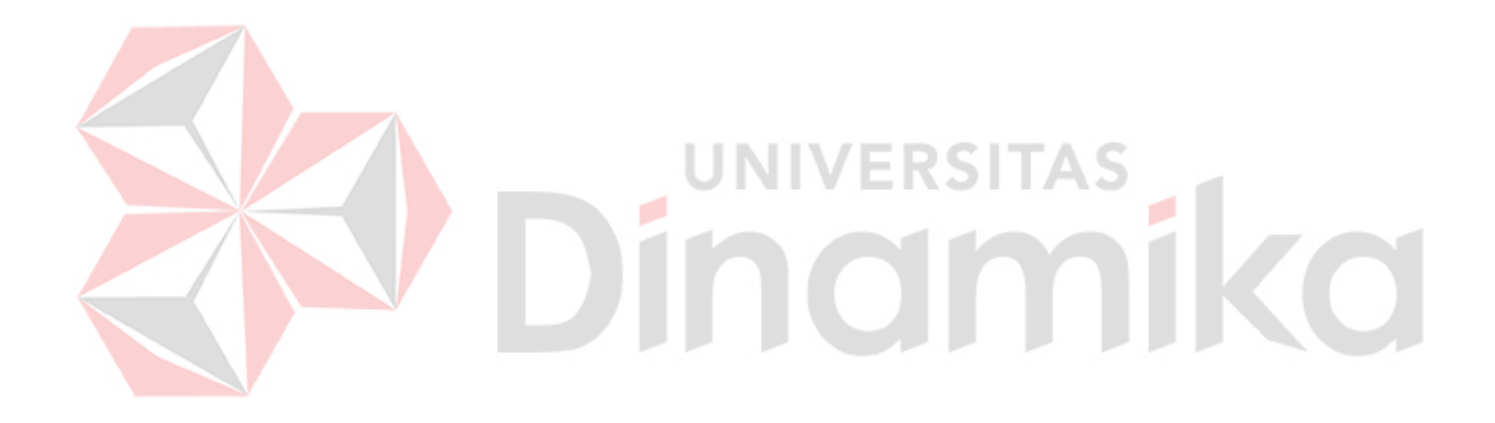

#### <span id="page-12-0"></span>**DAFTAR TABEL**

#### **Halaman**

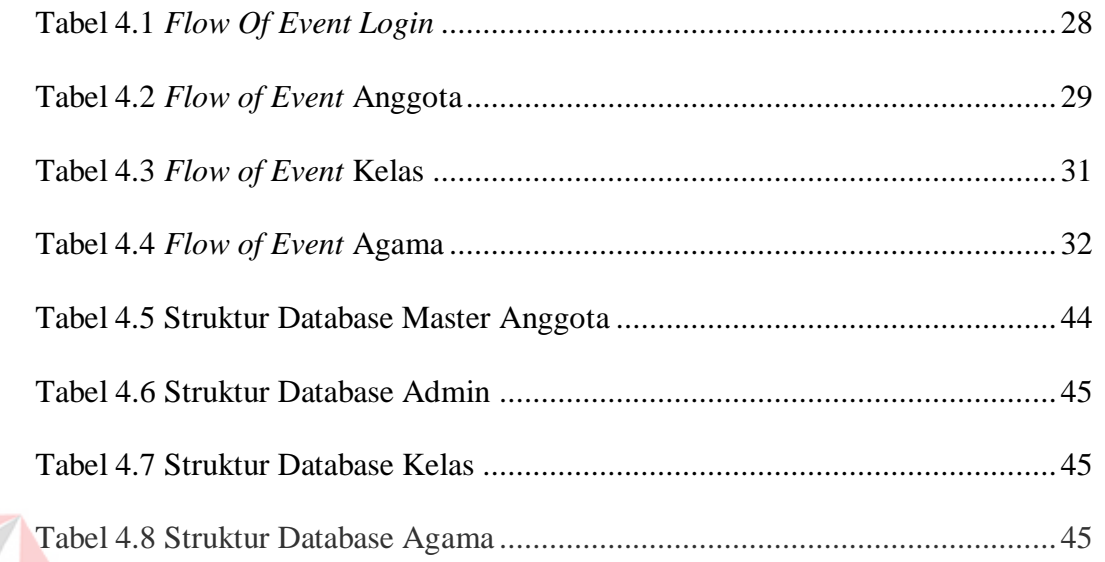

# Dinamika

#### **DAFTAR GAMBAR**

<span id="page-13-0"></span>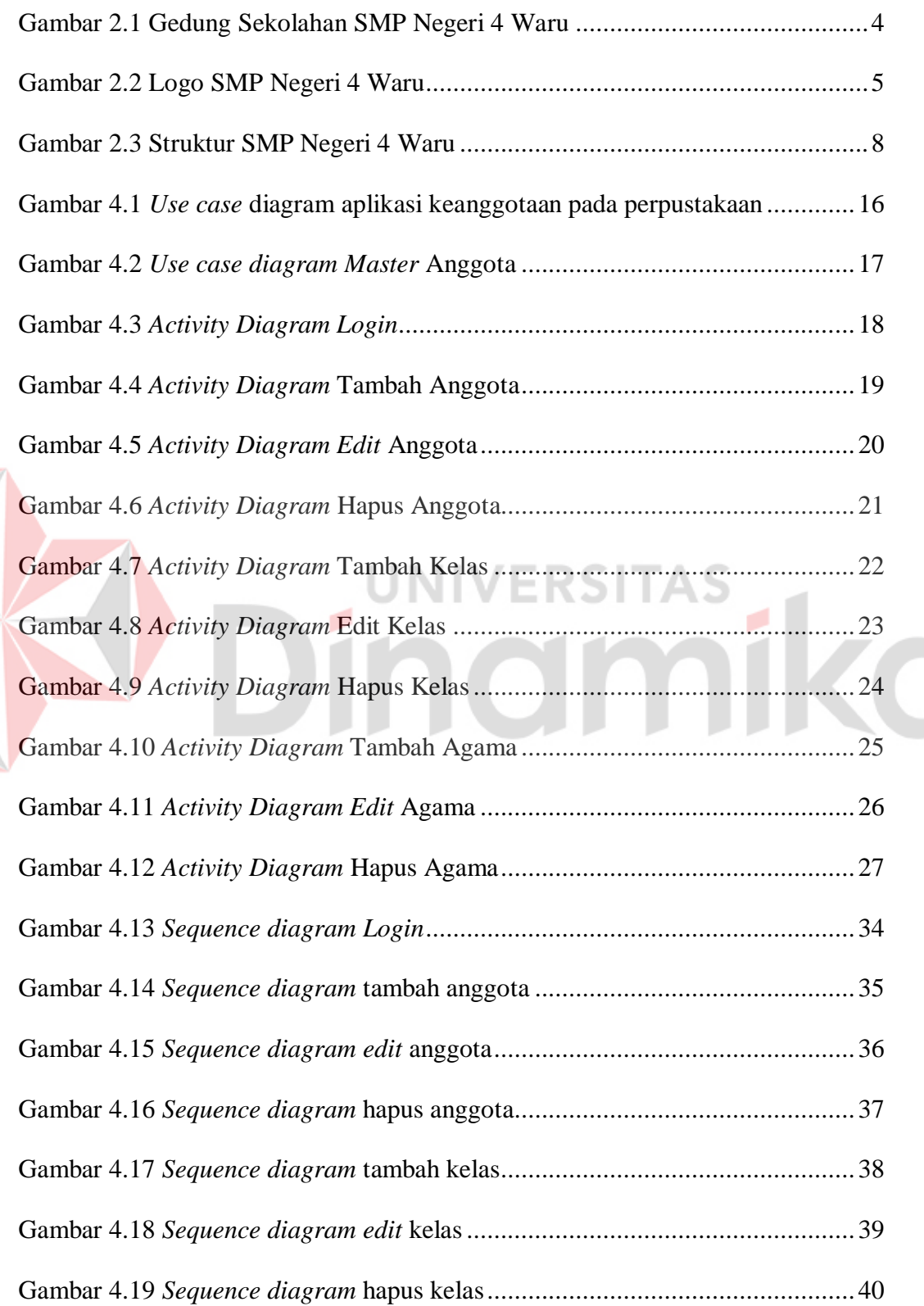

F r.

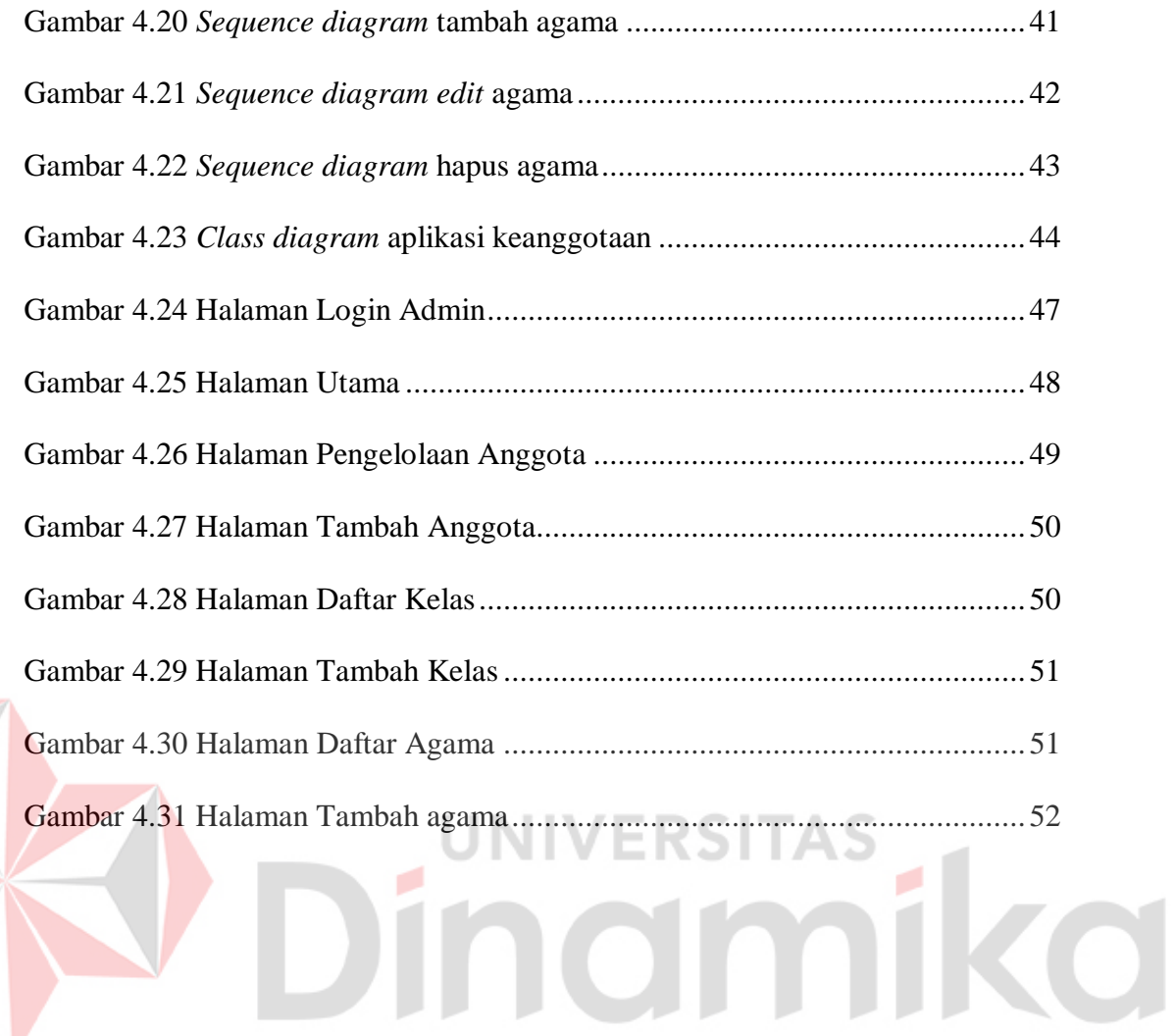

#### **BAB I**

#### **PENDAHULUAN**

#### <span id="page-15-1"></span><span id="page-15-0"></span>**1.1 Latar Belakang**

SMP Negeri 4 Waru didirikan pada 29 Januari 1998. Berlokasi persis diperbatasan antara Kecamatan Waru, Kecamatan Sedati dan Kecamatan Gedangan. Dekat dengan perumahan Delta Sari Baru Waru. Akses jalan menuju SMP Negeri 4 Waru adalah Jl. Gajahmada Dukuh Ngingas Waru. Saat ini SMP NEGERI 4 Waru dipimpin oleh Ibu Hj. Ekowati, M.Pd. Didukung oleh pendidik SMP Negeri 4 Waru Sidoarjo 41 orang dengan spesifikasi pendidikan S2: 11 orang dan S1: 30 orang. Dari jumlah tersebut yang berstatus PNS 31 orang, GTT 8 orang, dan GPK (Guru Pembimbing Khusus) 2 orang. Untuk memperlancar proses layanan pendidikan, SMP Negeri 4 Waru Sidoarjo didukung oleh tenaga kependidikan sebanyak 11 orang, terdiri dari 6 orang PNS dan 5 orang PTT dengan spesifikasi pendidikan S1: 2 orang, Diploma: 2 orang, SMA: 5 orang, dan SD: 2 orang pada tahun 2021. Sedangkan, untuk mendukung seluruh proses pembelajaran diperlukan adanya berbagai pengetahuan empiris yang bersumber dari buku ataupun jurnal dan dapat dipertanggung jawabkan keilmuannya. Namun, upaya untuk memelihara serta meningkatkan efisiensi dan efektifitas belajar mengajar diperlukan adanya fasilitas dalam bidang pendidikan yatu perpustakaan.

Menurut UU Perpustakaan pada bab 1 pasal 1 menyatakan perpustakaan adalah institusi yang mengumpulkan pengetahuan tercetak dan terekam, mengelolanya dengan cara khusus guna memenuhi kebutuhan intelektualitas para penggunanya melalui beragam cara interaksi pengetahuan. Sesuai dengan

1

tujuannya, Perpustakaan ditujukan untuk membantu siswa dan warga sekolah dengan memberikan kesempatan dengan dorongan melalui jasa pelayanan perpustakaan. Sesuai dengan perkembangan teknologi informasi, kemudahan akses pelayanan perpustakaan dapat diakses melalui internet. Namun pada implementasinya, tidak semua pustakawan dapat memahami dan mengoperasikan seluruh fitur yang tersedia.<sup>i</sup>

Berdasarkan permasalahan tersebut maka, penulis menawarkan solusi berupa aplikasi yang memudahkan pustakawan dalam mengolah data keanggotaan perpustakaan. Dengan adanya solusi ini, diharapkan dapat mempermudah dalam pencarian data, perhitungan, mengelola data, dan mampu mengatasi masalah yang ada sesuai dengan kebutuhan pihak pustakawan SMP Negeri 4 Waru, Sidoarjo.

#### <span id="page-16-0"></span>**1.2 Rumusan masalah**

Berdasarkan latar belakang di atas, maka dapat dirumuskan masalah yang ada adalah bagaimana rancang bangun aplikasi keanggotaan pada perpustakaan SMP Negeri 4 Waru.

**UNIVERSITAS** 

#### <span id="page-16-1"></span>**1.3 Batasan Masalah**

Adapun batasan masalah yang digunakan dalam pembuatan rancang bangun aplikasi ini adalah :

- 1. Pengguna aplikasi adalah bagian *admin* perpustakaan
- 2. Aplikasi menghasilkan laporan data anggota perpustakaan

#### <span id="page-17-0"></span>**1.4 Tujuan**

Berdasarkan latar belakang dan perumusan masalah yang dibahas, maka tujuan dari penelitian ini adalah menghasilkan rancang bangun aplikasi keanggotaan pada perpustakaan SMP Negeri 4 Waru.

#### <span id="page-17-1"></span>**1.5 Manfaat**

Manfaat dari pembuatan aplikasi adalah :

- 1. Aplikasi yang dapat melakukan perhitungan sisa dan total pembayaran yang sudah dilakukan pelanggan.
- 2. Aplikasi dilengkapi pencarian data *history* pembayaran, yang dapat membantu bagian administrasi dalam pencarian data jika akan melakukan pencatatan transaksi.

**Contract Contract Contract** 

**JNIVERSITAS** 

inamika

#### 3

#### **BAB II**

#### **GAMBARAN UMUM**

#### <span id="page-18-2"></span><span id="page-18-1"></span><span id="page-18-0"></span>**2.1 Profil Perusahaan**

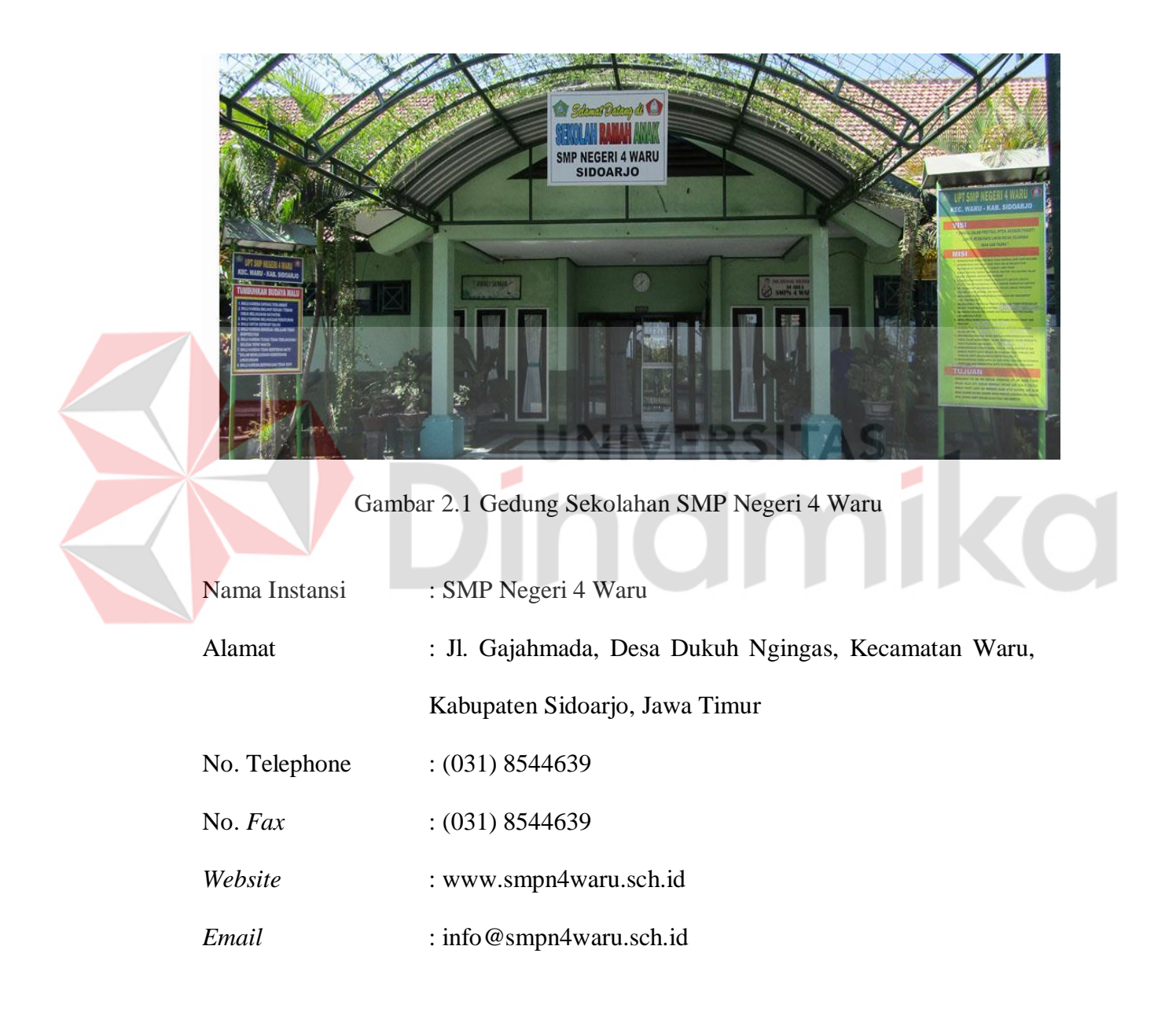

#### <span id="page-19-0"></span>**2.2 Logo Perusahaan**

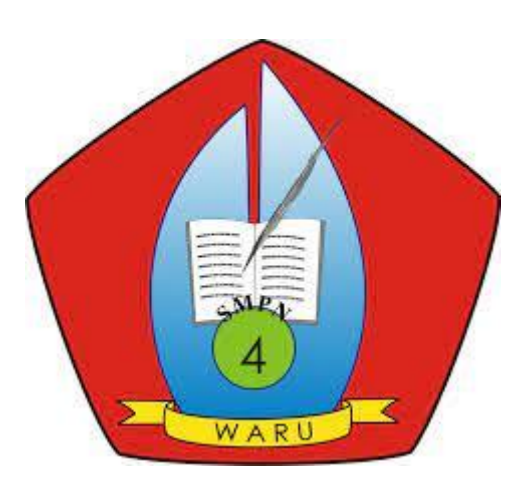

Gambar 2.2 Logo SMP Negeri 4 Waru

#### <span id="page-19-2"></span><span id="page-19-1"></span>**2.3 Visi**

UNGGUL DALAM PRESTASI, IPTEK, BERBUDI PEKERTI LUHUR, BERBUDAYA LINGKUNGAN DILANDASI IMAN DAN TAQWA

Dari visi tersebut dapat dijabarkan dalam indikator sebagai berikut:

- 1. Terwujudnya perolehan nilai ujian nasional (NUN) yang maksimal.
- 2. Terwujudnya daya saing yang tinggi dalam melanjutkan pendidikan ke jenjang yang lebih tinggi.
- 3. Terwujudnya perolehan juara dalam lomba Olimpiade *Sains* dan Matematika (OSN).
- 4. Terwujudnya perolehan juara dalam lomba kreativitas.
- 5. Terwujudnya perolehan juara dalam lomba kesenian.
- 6. Terwujudnya perolehan juara dalam lomba dan/ atau pertandingan olahraga.
- 7. Terwujudnya proses pembelajaran yang aktif, inovatif, kreatif, efektif dan menyenangkan (PAIKEM) dengan pendekatan saintifik.
- 8. Terwujudnya pendidikan dengan sarana prasarana berstandar nasional.
- 9. Terwujudnya pengelolaan pendidikan sesuai standar nasional.
- 10. Terwujudnya pembiayaan pendidikan yang efektif dan efesien.
- 11. Terwujudnya kualitas sumber daya manusia yang optimal, menguasai IPTEK dan berdaya saing global.
- 12. Terwujudnya masyarakat yang bertaqwa kepada TuhanYang Maha Esa.
- 13. Terwujudnya pembiasaan aktivitas keagamaan secara optimal.
- 14. Terwujudnya masyarakat sekolah berkepedulian sosial tinggi, saling menghormati, saling menghargai, saling membantu, penuh toleransi.
- 15. Terwujudnya tatanan masyarakat sekolah yang berkarakter dan berbudi pekerti luhur.
- 16. Terwujudnya masyarakat sekolah yang peduli terhadap kelestarian, keselarasan, keserasian, dan keseimbangan lingkungan.

#### <span id="page-20-0"></span>**2.4 Misi**

- 1. Meningkatkan perolehan nilai ujian nasional (NUN) yang maksimal.
- 2. Menumbuhkan daya saing yang tinggi dalam melanjutkan pendidikan ke jenjang satu tingkat lebih tinggi.
- 3. Meraih10 besar tingkat kabupaten dalam lomba Olimpiade Sain dan Matematika (OSN).
- 4. Meraih 5 besar tingkat kabupaten dalam lomba Olimpiade IPS.
- 5. Meraih 5 besar tingkat kabupaten dalam lomba O2SN.
- 6. Mempertahankan juara 1 FLS2N tingkat kabupaten bidang vokal grup dan baca puisi.
- 7. Meraih 10 besar lomba kreatifitas tingkat kabupaten.
- 8. Melaksanakan proses pembelajaran yang aktif, inovatif, kreatif, efektif dan menyenangkan (PAIKEM) dengan pendekatan saintifik.
- 9. Melaksanakan pengembangan fasilitas dan sarana prasarana pendidikan yang memadai dan inovatif.
- 10. Melaksanakan pengembangan kelembagaan dan management yang komprehensif.
- 11. Melaksanakan pembiayaan pendidikan dengan prinsip berkeadilan secara transparan dan akuntabel.
- 12. Meningkatkan kualitas sumber daya manusia yang profesional dan menguasai IPTEK .
- 13. Mewujudkan warga sekolah yang bertaqwa kepada TuhanYang Maha Esa.
- 14. Meningkatkan pelaksanaan pembiasaan aktifitas keagamaan secara optimal.
- 15. Menumbuhkembangkan warga sekolah berkepedulian sosial tinggi, saling menghormati, saling menghargai, saling membantu, penuh toleransi, dan budaya 5S.
- 16. Mengkondisikan tatanan warga sekolah untuk berdisiplin dan berbudi pekerti luhur melalui keteladanan sikap, perilaku dan tindakan, serta dilaksanakan kantin kejujuran.
- 17. Mengkondisikan warga sekolah yang peduli terhadap kelestarian, keserasian, dan kemanfaatan serta keseimbangan lingkungan.

#### <span id="page-21-0"></span>**2.5 Tujuan Sekolah**

- 1. Menghasilkan insan sekolah yang beriman dan bertaqwa kepada Tuhan Yang Maha Esa.
- 2. Menghasilkan pendidikan yang berkualitas melalaui program KTSP.
- 3. Menghasilakn proses pembelajaran yang aktif dan efisien.
- 4. Menghasilkan sistem Pendidikan yang transparan, akuntabel dan partisipatif.
- 5. Menghasilkan SDM yang memiliki kemampuan dan etos kerja yang tinggi.
- 6. Menghasilkan sarana dan prasarana Pendidikan yang memadai dan relevan.
- 7. Memiliki Kompetensi Inti, Kompetensi Dasar dan Indikator muatan lokal.
- 8. Mengembangkan kompetensi dasar dan indikator muatan lokal kelas VII, VIII dan IX.
- 9. Semua guru mampu melakukan inovasi metode, strategi dan model pembelajaran.
- 10. Melaksanakan pembelajaran berbasis IT.

<span id="page-22-1"></span><span id="page-22-0"></span>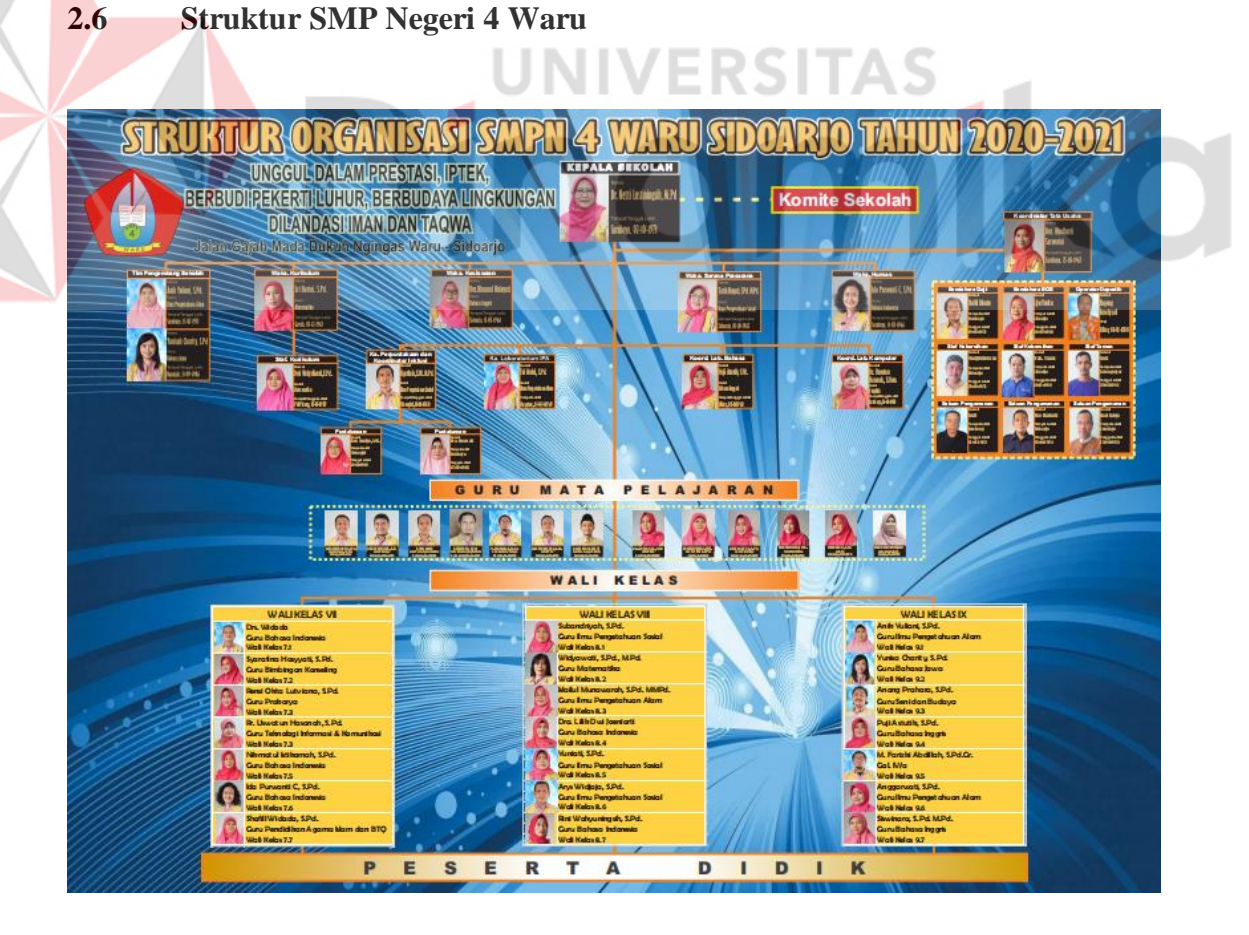

Gambar 2.3 Struktur SMP Negeri 4 Waru

#### **BAB III**

#### **LANDASAN TEORI**

<span id="page-23-0"></span>Dalam bab ini akan dijelaskan landasan teori yang digunakan untuk mendukung penyusunan laporan kerja praktek ini. Landasan teori yang akan dibahas meliputi permasalahan-permasalahan atau prosedur-prosedur yang berlaku saat ini serta beberapa pengertian tentang ilmu yang berkaitan dengan permasalahan.

#### <span id="page-23-1"></span>**3.1 Pengertian Perpustakaan**

Secara umum dapat kami simpulkan bahwa pengertian perustakaan adalah suatu institusi unit kerja yang menyimpan koleksi bahan pustaka secara sistematis dan mengelolanya dengan cara khusus sebagai sumber informasi dan dapat digunakan oleh pemakainya. Ada dua unsur utama dalam perpustakaan, yaitu buku dan ruangan. Namun, di zaman sekarang, koleksi sebuah perpustakaan tidak hanya terbatas berupa buku-buku, tetapi bisa berupa film, *slide*, atau lainnya, yang dapat diterima di perpustakaan sebagai sumber informasi. Kemudian semua sumber informasi itu diorganisir, disusun teratur, sehingga ketika kita membutuhkan suatu informasi, kita dengan mudah dapat menemukannya.

#### <span id="page-23-2"></span>**3.2 Sistem**

Menurut Herlambang dan Tanuwijaya (2005), definisi sistem dapat dibagi menjadi dua pendekatan, yaitu pendekatan secara prosedur dan pendekatan secara komponen. Berdasarkan pendekatan prosedur, sistem didefinisikan sebagai kumpulan dari beberapa prosedur yang mempunyai tujuan tertentu. Sedangkan berdasarkan pendekatan komponen, sistem merupakan kumpulan dari komponenkomponen yang saling berkaitan untuk mencapai tujuan tertentu.

#### <span id="page-24-0"></span>**3.3 Sistem Informasi**

Menurut Herlambang dan Tanuwijaya (Herlambang & Tanuwijaya, 2005), data adalah faktafakta atau kejadian-kejadian yang dapat berupa angka-angka atau kode-kode tertentu. Data masih belum mempunyai arti bagi penggunanya. Untuk dapat mempunyai arti data diolah sedemikian rupa sehingga dapat digunakan oleh penggunanya. Hasil pengolahan data inilah yang disebut sebagai informasi. Secara ringkas, Informasi adalah data yang telah diolah dan mempunyai arti bagi penggunanya. Sehingga sistem informasi dapat didefinisikan sebagai prosedurprosedur yang digunakan untuk mengolah data sehingga dapat digunakan oleh penggunanya.

#### <span id="page-24-1"></span>**3.4 Analisis dan Perancangan Sistem**

Menurut Kendall dan Kendall (2003), analisis dan perancangan sistem dipergunakan untuk menganalisis, merancang, dan mengimplementasikan peningkatan-peningkatan fungsi bisnis yang dapat dicapai melalui penggunaan sistem informasi terkomputerisasi. Analisis sistem dilakukan dengan tujuan untuk dapat mengidentifikasi dan mengevaluasi permasalahan yang terjadi dan kebutuhan yang diharapkan, sehingga dapat diusulkan perbaikannya. Perancangan sistem merupakan penguraian suatu sistem informasi yang utuh ke dalam bagian komputerisasi yang dimaksud, mengidentifikasi dan mengevaluasi permasalahan, menentukan kriteria, menghitung konsistensi terhadap kriteria yang ada, serta mendapatkan hasil atau tujuan dari masalah tersebut serta mengimplementasikan seluruh kebutuhan operasional dalam membangun aplikasi.

#### <span id="page-25-0"></span>**3.5** *Hypertext Preprocessing* **(PHP)**

Menurut Hidayatullah dan Kawistara (2017), PHP adalah suatu bahasa *scripting* khususnya digunakan untuk *web development*. PHP memiliki sifat *server side scripting* sehingga untuk menjalankan PHP harus menggunakan *webserver*.

Menurut Sibero (2013), PHP adalah pemrograman interpreter yaitu proses penerjemahan baris kode sumber menjadi kode mesin yang dimengerti komputer secara langsung pada saat baris kode dijalankan.

#### <span id="page-25-1"></span>**3.6** *Hypertext Markup Language* **(HTML)**

Menurut Hidayatullah dan Kawistara (2017), sebuah bahasa untuk membuat halaman *web* dan bahasa yang digunakan masih sangat standart seperti salah satu fungsinya untuk membuat tabel, menambah objek suara, video dan animasi adalah pengertian dari HTML.

Menurut sibero (Sibero, 2013), HTML adalah bahasa pemrograman yang digunakan pada dokumen sebagai bahasa untuk pertukaran dokumen *web*. Dapat disimpulkan bahwa HTML adalah sebuah dokumen yang berisikan *tag*, beberapa elemen dan atribut untuk menampilkan halaman pada *web browser*.

#### <span id="page-25-2"></span>**3.7** *MySQL*

Menurut Hidayatullah dan Kawistara (2017), *MySQL* adalah salah satu aplikasi DBMS yang sudah sangat banyak digunakan oleh para pemrogram aplikasi *web*.

Menurut Sibero (Sibero, 2013), Sedangkan aplikasi perangkat lunak yang bertugas untuk menjalankan fungsi pengolahan data disebut *MySQL*. Pertama *MySQL* dikembangkan oleh *MySQL AB* yang kemudian diakuisisi *Sun Microsystem* dan terakhir *MySQL* dikelola oleh *Oracle Coorporation*. Dapat disimpulkan bahwa *MySQL* adalah Perangkat lunak atau *software* yang mengelola SQL.

#### <span id="page-26-0"></span>**3.8** *CodeIgniter*

*CodeIgniter* adalah sebuah *web application network* yang bersifat *open source* yang digunakan untuk membangun aplikasi php dinamis. CodeIgniter menjadi sebuah *framework* PHP dengan model MVC (*Model, View, Controller*) untuk membangun *website* dinamis dengan menggunakan PHP yang dapat mempercepat pengembang untuk membuat sebuah aplikasi *web* (NN, 2017). Selain ringan dan cepat, *CodeIgniter* juga memiliki dokumentasi yang super lengkap disertai dengan contoh implementasi kodenya. Dokumentasi yang lengkap inilah yang menjadi salah satu alasan kuat mengapa banyak orang memilih *CodeIgniter* sebagai *framework* pilihannya. Karena kelebihan-kelebihan yang dimiliki oleh *CodeIgniter*, pembuat PHP Rasmus Lerdorf memuji *CodeIgniter* di frOSCon (Agustus 2008) dengan mengatakan bahwa dia menyukai *CodeIgniter* karena *"it is faster, lighter and the least like a framework."*

*CodeIgniter* pertamakali dikembangkan pada tahun 2006 oleh Rick Ellis. Dengan logo api yang menyala, *CodeIgniter* dengan cepat "membakar" semangat para *web developer* untuk mengembangkan web dinamis dengan cepat dan mudah menggunakan *framework* PHP yang satu ini.

#### **BAB IV**

#### **DESKRIPSI PEKERJAAN**

<span id="page-27-0"></span>Berdasarkan hasil survey yang dilakukan pada saat kerja praktek di Perpustakaan SMP Negeri 4 Waru, secara garis besar permasalahan yang ada dalam perusahaan ini adalah proses yang berkaitan dengan keanggotaan. Maka tujuan dari penelitian ini adalah menghasilkan rancang bangun aplikasi keanggotaan pada perpustakaan yang mengacu kepada metode *System Development Life Cycle* (SDLC) *waterfall*.

Pengembangan aplikasi membutuhkan analisis sistem yang sesuai dengan proses bisnisnya. Proses bisnis dimulai setelah terjadi penelitian dan survey di SMP Negeri 4 Waru, maka *admin* akan melakukan *login* untuk mendaftarkan anggota agar mendapatkan hak akses untuk *login*. Selanjutnya *admin* mengisi biodata siswa/siswi yang telah terdaftar sebagai anggota di sekolah, agar dapat menggunakan fasilitas di perpustakaan dengan maksimal secara *online*. Sehingga untuk memenuhi kebutuhan proses tersebut dilakukan beberapa hal, diantaranya :

- 1. Menganalisis Sistem
- 2. Mendesain Sistem
- 3. Mengimplementasikan Sistem
- 4. Melakukan Pembahasan terhadap Implementasi Sistem

#### <span id="page-27-1"></span>**4.1 Analisis Sistem**

Menganalisis sistem adalah langkah awal untuk membuat suatu sistem baru. Dalam langkah ini harus dilakukan analisis terhadap permasalahan yang ada dalam Perpustakaan SMP Negeri 4 Waru khususnya mengenai penanganan keanggotaan.

Untuk dapat membuat sistem yang baru, terlebih dahulu harus mengetahui alur proses bisnis yang masih digunakan sampai saat ini. Untuk melakukan proses peminjaman buku pada perpustakaan, *admin* mendaftar terlebih dahulu sebagai anggota. Kemudian admin mencocokkan data siswa yang terdaftar dengan biodata yang diberikan, jika bidoata yang diserahkan cocok maka *admin* akan mendaftarkan anggota di daftar peminjaman dengan data siswa sesuai dengan kartu pelajar siswa.

#### <span id="page-28-0"></span>**4.2 Kebutuhan Fungsional**

Kebutuhan fungsional merupakan proses penyusunan fungsi apa saja yang akan dibangun dalam sistem. Fungsi – fungsi tersebut dibangun nantinya akan digunakan oleh pengguna sesuai dengan kebutuhannya. Analisis kebutuhan fungsional pada SMP Negeri 4 Waru adalah sebagai berikut :

- 1. Merancang *database* untuk menyimpan data yang sesuai dengan kebutuhan dalam proses bisnis yang ada.
	- a. Mengelola Data *Master* Anggota. Berfungsi untuk tambah, *edit*, dan menghapus data *master* anggota ke dalam *database*.
	- b. Mengelola Data *Master* Kelas. Berfungsi untuk tambah, *edit*, dan menghapus data *master* kelas ke dalam *database*.
	- c. Mengelola Data *Master* Agama. Berfungsi untuk tambah, *edit*, dan menghapus data *master* agama ke dalam *database*.
- 2. Sistem dapat mengelola data keanggotaan perpustakaan.

#### <span id="page-29-0"></span>**4.3 Kebutuhan Nonfungsional**

Analisis kebutuhan nonfungsional yang digunakan pada aplikasi keanggotaan perpustakaan yaitu petugas yang menjadi *admin*. Untuk masuk ke dalam aplikasi perpustakaan harus melakukan *login* terlebih dahulu menggunakan *username* dan *password* yang sudah ditetapkan pihak sekolah.

#### <span id="page-29-1"></span>**4.4 Perancangan Sistem**

Setelah melakukan analisis sistem, maka selanjutnya dilakukan desain sistem. Berikut *use case* aplikasi keanggotaan pada perpustakaan SMP Negeri 4 Waru. Pada *use case* aplikasi ini terdapat satu aktor yaitu bagian *admin*.

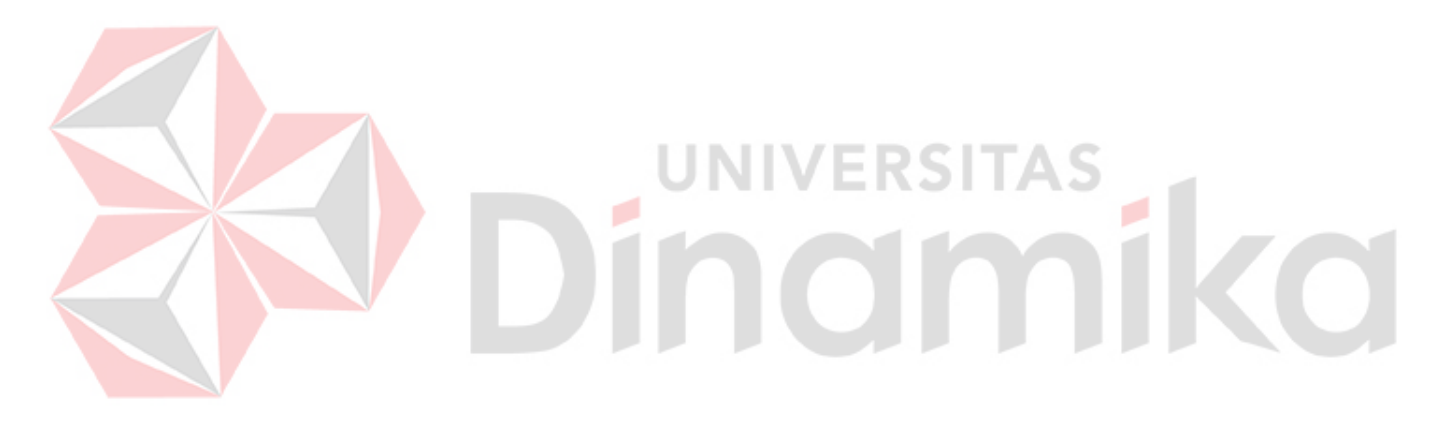

#### <span id="page-30-0"></span>**4.4.1** *Usecase Diagram*

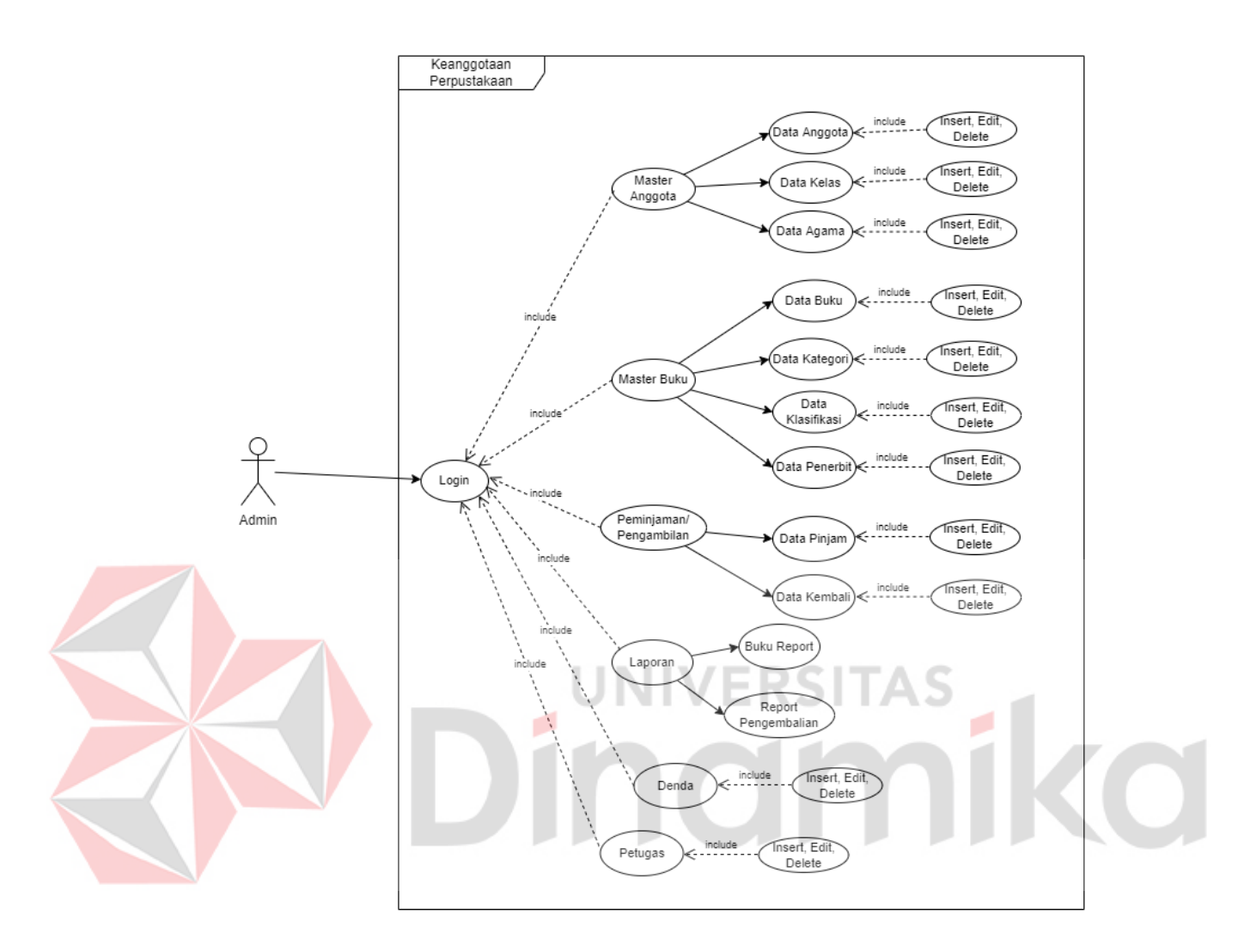

<span id="page-30-1"></span>Gambar 4.1 *Use case* diagram aplikasi keanggotaan pada perpustakaan

Sistem Informasi Keanggotaan Perpustakaan ini dioperasikan oleh seorang admin, dimana pada sistem tersebut *admin* dapat melakukan aktifitas penambahan data baru, *edit* data, dan hapus data. Aktifitas tersebut dapat admin lakukan pada data anggota, data buku, data peminjaman/pengembalian, data denda, dan data petugas, serta admin juga dapat melihat laporan atau report buku ataupun *report* pengembalian.

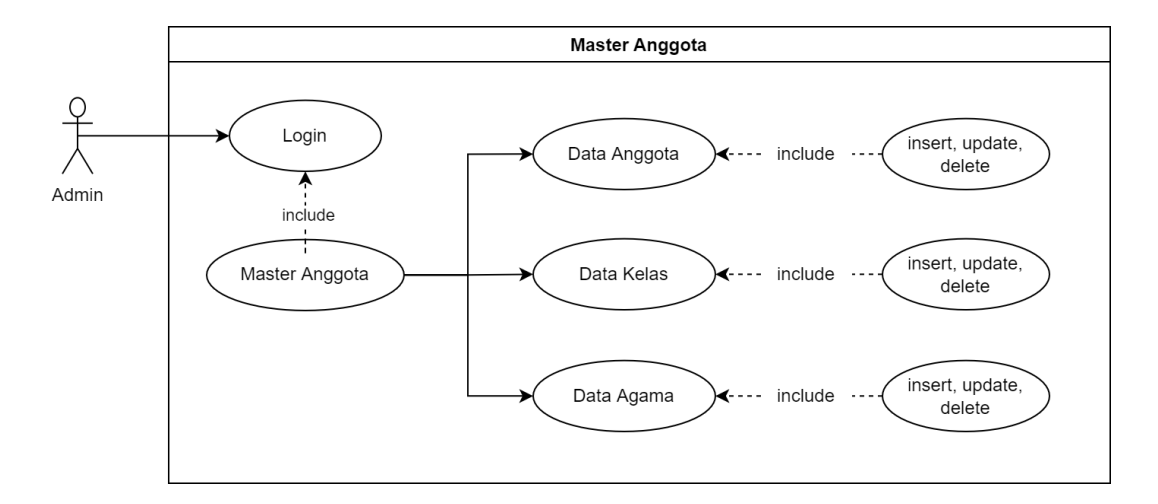

Gambar 4.2 *Use case diagram Master* Anggota

<span id="page-31-0"></span>Gambar di atas mendeskripsikan proses apa saja yang ada di dalam Master Anggota. *Admin* melakukan login dengan memasukkan *username* dan *password* lalu muncul halaman utama atau *Dashboard*, setelah itu memilih Menu Master Anggota yang didalamnya terdapat 3 Menu, yaitu Data Anggota, Data Kelas, Data Agama.

Di dalam Data Anggota terdapat fitur Tambah Anggota untuk siswa atau karyawan sekolah yang akan meminjam buku di perpustakaan, *admin* akan memasukkan nomor induk, nama, *gender*, kelas, agama, nomor telfon, alamat, keterangan (aktif atau nonaktif), setelah ditambahkan akan muncul pada tabel Daftar Anggota. Di dalam Daftar Anggota admin dapat melakukan e*dit* dan hapus anggota.

Di dalam Data Kelas berisi Daftar Kelas di Sekolah SMPN 4 Waru, didalamnya terdapat fitur Tambah Kelas yang berisi absen siswa. Admin dapat melakukan *edit* di daftar kelas yang berisi ID kelas dan kelas yang akan diubah, selain itu *admin* dapat menghapus kelas.

#### <span id="page-32-0"></span>**4.4.2** *Activity Diagram*

#### A. *Activity Diagram Login*

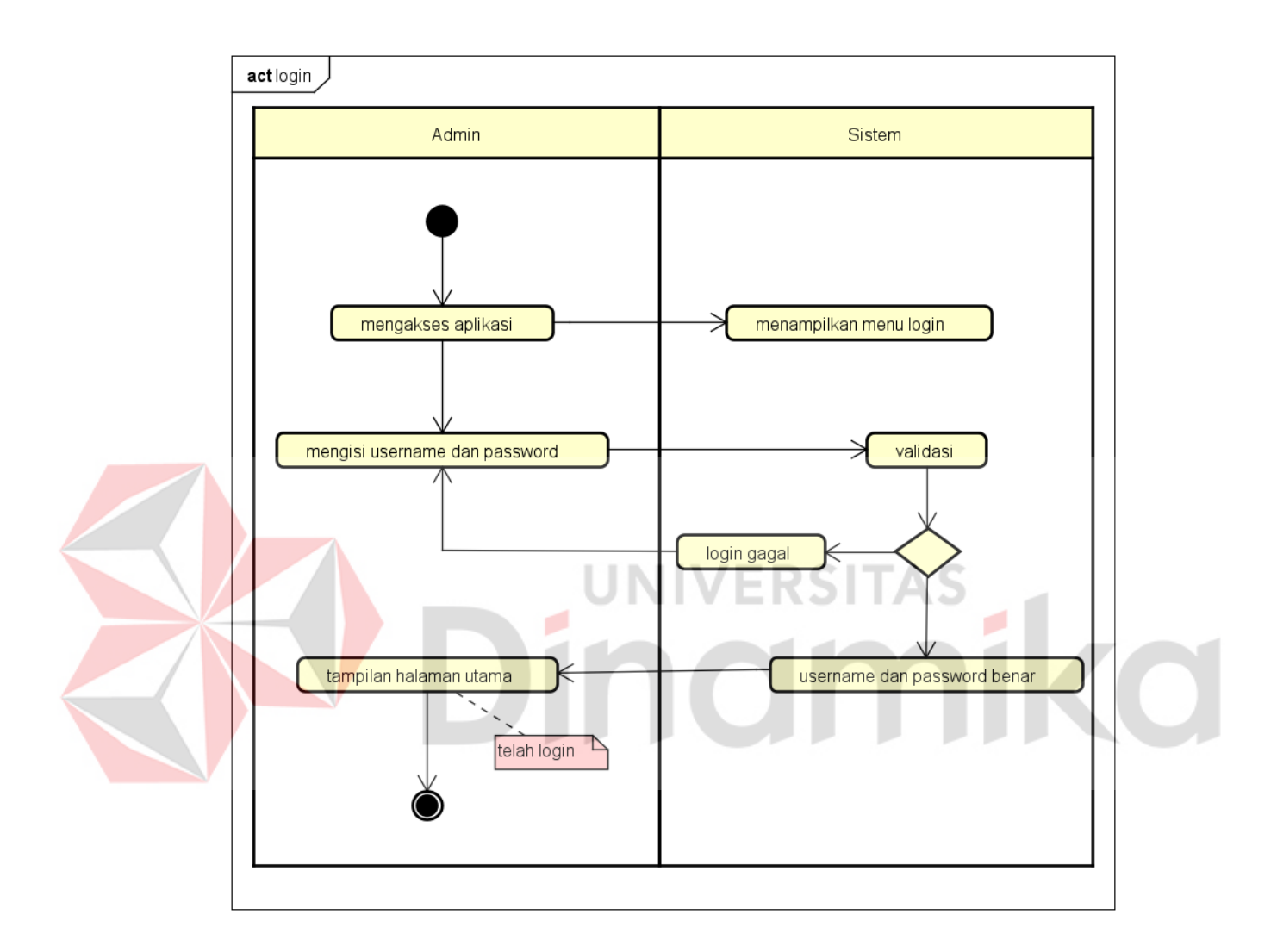

Gambar 4.3 *Activity Diagram Login*

<span id="page-32-1"></span>Pada (Gambar 4.3) di atas menggambarkan aktivitas proses *login*. *Diagram* di atas menjelaskan kalau pihak *admin* harus memasukan *username* atau *email* dan *password* untuk mesuk ke halaman utama aplikasi perpustakaan.

#### B. *Activity Diagram* Tambah Anggota

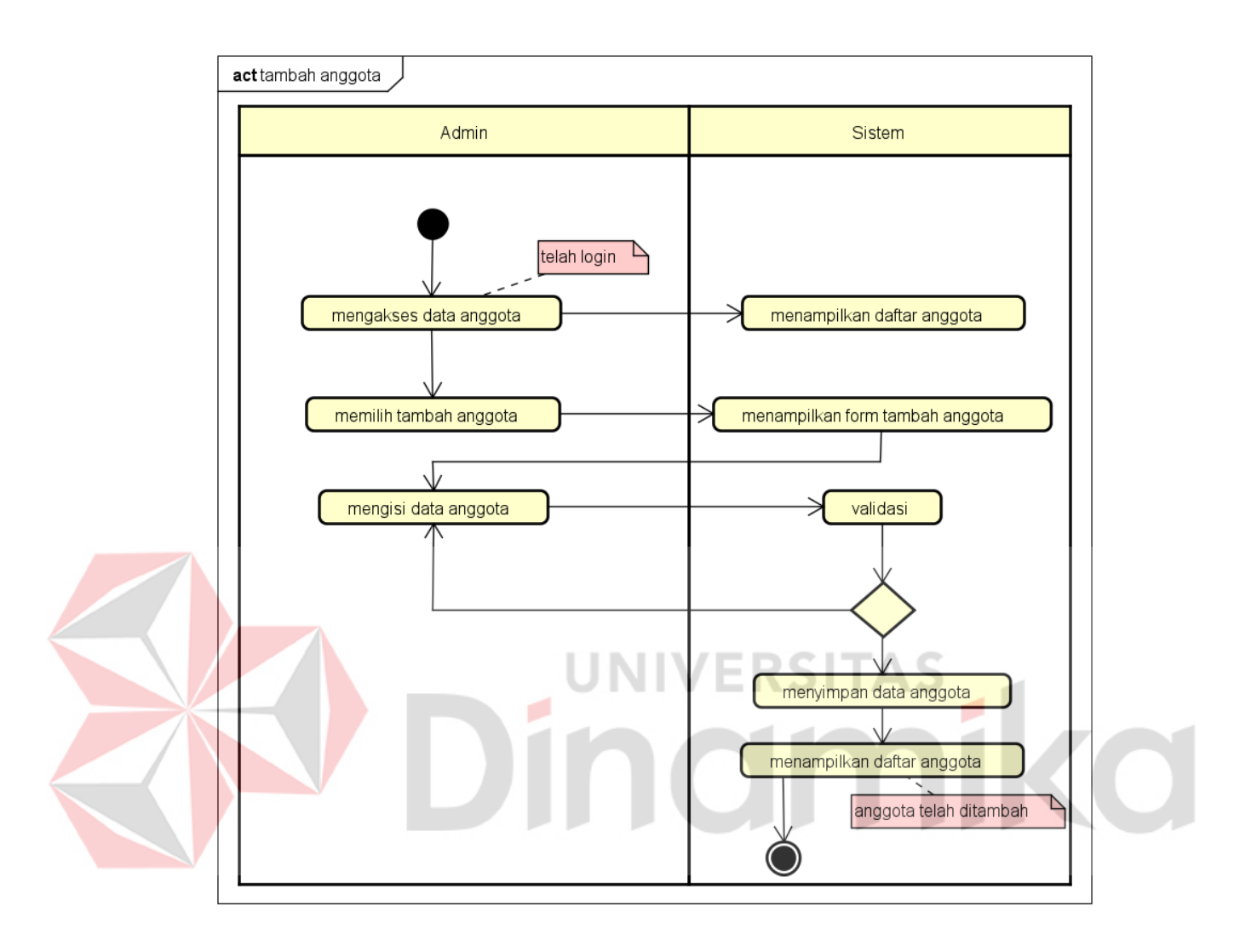

Gambar 4.4 *Activity Diagram* Tambah Anggota

<span id="page-33-0"></span>Pada (Gambar 4.4) menggambarkan aktivitas Tambah Anggota. *Diagram* diatas menjelaskan bahwa *admin* setelah melakukan *login*, dan sistem menampilkan halaman utama lalu memilih menu data anggota yang berisi daftar anggota, setelah itu *admin* memilh fitur tambah anggota dan sistem menampilkan *form* tambah anggota dan *admin* mengisi *form* tambah anggota lalu sistem melakukan validasi dan menyimpan data anggota yang telah ditambahkan kedalam *database*.

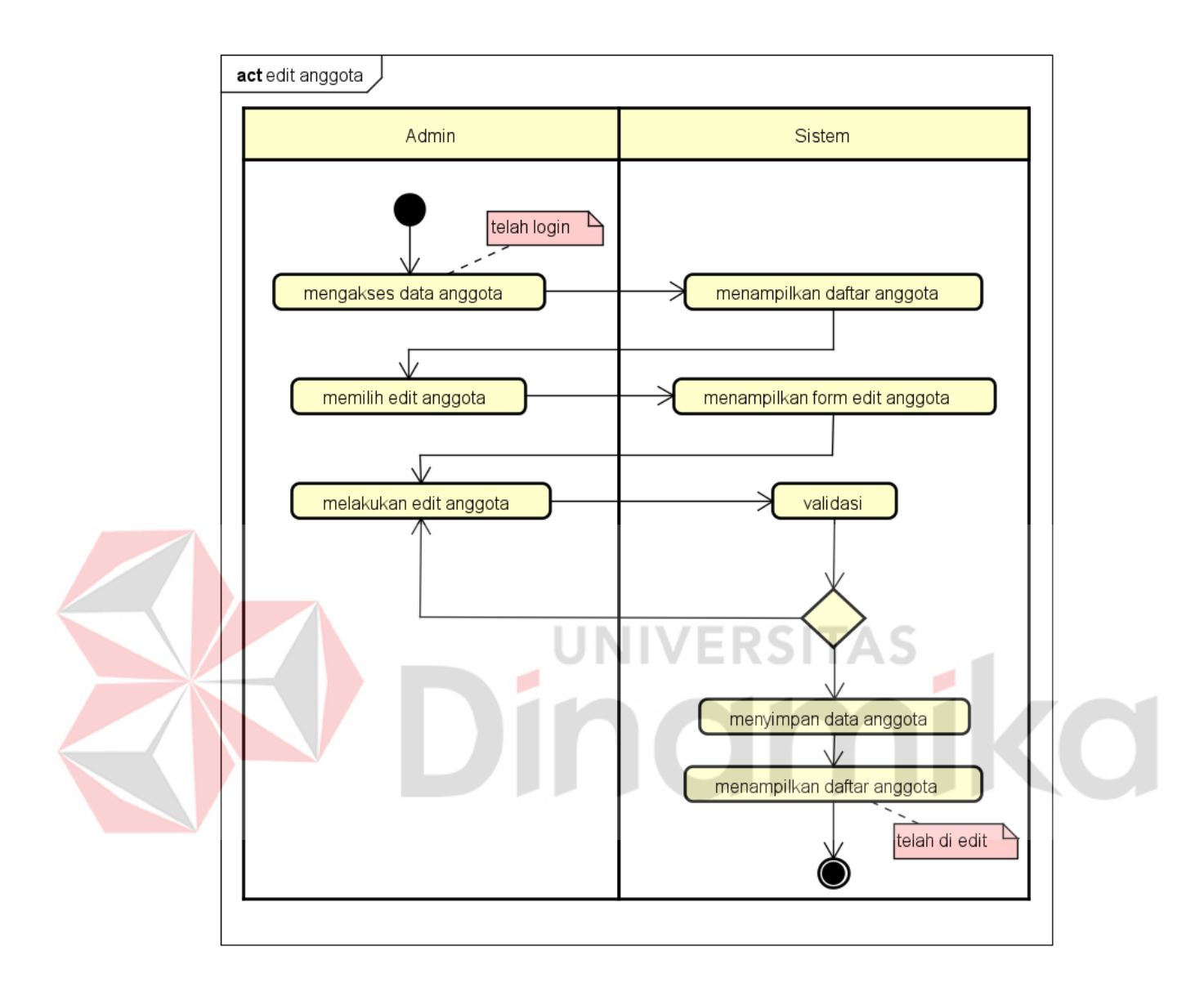

Gambar 4.5 *Activity Diagram Edit* Anggota

<span id="page-34-0"></span>Pada (Gambar 4.5) menggambarkan aktivitas *Edit* Anggota. *Diagram* diatas menjelaskan bahwa *admin* setelah melakukan *login*, dan sistem menampilkan halaman utama lalu memilih menu data anggota yang berisi daftar anggota, setelah itu *admin* memilih fitur *edit* anggota lalu sistem menampilkan *form edit* anggota, dan *admin* melakukan *edit* data anggota jika sudah sesuai maka sistem melakukan validasi dan menyimpan data anggota yang telah di *edit.*

#### D. *Activity Diagram* Hapus Anggota

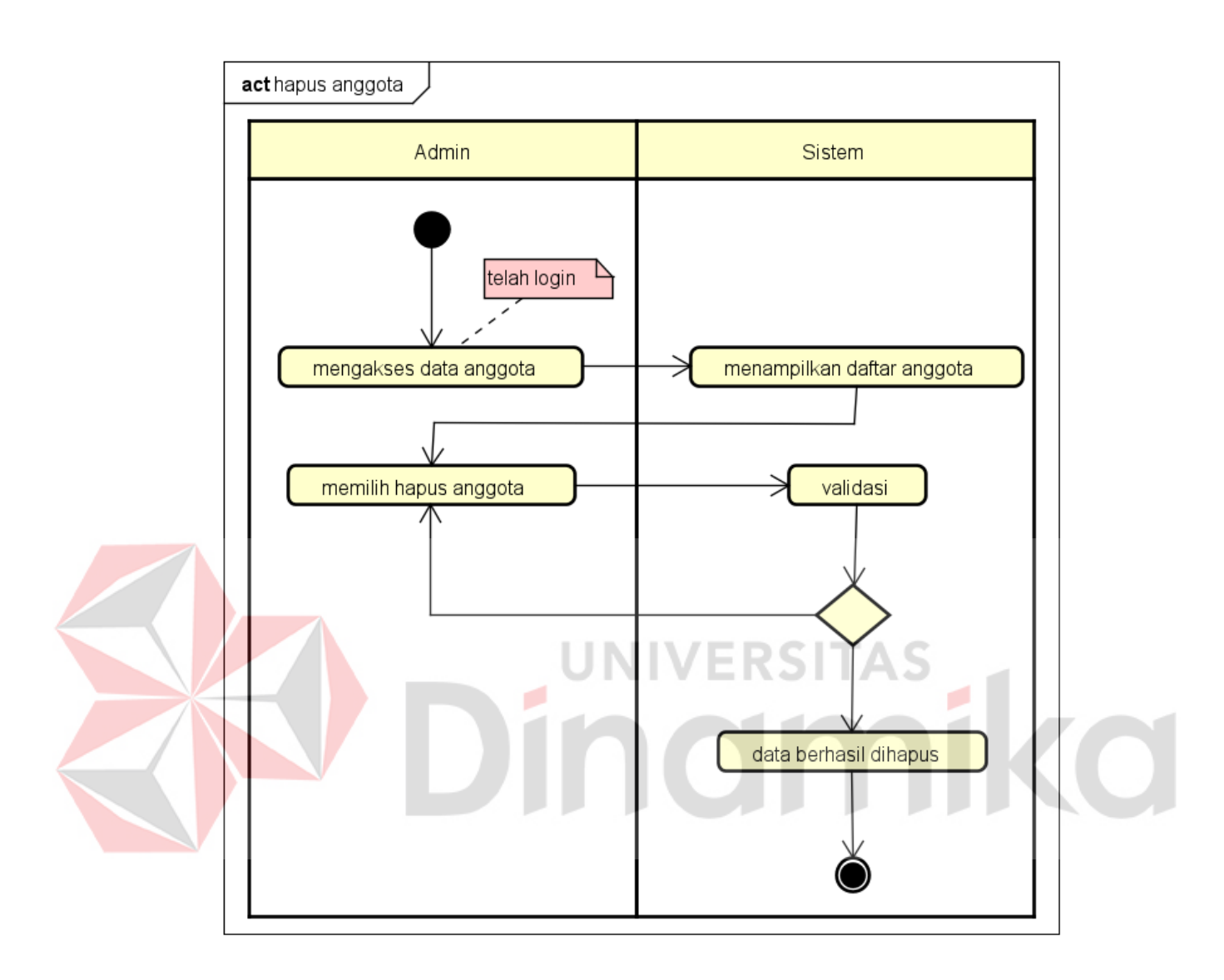

Gambar 4.6 *Activity Diagram* Hapus Anggota

<span id="page-35-0"></span>Pada (Gambar 4.6) menggambarkan aktivitas Hapus Anggota. *Diagram* diatas menjelaskan bahwa *admin* setelah melakukan *login*, dan sistem menampilkan halaman utama lalu memilih menu data anggota yang berisi daftar anggota, setelah itu *admin* memilih fitur hapus anggota dan memilih data yang akan dihapus dari daftar anggota, setelah itu sistem melakukan validasi, jika sudah tepat sistem akan menghapus data yang telah dipilih dan menyimpan data.

#### E. *Activity Diagram* Tambah Kelas

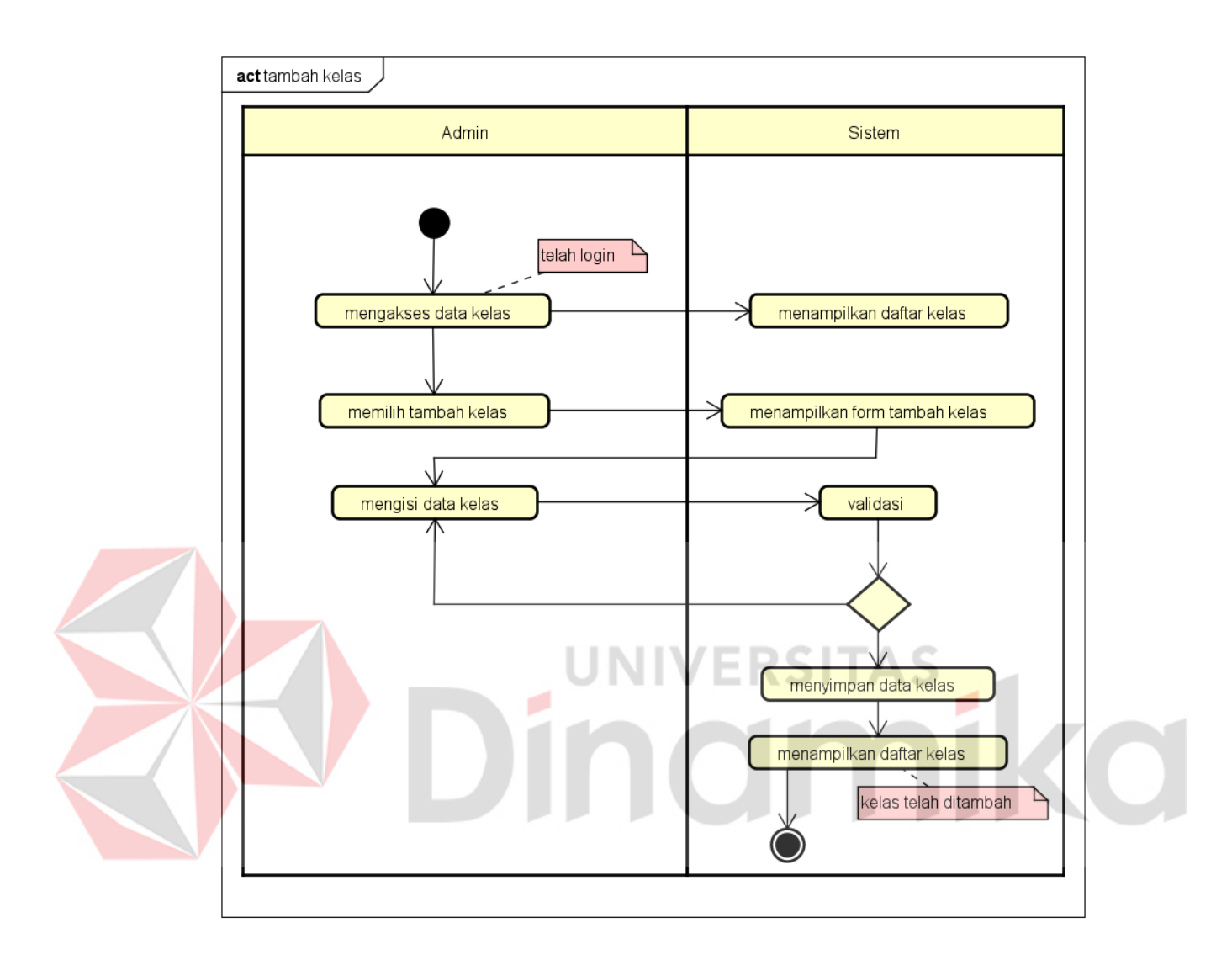

Gambar 4.7 *Activity Diagram* Tambah Kelas

<span id="page-36-0"></span>Pada (Gambar 4.7) menggambarkan aktivitas Tambah Kelas. *Diagram* diatas menjelaskan bahwa *admin* setelah melakukan *login*, dan sistem menampilkan halaman utama lalu memilih menu Data Kelas yang berisi daftar kelas, setelah itu *admin* memilh fitur tambah kelas dan sistem menampilkan *form* tambah kelas dan *admin* mengisi form tambah kelas lalu sistem melakukan validasi dan menyimpan data kelas yang telah ditambahkan kedalam *database*.

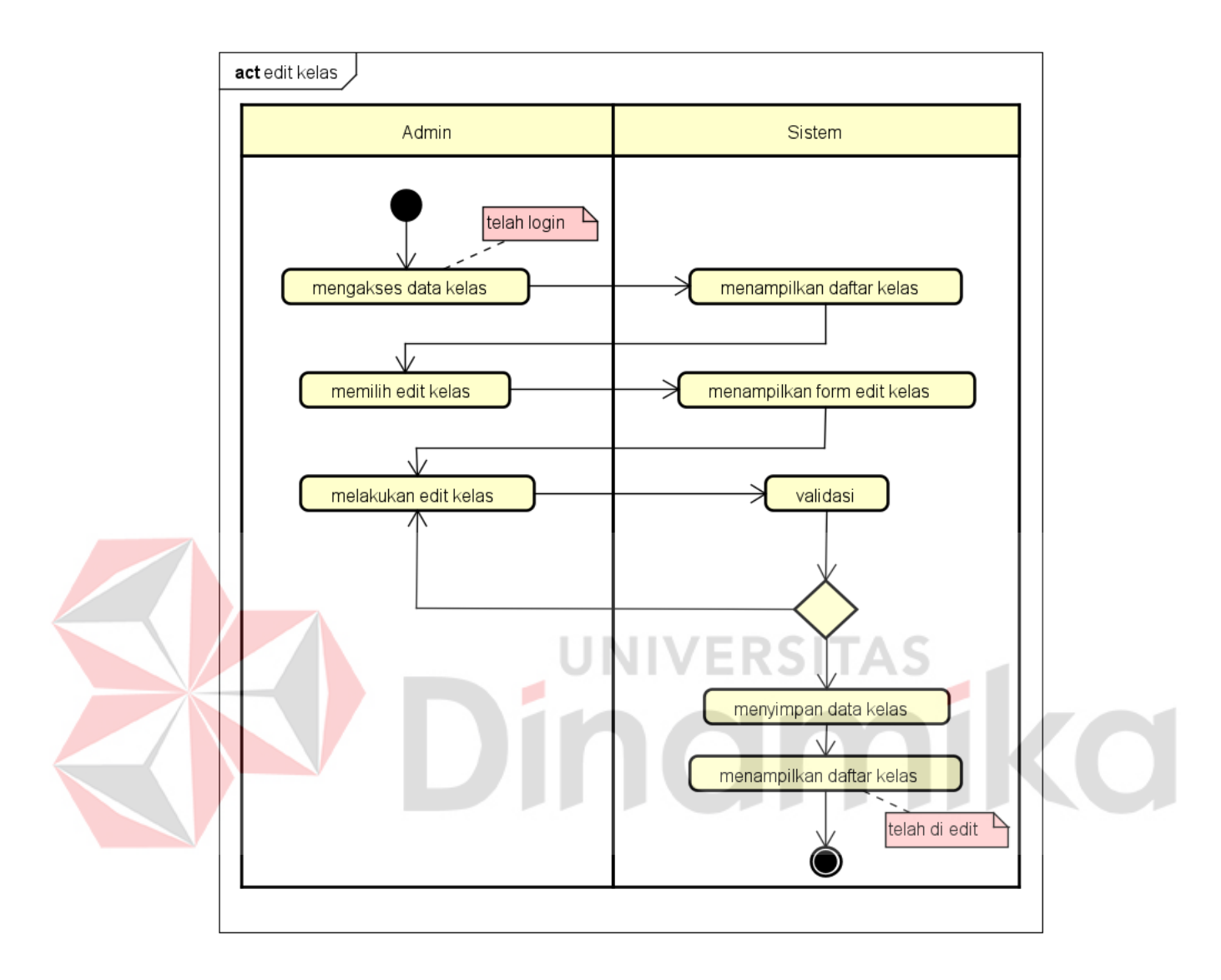

Gambar 4.8 *Activity Diagram* Edit Kelas

<span id="page-37-0"></span>Pada (Gambar 4.8) menggambarkan aktivitas *Edit* Kelas. *Diagram* diatas menjelaskan bahwa *admin* setelah melakukan *login*, dan sistem menampilkan halaman utama lalu memilih menu data kelas yang berisi daftar kelas, setelah itu *admin* memilih fitur *edit* kelas lalu sistem menampilkan *form edit* kelas, dan *admin* melakukan *edit* data kelas jika sudah sesuai maka sistem melakukan validasi dan menyimpan data kelas yang telah di *edit* ke dalam *database*.

#### G. *Activity Diagram* Hapus Kelas

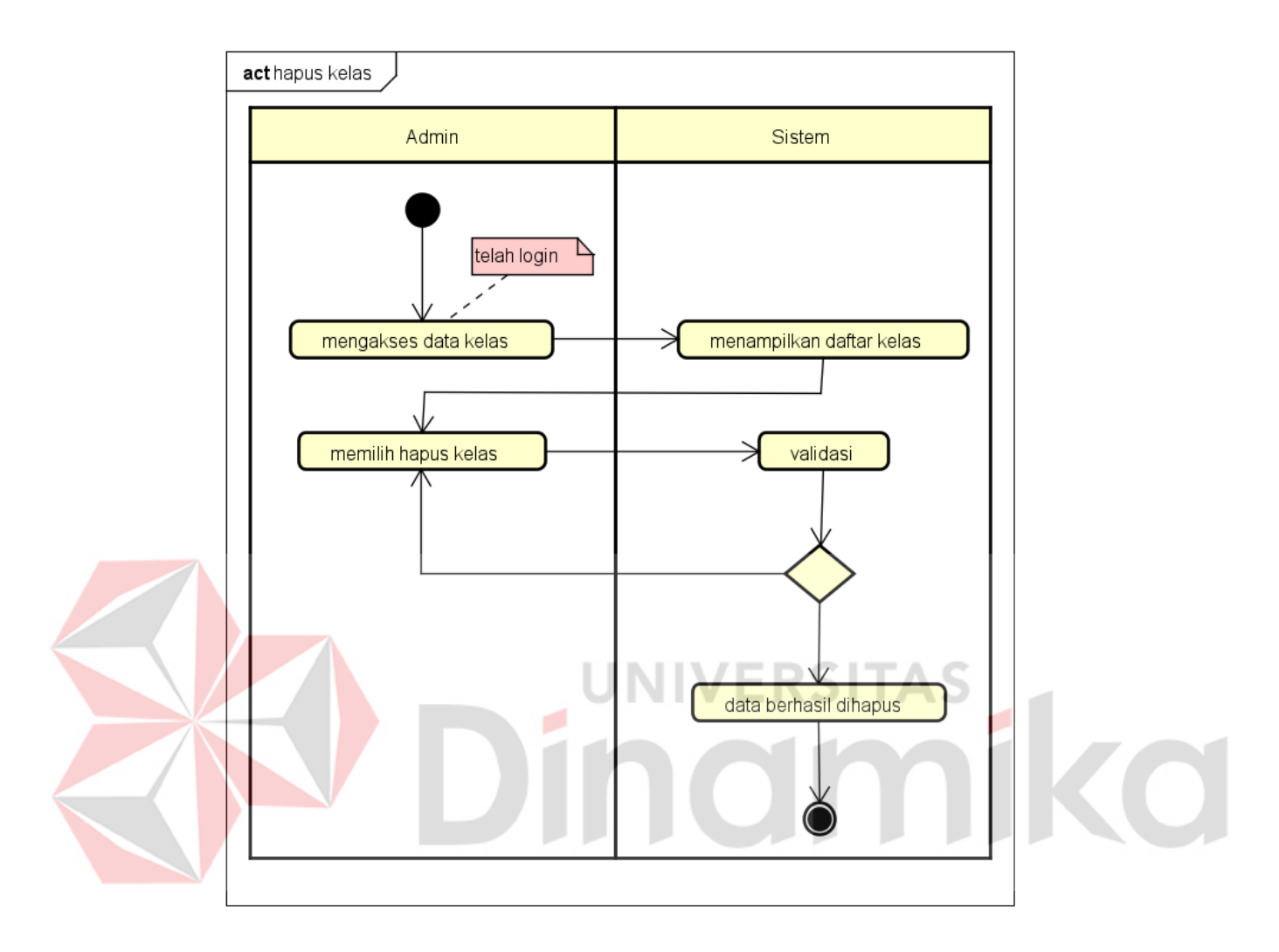

Gambar 4.9 *Activity Diagram* Hapus Kelas

<span id="page-38-0"></span>Pada (Gambar 4.9) menggambarkan aktivitas Hapus Kelas. *Diagram* diatas menjelaskan bahwa *admin* setelah melakukan *login*, dan sistem menampilkan halaman utama lalu memilih menu data kelas yang berisi daftar kelas, setelah itu *admin* memilih fitur hapus kelas dan memilih data yang akan dihapus dari daftar kelas, setelah itu sistem melakukan validasi, jika sudah tepat sistem akan menghapus data yang telah dipilih dan menyimpan data ke dalam *database.*

#### H. *Activity Diagram* Tambah Agama

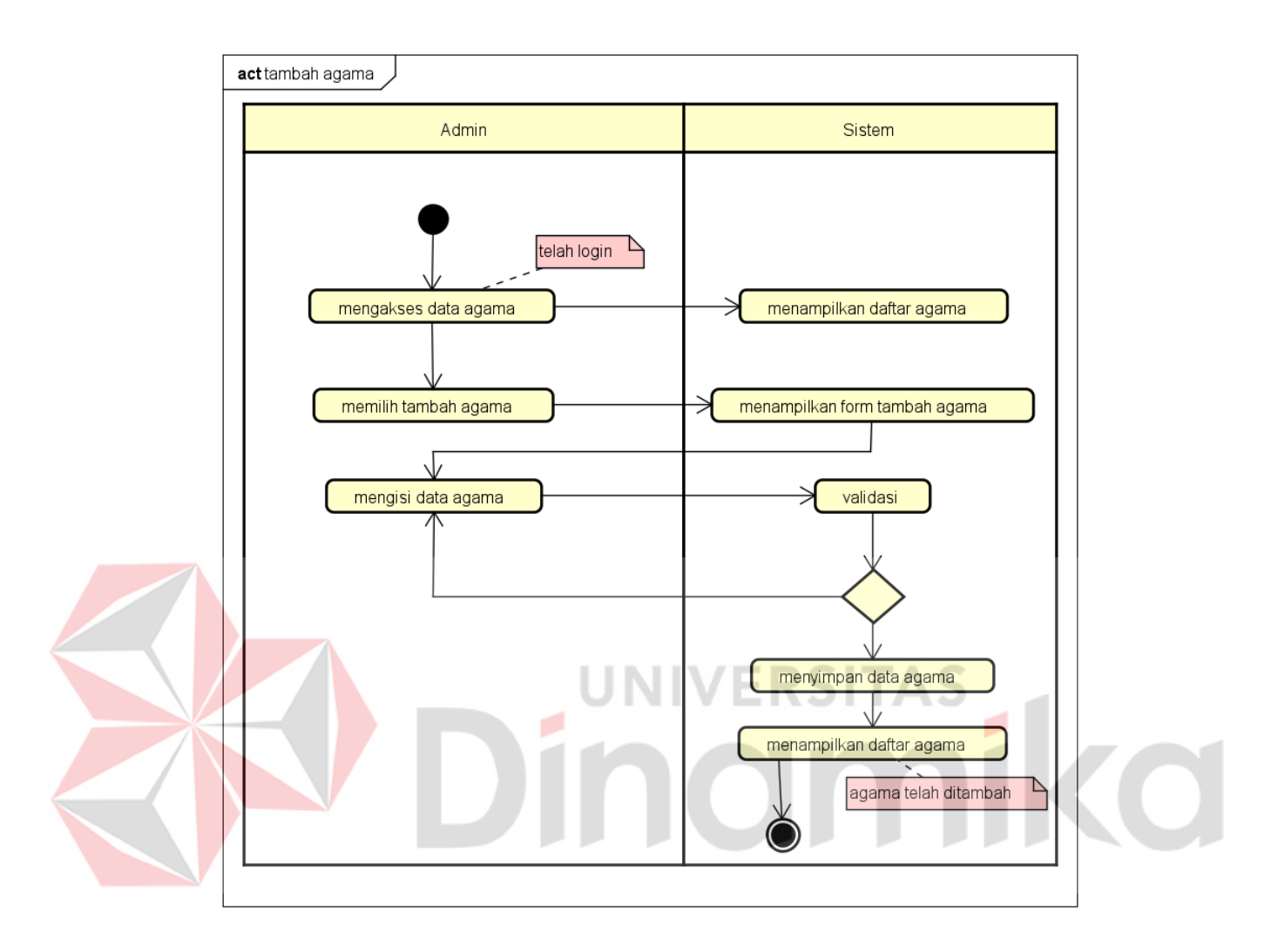

Gambar 4.10 *Activity Diagram* Tambah Agama

<span id="page-39-0"></span>Pada (Gambar 4.10) menggambarkan aktivitas Tambah Agama. *Diagram* diatas menjelaskan bahwa admin setelah melakukan *login*, dan sistem menampilkan halaman utama lalu memilih menu Data Agama yang berisi daftar agama, setelah itu *admin* memilh fitur tambah agama dan sistem menampilkan *form* tambah agama dan *admin* mengisi *form* tambah agama lalu sistem melakukan validasi dan menyimpan data agama yang telah ditambahkan kedalam *database*.

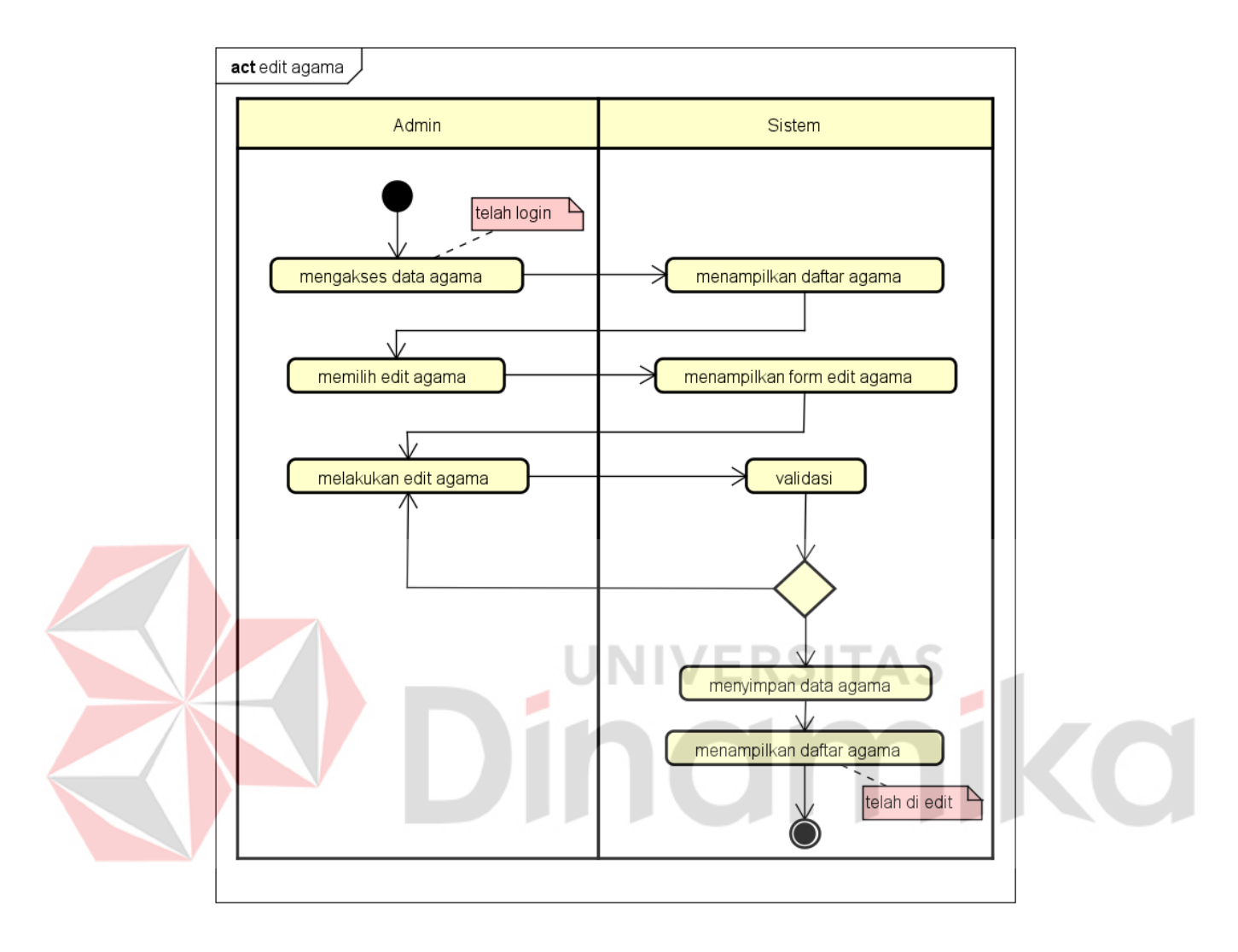

Gambar 4.11 *Activity Diagram Edit* Agama

<span id="page-40-0"></span>Pada (Gambar 4.11) menggambarkan aktivitas *Edit* Agama. *Diagram* diatas menjelaskan bahwa *admin* setelah melakukan *login*, dan sistem menampilkan halaman utama lalu memilih menu data agama yang berisi daftar agama, setelah itu *admin* memilih fitur *edit* agama lalu sistem menampilkan *form edit* agama, dan *admin* melakukan *edit* data agama jika sudah sesuai maka sistem melakukan validasi dan menyimpan data agama yang telah di *edit.*

#### J. *Activity Diagram* Hapus Agama

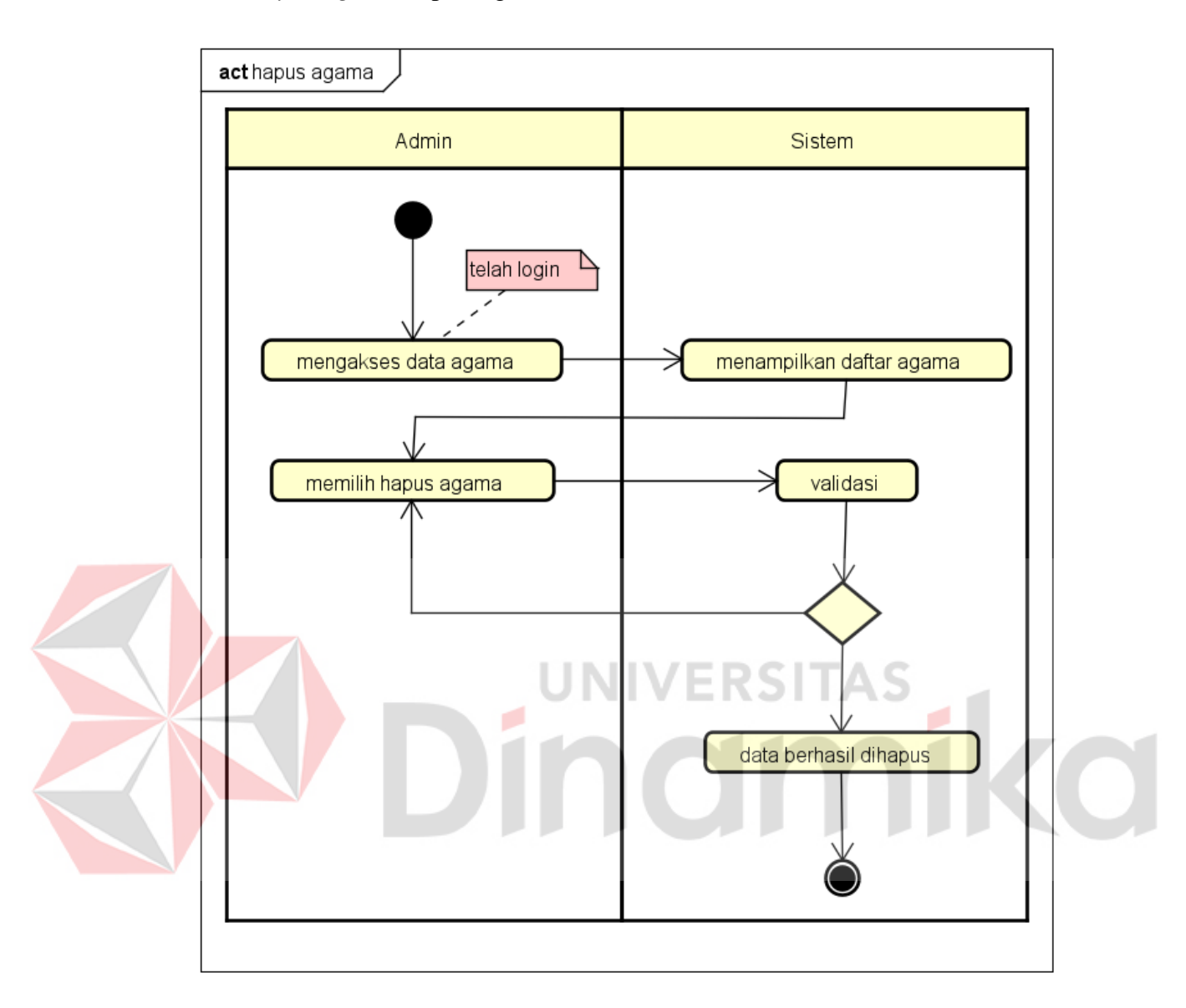

Gambar 4.12 *Activity Diagram* Hapus Agama

<span id="page-41-0"></span>Pada (Gambar 4.12) menggambarkan aktivitas Hapus Agama. *Diagram* diatas menjelaskan bahwa *admin* setelah melakukan *login*, dan sistem menampilkan halaman utama lalu memilih menu data agama yang berisi daftar agama, setelah itu *admin* memilih fitur hapus agama dan memilih data yang akan dihapus dari daftar agama, setelah itu sistem melakukan validasi, jika sudah tepat sistem akan menghapus data yang telah dipilih dan menyimpan data.

#### <span id="page-42-0"></span>**4.4.3** *Flow of Event*

#### <span id="page-42-1"></span>1. *Flow of Event Login*

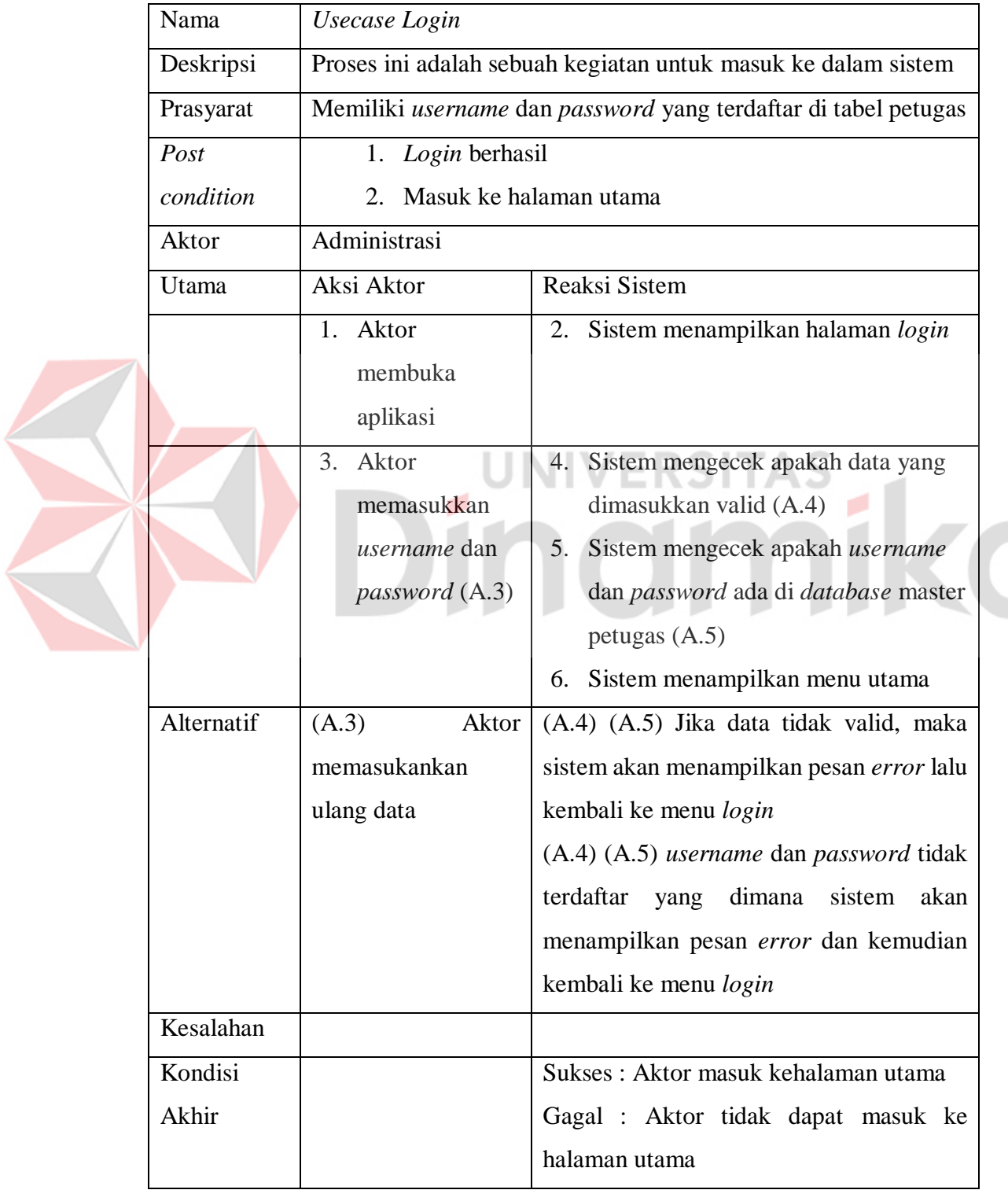

## Tabel 4.1 *Flow Of Event Login*

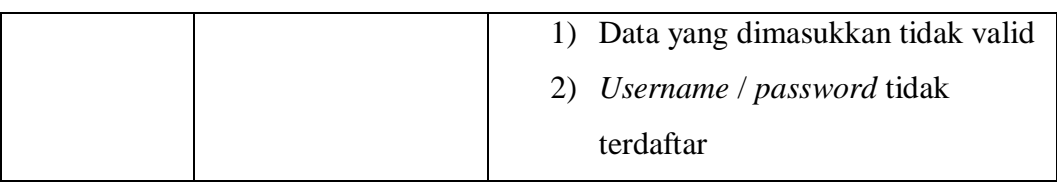

#### <span id="page-43-0"></span>2. *Flow of Event* Anggota

#### Tabel 4.2 *Flow of Event* Anggota

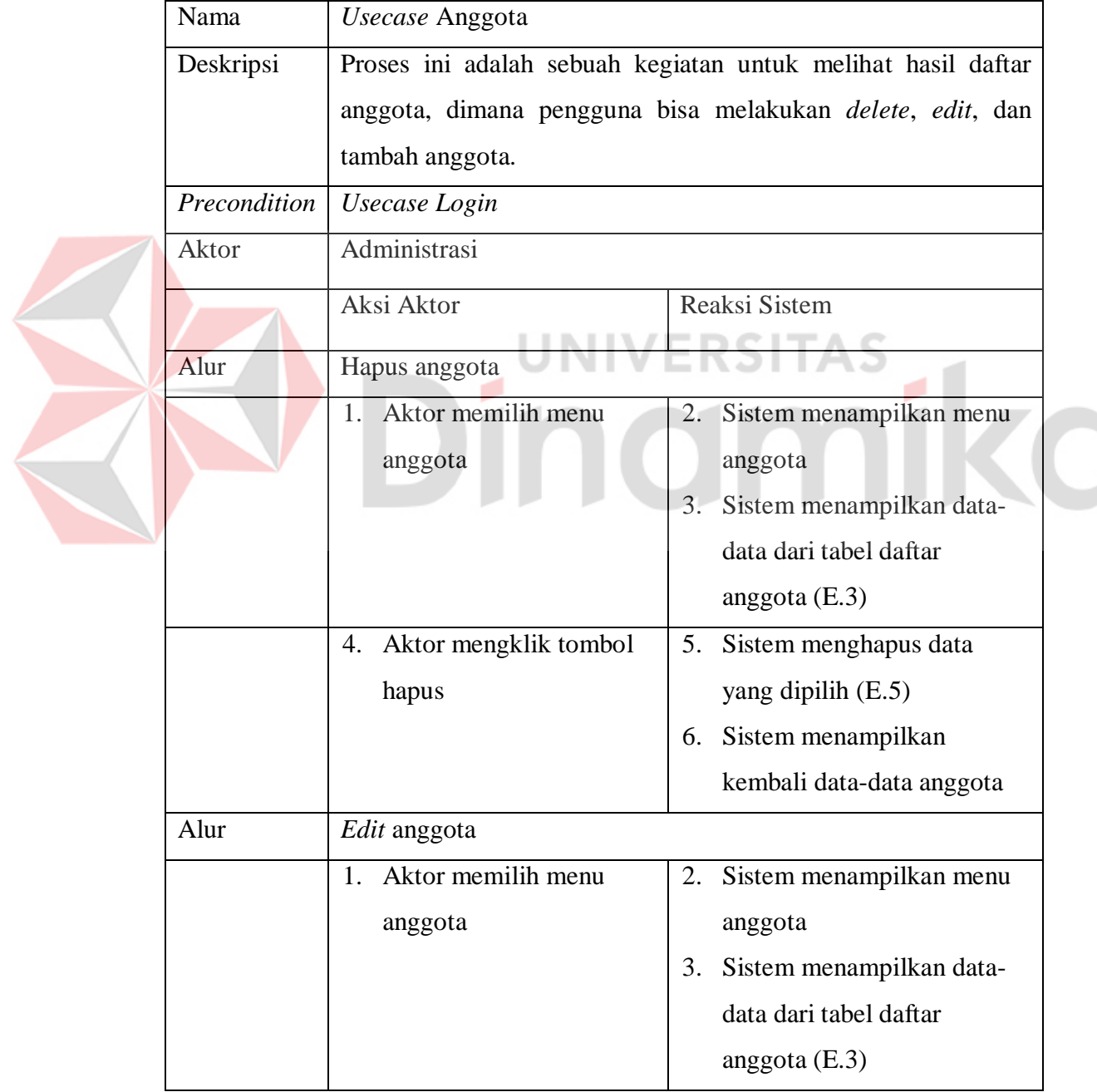

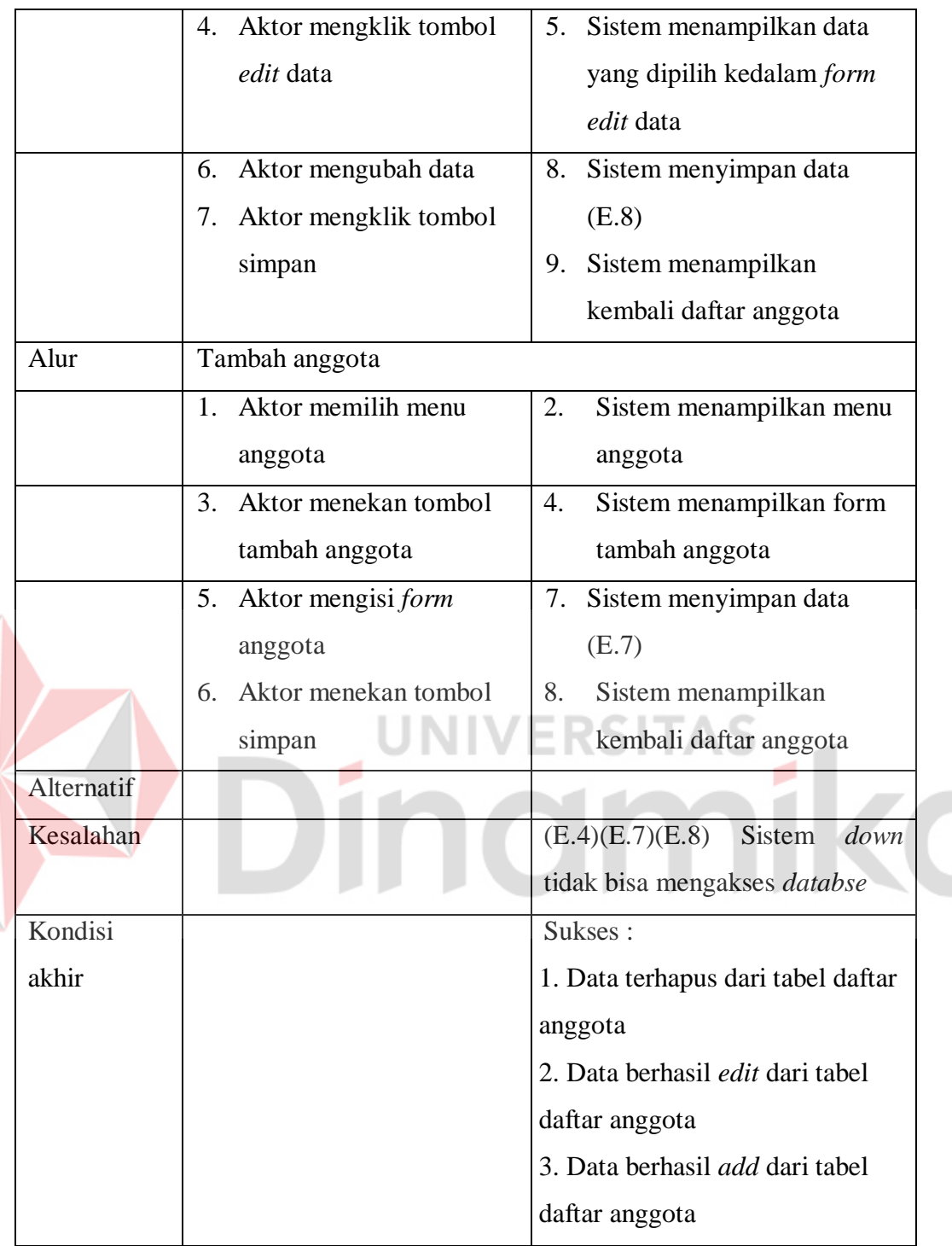

E

#### 3. *Flow of Event* Kelas

E

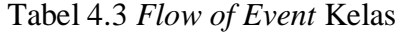

<span id="page-45-0"></span>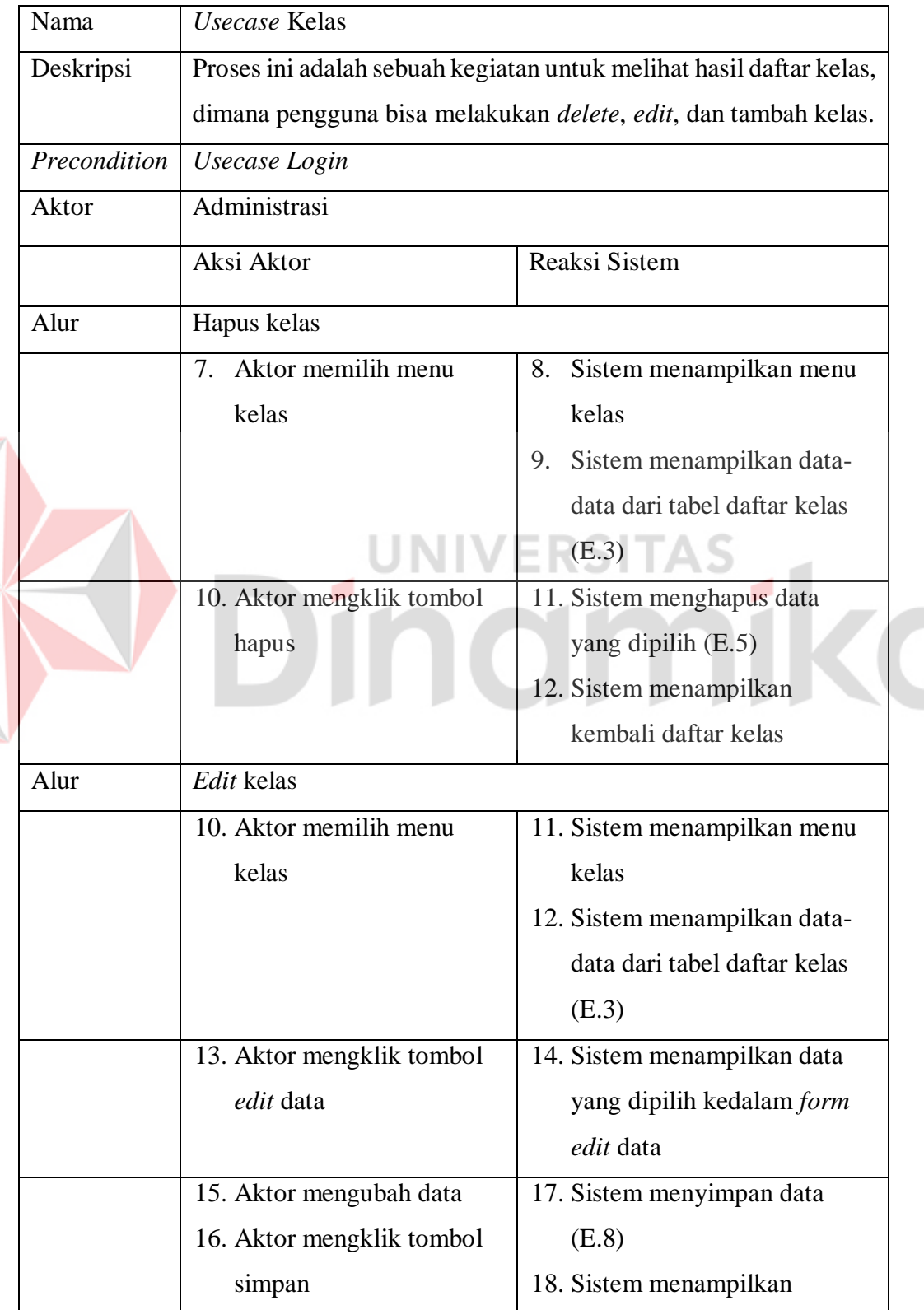

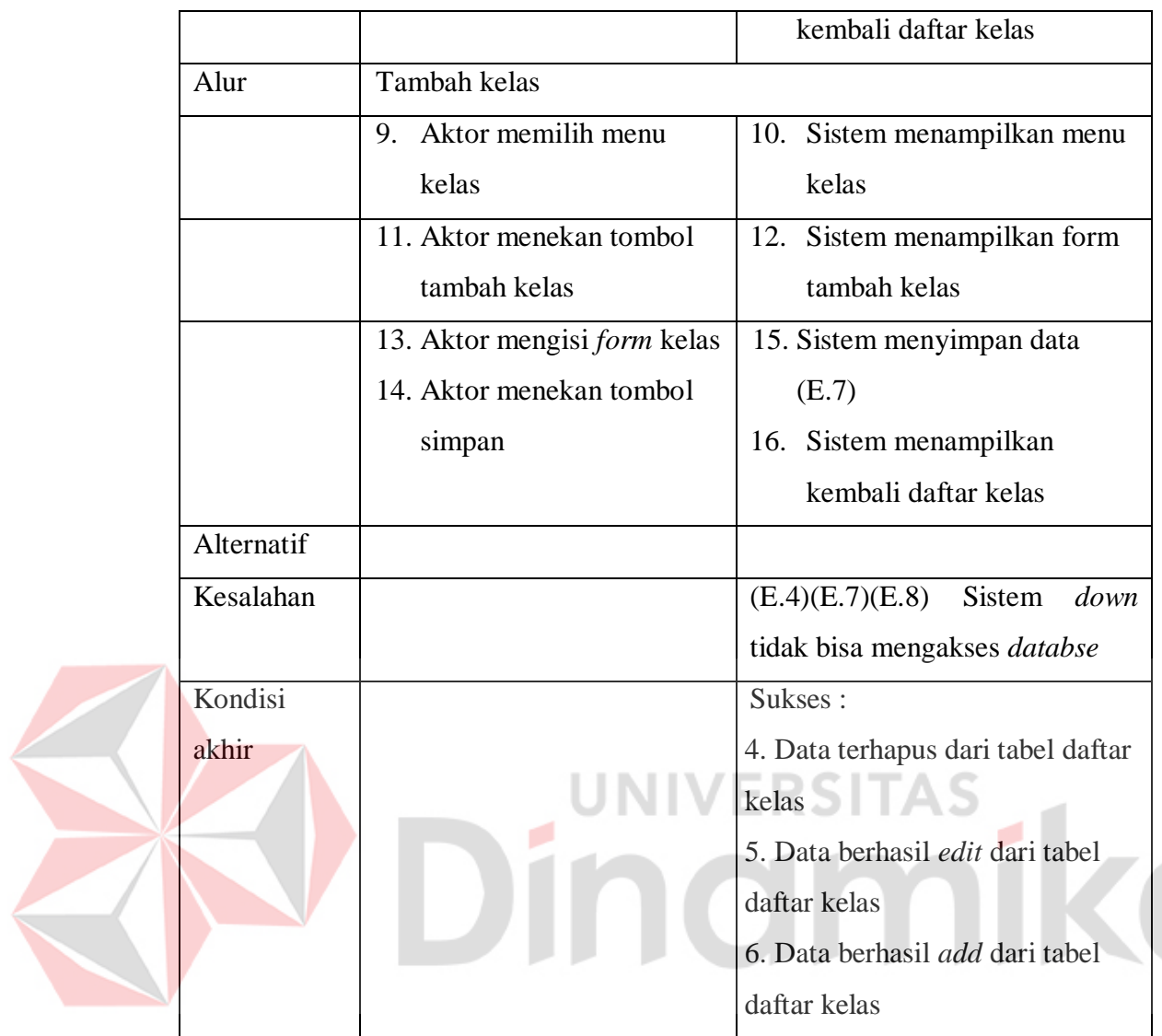

4. *Flow of Event* Agama

## Tabel 4.4 *Flow of Event* Agama

<span id="page-46-0"></span>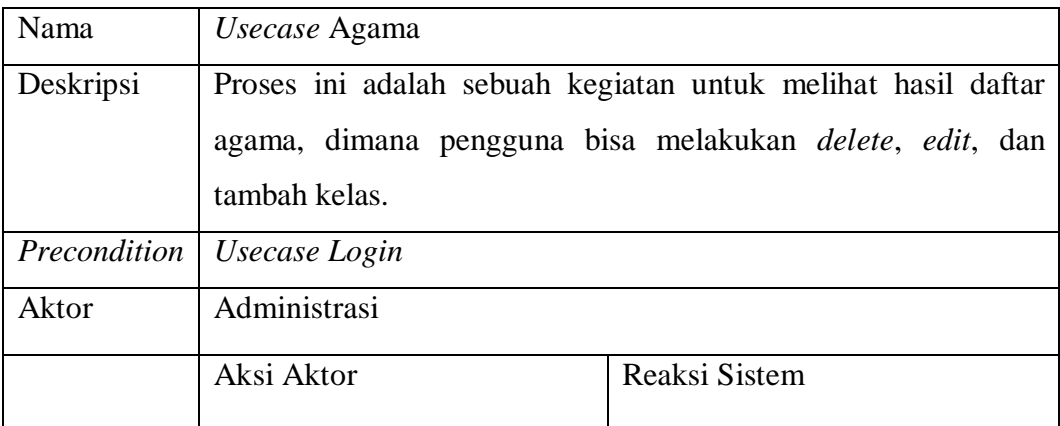

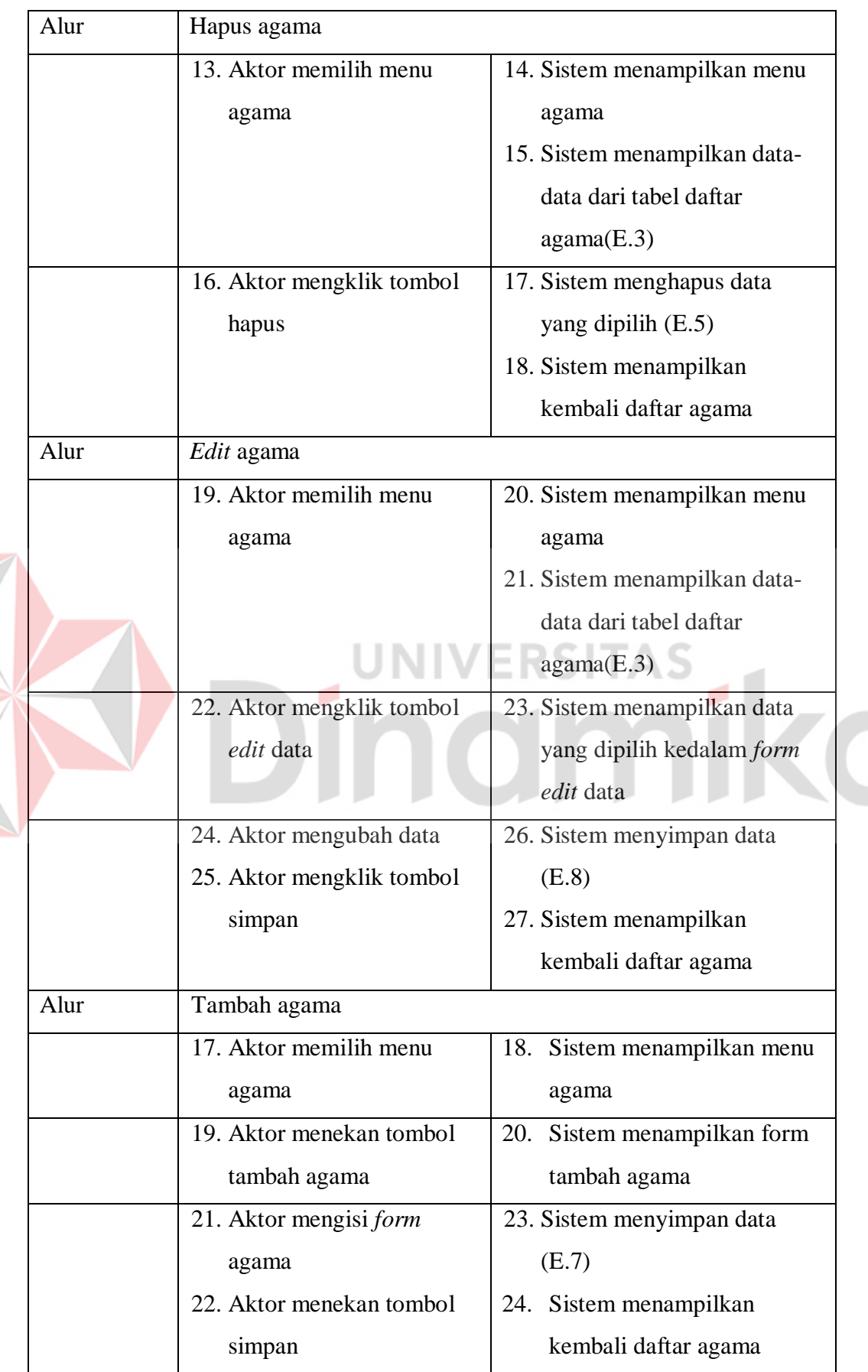

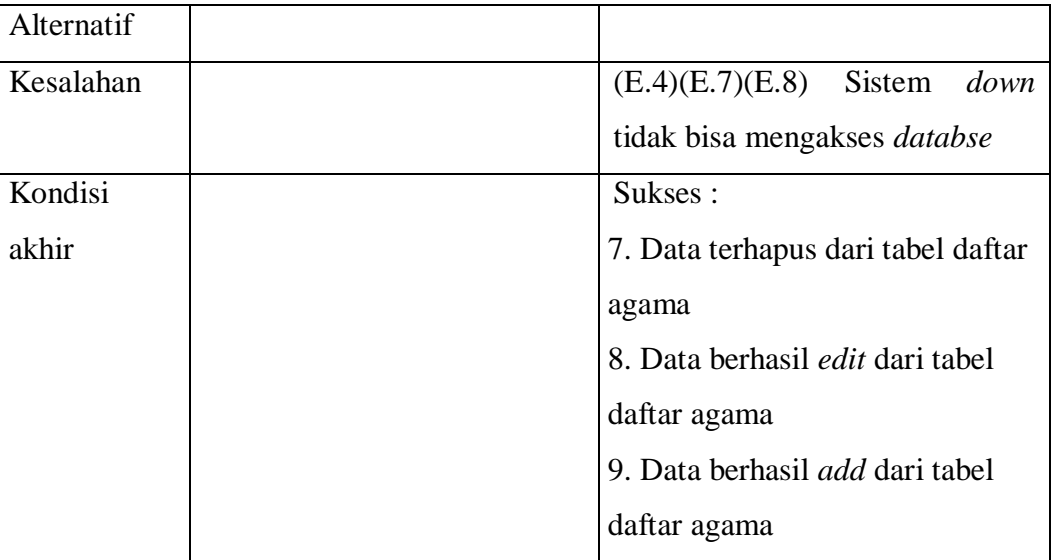

#### <span id="page-48-0"></span>**4.4.4 Sequence Diagram**

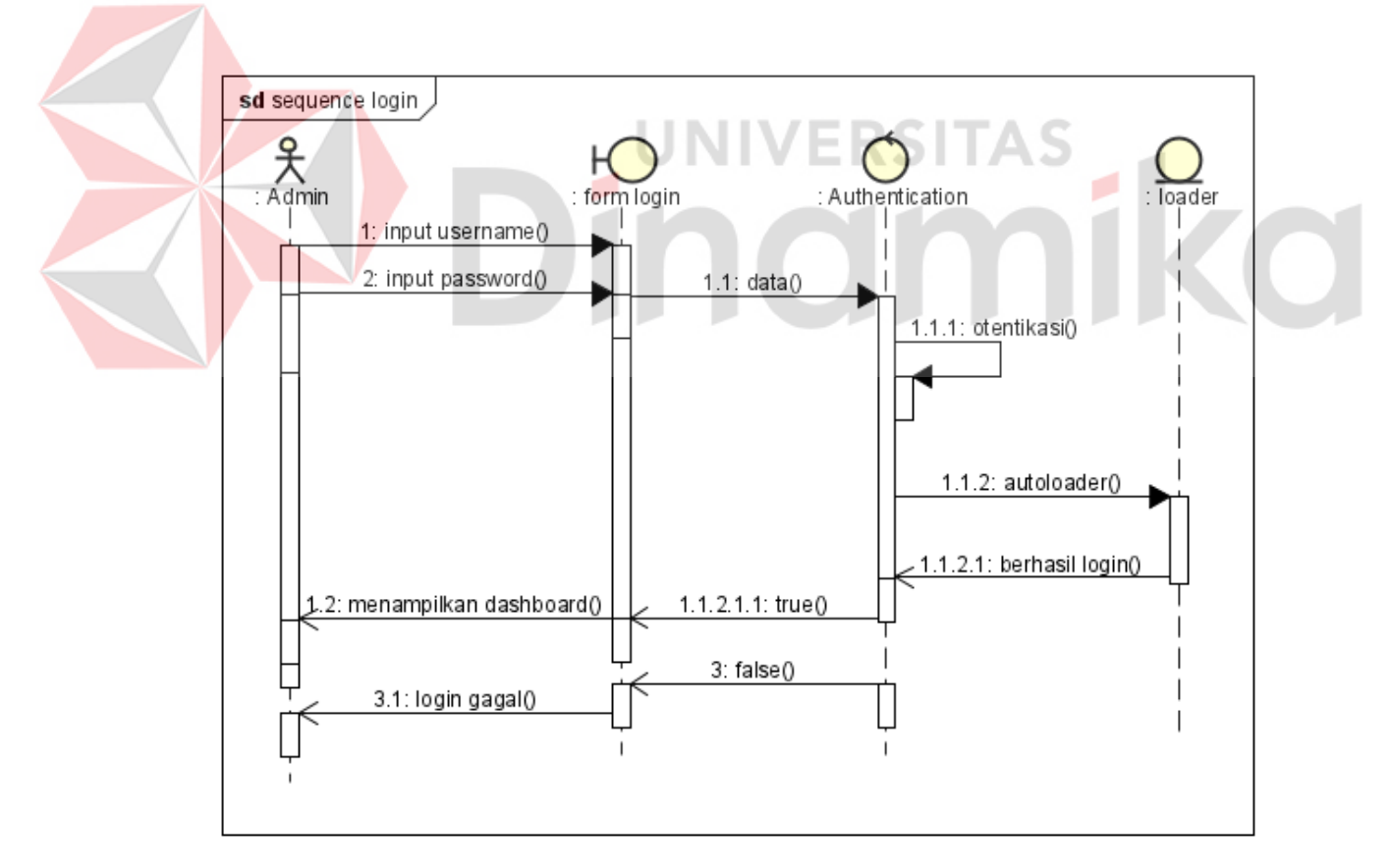

<span id="page-48-1"></span>Gambar 4.13 *Sequence diagram Login*

Pada (Gambar 4.13) diatas menjelaskan proses *login*. *Admin* mengakses *form login*, *form login* mengirimkan permintaan tampil pada *controller*, kemudian *controller* menampilkan halaman *form login* kepada *admin*. *Admin* melakukan *login* dengam memasukan *username* dan *password*, lalu bagian *controller* melakukan pengecekan data yang diambil dari tabel daftar kelas. Jika proses *login* berhasil maka *controller* akan menampilkan halaman *dashboard*, jika *login* gagal maka *controller* akan menampilkan kembali *form login* kepada *admin*.

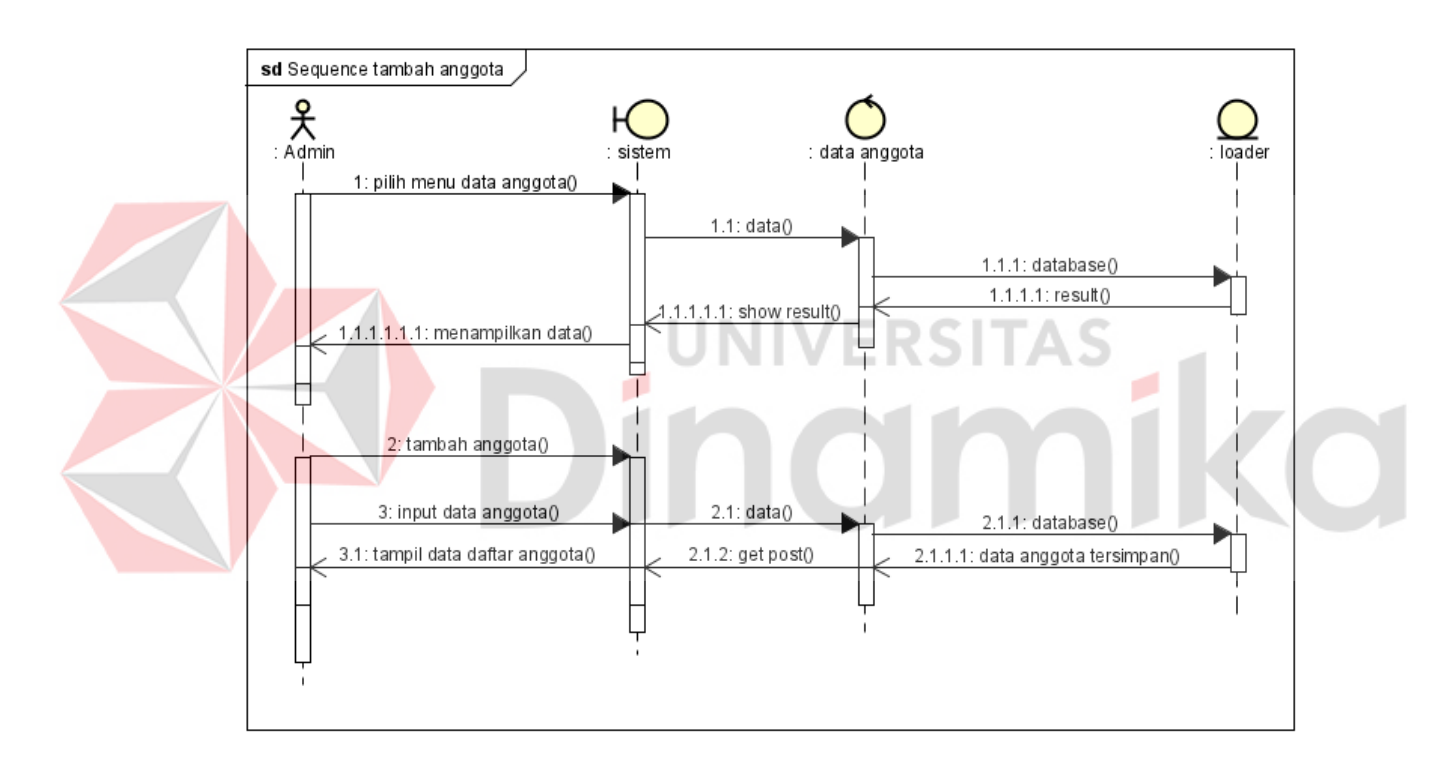

Gambar 4.14 *Sequence diagram* tambah anggota

<span id="page-49-0"></span>Pada (Gambar 4.14) menjelaskan proses tambah anggota. *Admin* membuka menu data anggota lalu sistem memberi data anggota setelah *database* diproses melalui *controller* dan menampilkan data anggota kepada *admin*. Setelah itu *admin* memilih menu tambah anggota dan melakukan *input* data anggota, lalu sistem mengirim data yang sudah di *input* oleh *admin*, *controller* menerima dan menyimpan *database*, data anggota tersimpan oleh sistem dan sistem menampilkan data daftar anggota kepada *admin*.

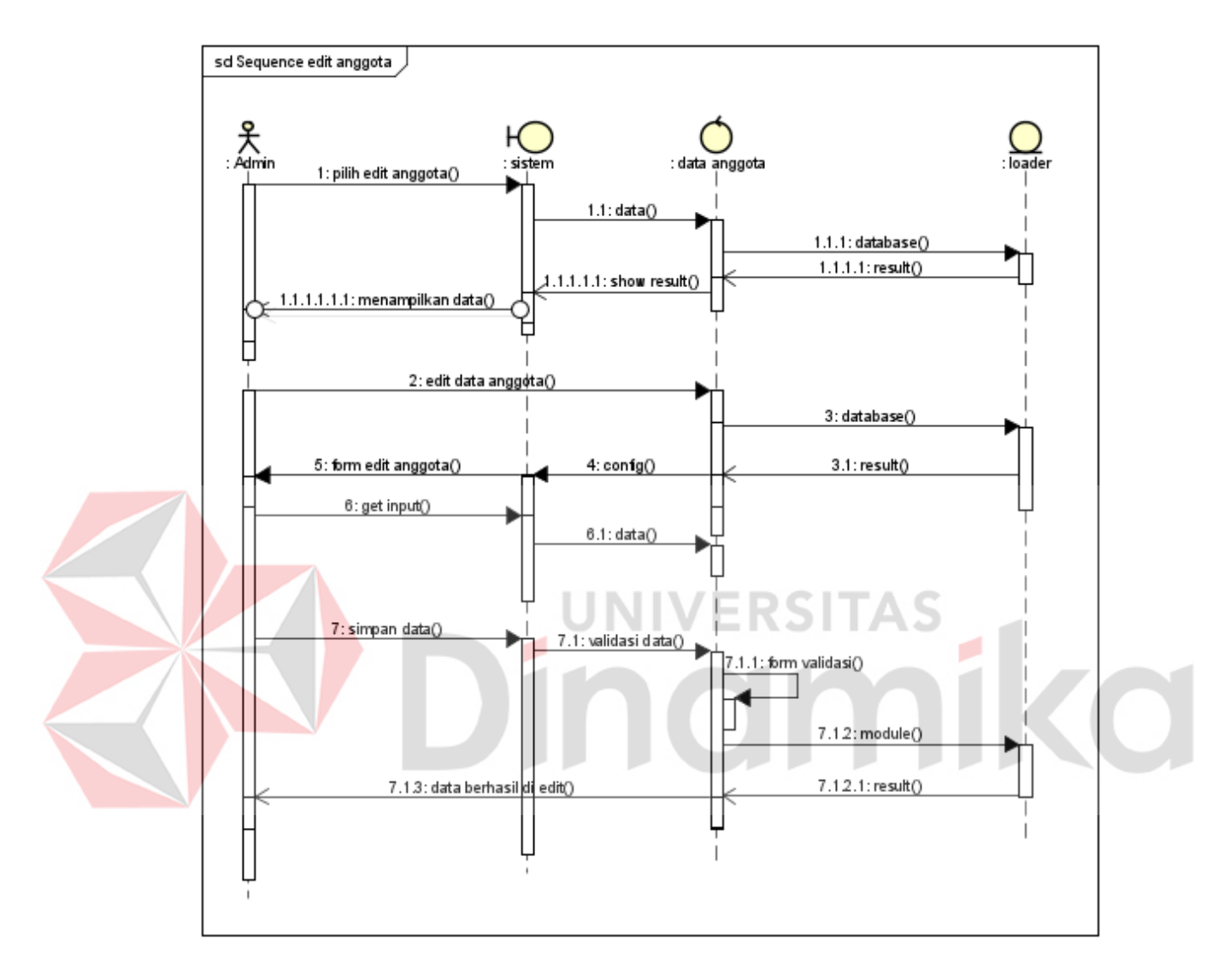

Gambar 4.15 *Sequence diagram edit* anggota

<span id="page-50-0"></span>Pada (Gambar 4.15) menjelaskan proses *edit* anggota. *Admin* membuka menu data anggota lalu sistem memberi data anggota setelah *database* diproses melalui *controller* dan menampilkan data anggota kepada *admin*. Setelah itu *admin* memilih menu edit data anggota sistem menerima perintah lalu *database* diterima oleh *controller* dan mengirimkan form *edit* anggota, *admin* melakukan *input* data

dan disimpan oleh sistem, *controller* memproses data dan mengirim form validasi jika data yang di *input* tidak sesuai, dan jika data sudah sesuai maka *controller* me*result* data dan menampilkan data berhasil di *edit*.

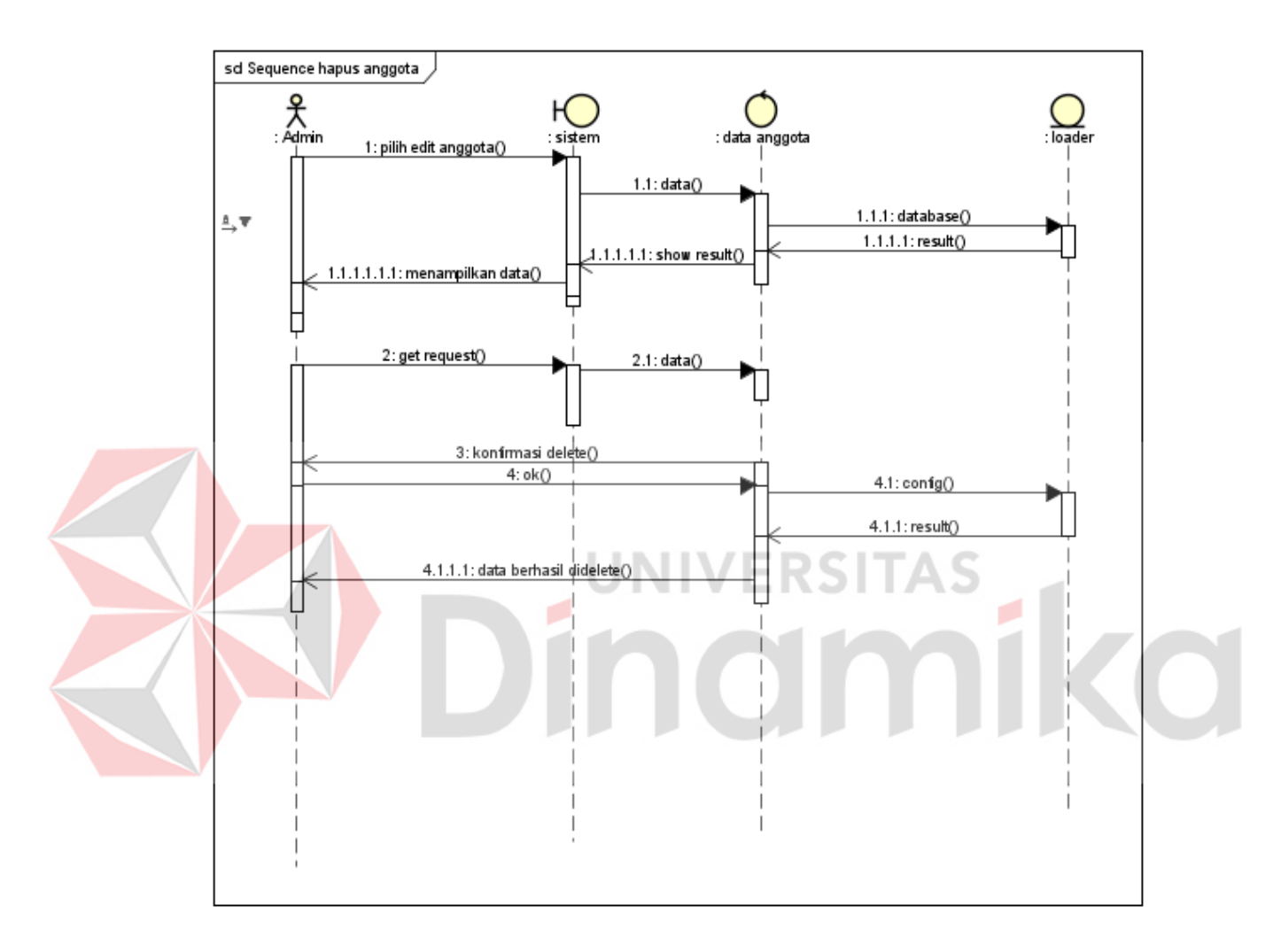

Gambar 4.16 *Sequence diagram* hapus anggota

<span id="page-51-0"></span>Pada (Gambar 4.16) menjelaskan proses hapus anggota. *Admin* membuka menu data anggota lalu sistem memberi data anggota setelah *database* diproses melalui *controller* dan menampilkan data anggota kepada *admin*. Setelah itu *admin* mengirimkan perintah *get request* dan sistem menampilkan data lalu menampilkan konfirmasi *delete* kepada *admin* dan menekan ok *controller* mengkonfigurasi data dari tabel anggota, data dihapus oleh sistem dan menampilkan data berhasil dihapus.

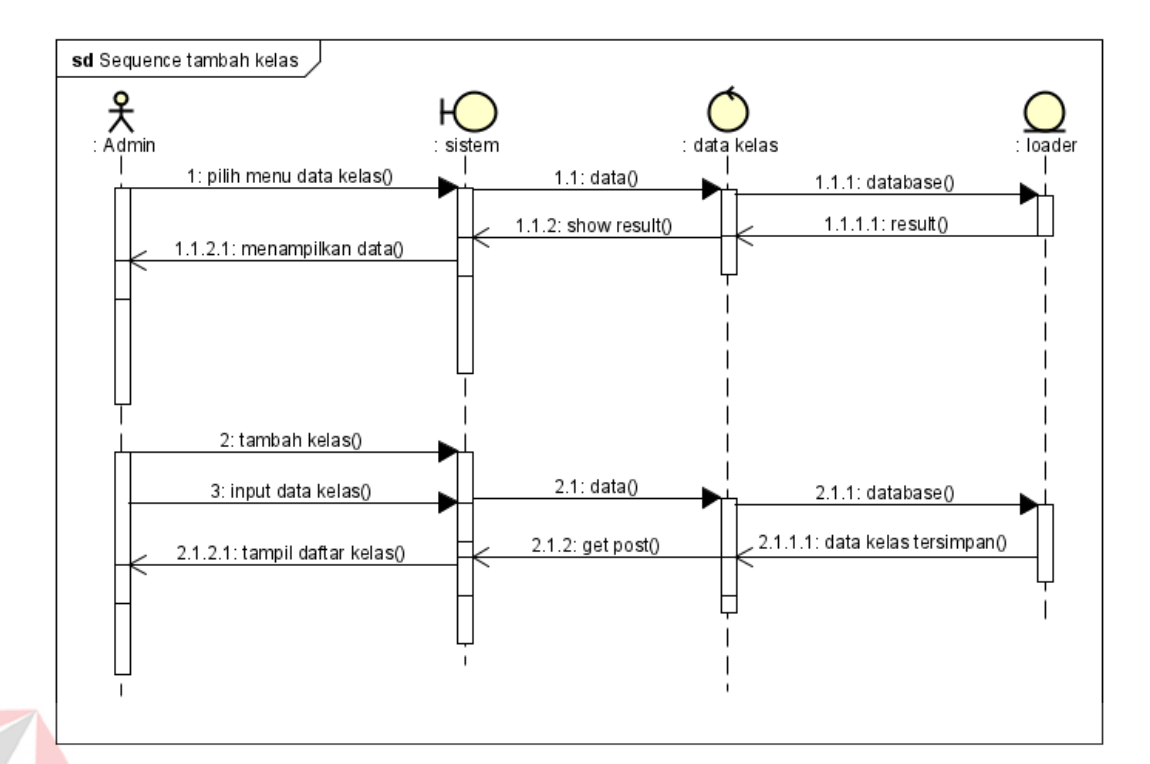

Gambar 4.17 *Sequence diagram* tambah kelas

<span id="page-52-0"></span>Pada (Gambar 4.17) menjelaskan proses tambah kelas. *Admin* membuka menu data kelas lalu sistem memberi data kelas setelah *database* diproses melalui *controller* dan menampilkan data kelas kepada *admin*. Setelah itu *admin* memilih fitur tambah kelas dan melakukan *input* data kelas, lalu sistem mengirim data yang sudah di *input* oleh *admin*, *controller* menerima dan menyimpan *database*, data kelas tersimpan oleh sistem dan sistem menampilkan data daftar kelas kepada *admin*.

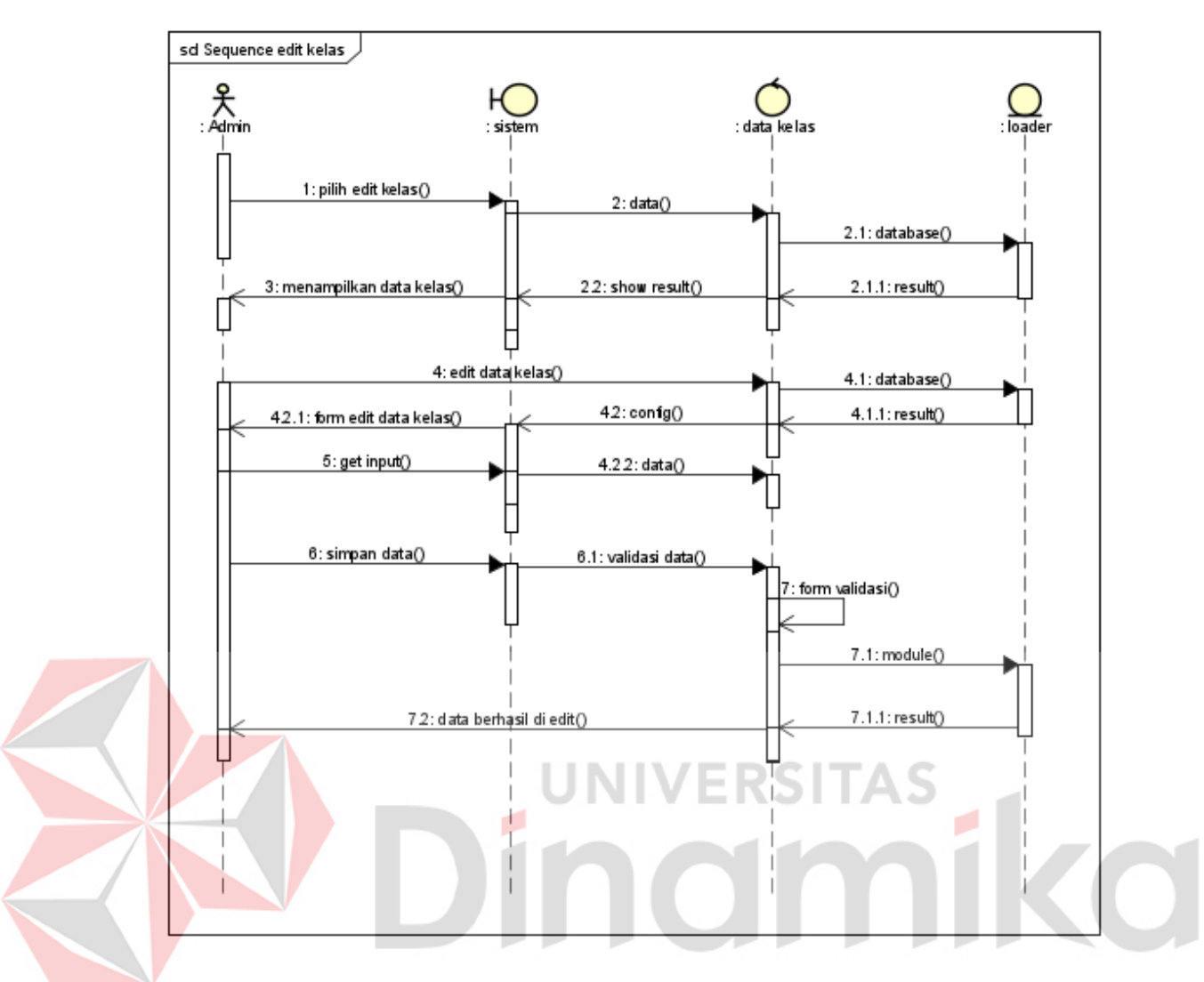

Gambar 4.18 *Sequence diagram edit* kelas

<span id="page-53-0"></span>Pada (Gambar 4.18) menjelaskan proses *edit* kelas. *Admin* membuka menu data kelas lalu sistem memberi data kelas setelah itu *database* diproses melalui *controller* dan menampilkan data kelas kepada *admin*. Setelah itu *admin* memilih menu edit data kelas sistem menerima perintah lalu *database* diterima oleh *controller* dan mengirimkan form *edit* kelas, *admin* melakukan *input* data dan disimpan oleh sistem, *controller* memproses data dan mengirim form validasi jika data yang di *input* tidak sesuai, dan jika data sudah sesuai maka *controller* me-*result* data dan menampilkan data berhasil di *edit*.

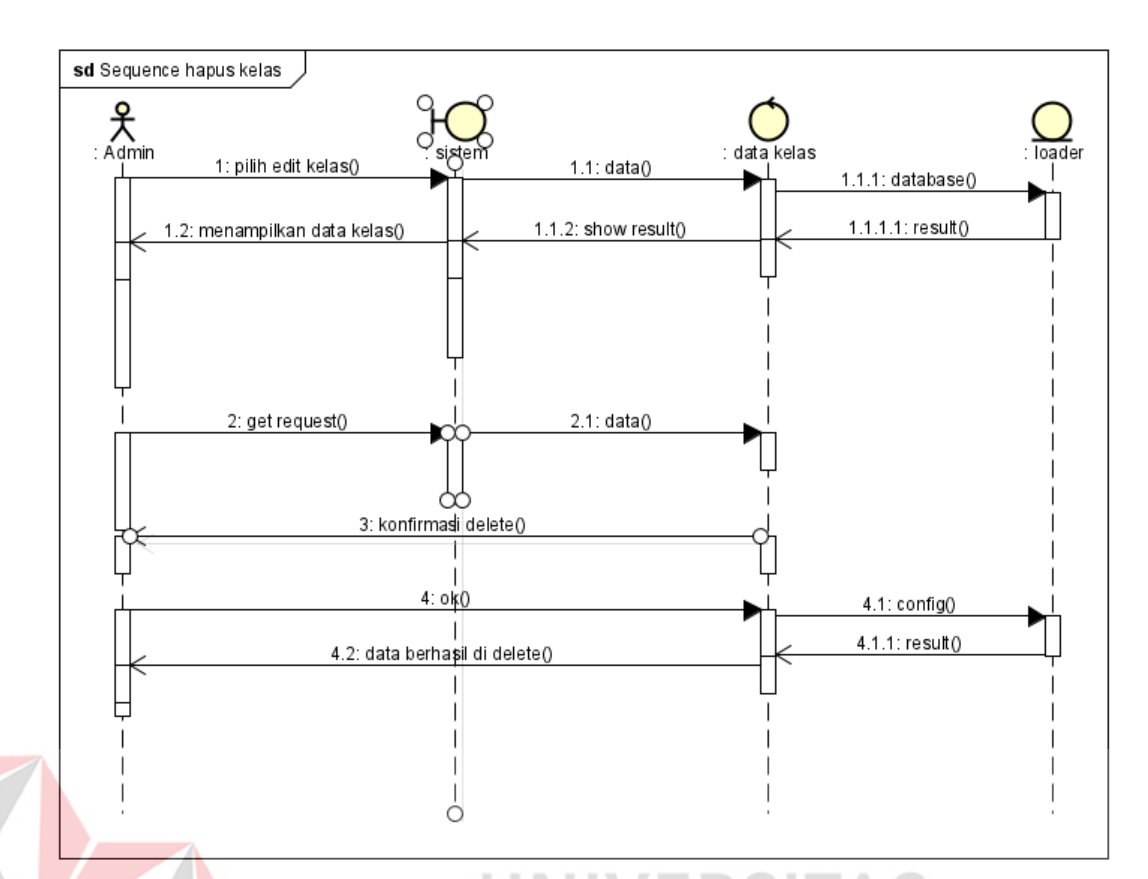

Gambar 4.19 *Sequence diagram* hapus kelas

<span id="page-54-0"></span>Pada (Gambar 4.19) menjelaskan proses hapus kelas. *Admin* membuka menu data kelas lalu sistem memberi data kelas setelah *database* diproses melalui *controller* dan menampilkan data kelas kepada *admin*. Setelah itu *admin* mengirimkan perintah *get request* dan sistem menampilkan data lalu menampilkan konfirmasi *delete* kepada *admin* dan menekan ok *controller* mengkonfigurasi data dari tabel kelas, data dihapus oleh sistem dan menampilkan data berhasil dihapus.

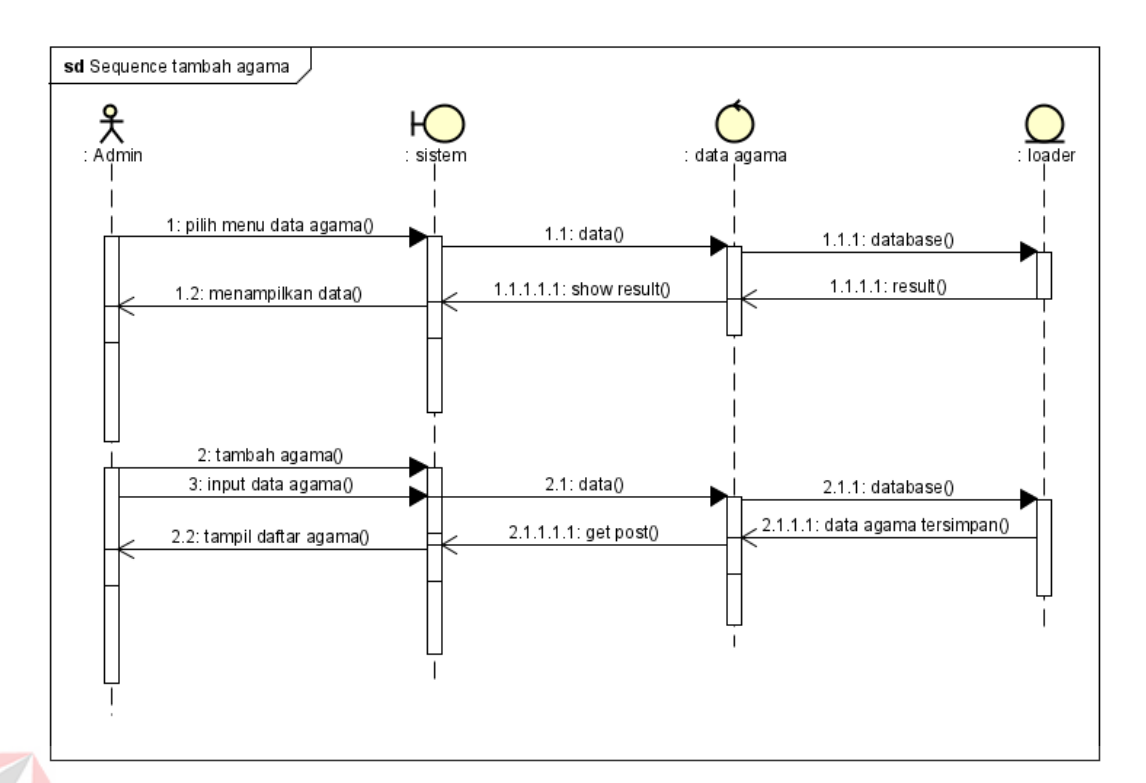

Gambar 4.20 *Sequence diagram* tambah agama

<span id="page-55-0"></span>Pada (Gambar 4.20) menjelaskan proses tambah agama. *Admin* membuka menu data agama lalu sistem memberi data agama setelah *database* diproses melalui *controller* dan menampilkan data agama kepada *admin*. Setelah itu *admin* memilih fitur tambah agama dan melakukan *input* data agama, lalu sistem mengirim data yang sudah di *input* oleh *admin*, *controller* menerima dan menyimpan *database*, data agama tersimpan oleh sistem dan sistem menampilkan data daftar agama kepada *admin*.

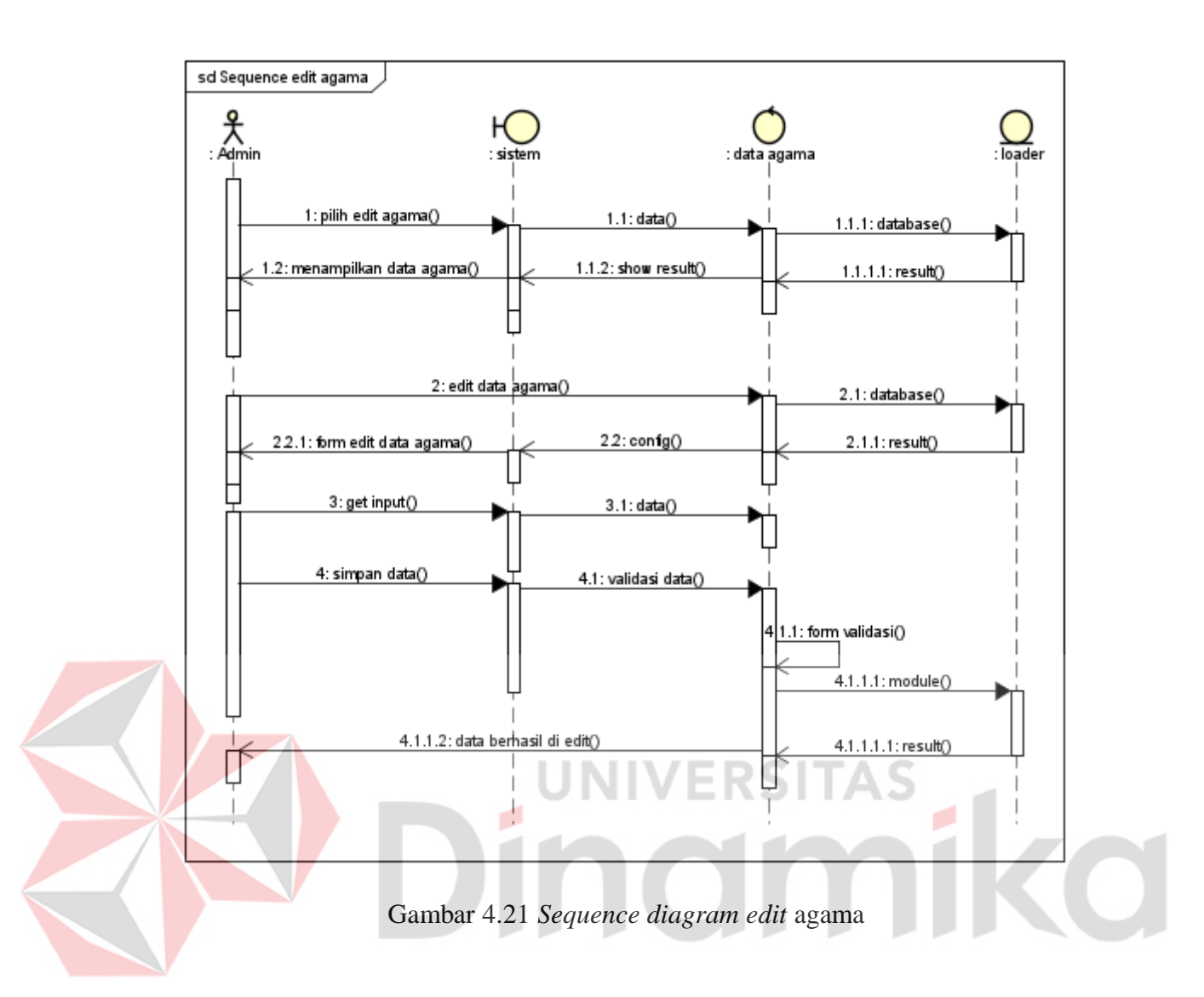

<span id="page-56-0"></span>Pada (Gambar 4.21) menjelaskan proses *edit* agama. *Admin* membuka menu data agama lalu sistem memberi data agama setelah *database* diproses melalui *controller* dan menampilkan data agama kepada *admin*. Setelah itu *admin* memilih menu edit data agama sistem menerima perintah lalu *database* diterima oleh *controller* dan mengirimkan form *edit* agama, *admin* melakukan *input* data dan disimpan oleh sistem, *controller* memproses data dan mengirim form validasi jika data yang di *input* tidak sesuai, dan jika data sudah sesuai maka *controller* me-*result* data dan menampilkan data berhasil di *edit*.

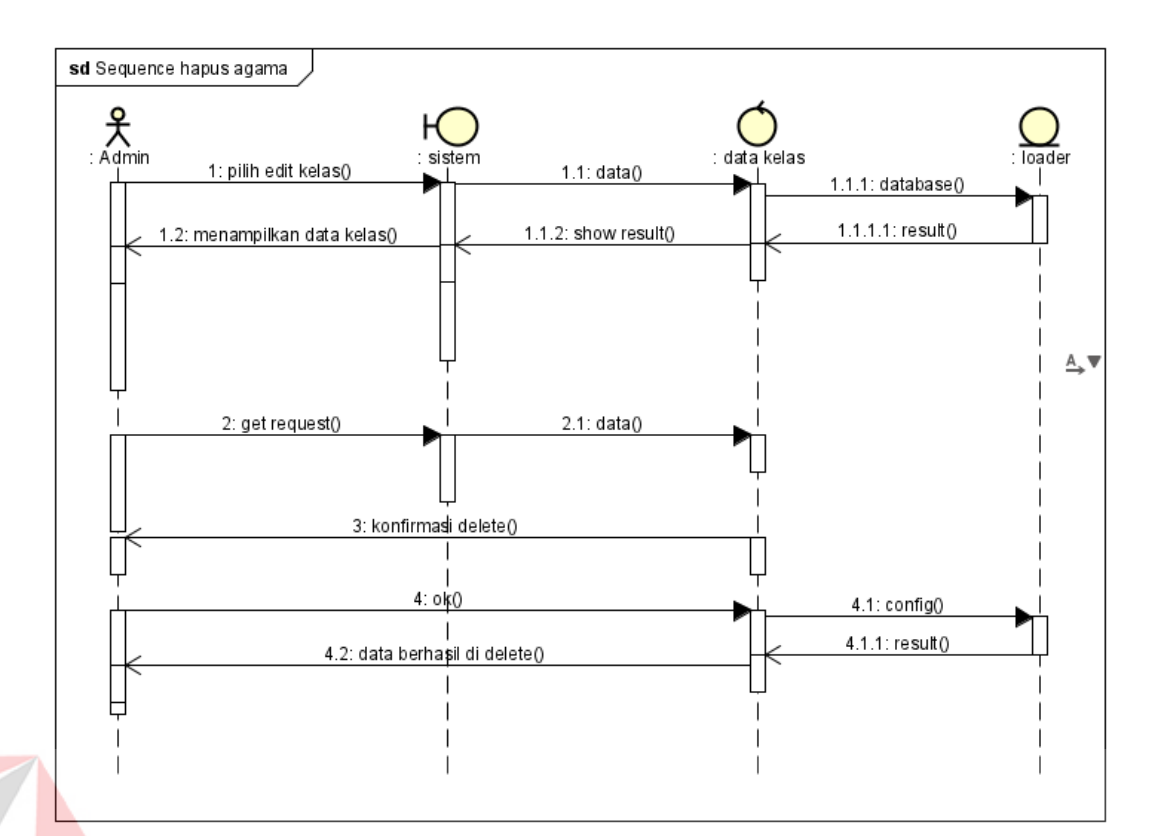

Gambar 4.22 *Sequence diagram* hapus agama

<span id="page-57-0"></span>Pada (Gambar 4.22) menjelaskan proses hapus agama. *Admin* membuka menu data agama lalu sistem memberi data agama setelah *database* diproses melalui *controller* dan menampilkan data agama kepada *admin*. Setelah itu *admin* mengirimkan perintah *get request* dan sistem menampilkan data lalu menampilkan konfirmasi *delete* kepada *admin* dan menekan ok *controller* mengkonfigurasi data dari tabel agama, data dihapus oleh sistem dan menampilkan data berhasil dihapus.

<span id="page-58-0"></span>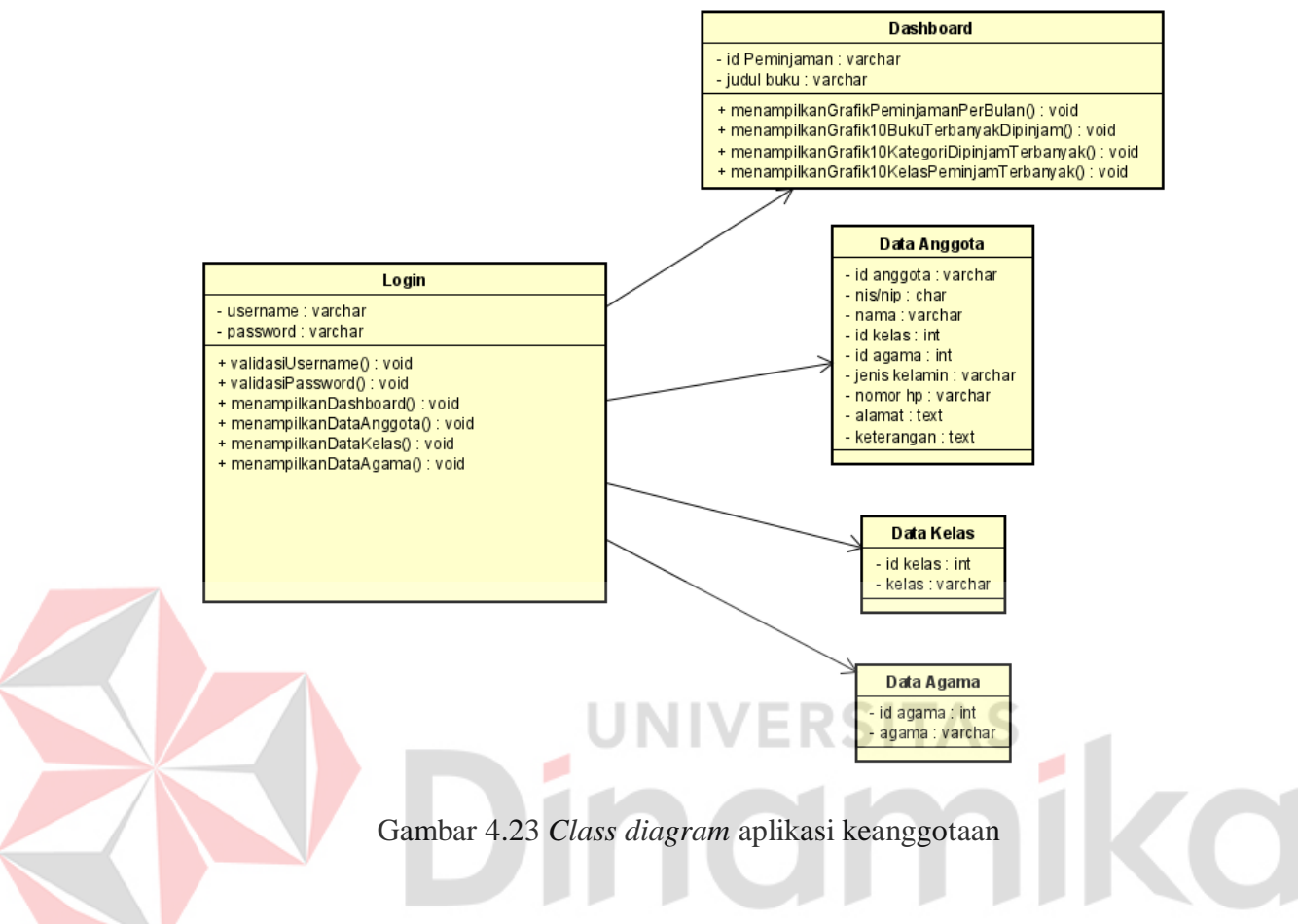

<span id="page-58-2"></span><span id="page-58-1"></span>Desain Struktur *Database* Master Anggota

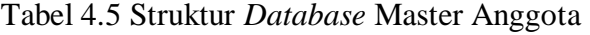

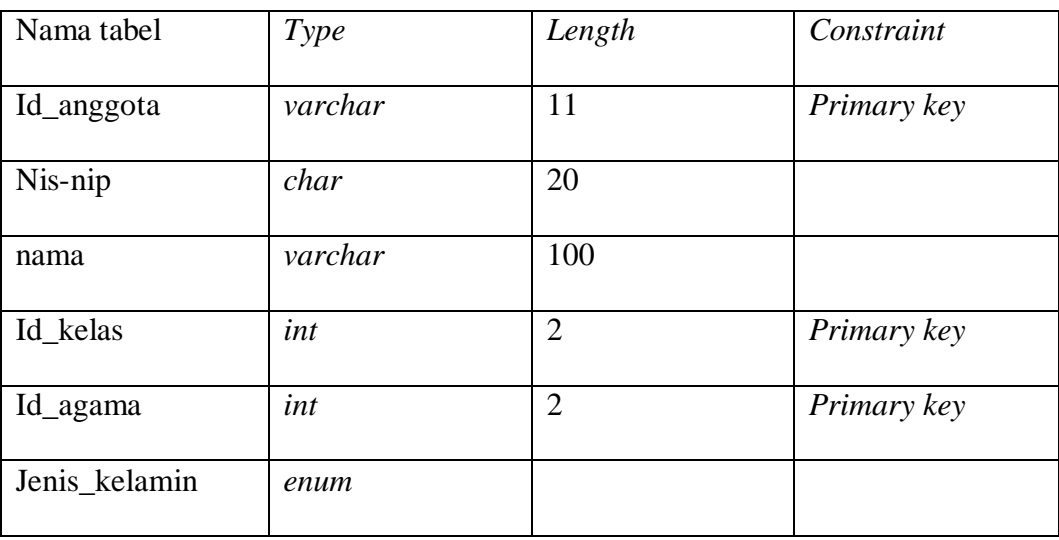

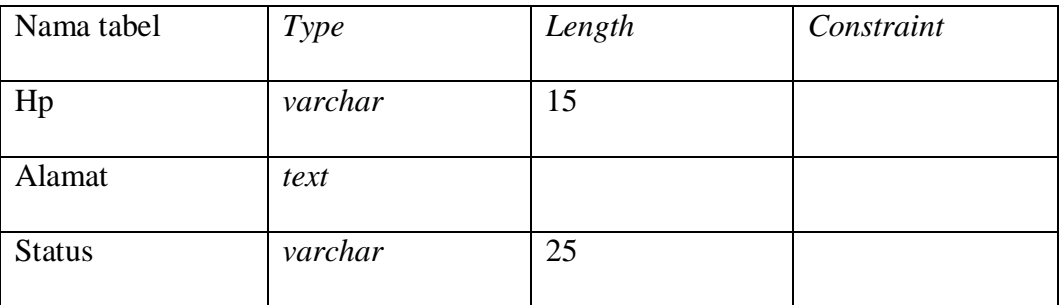

#### Tabel 4.6 Struktur *Database Admin*

<span id="page-59-0"></span>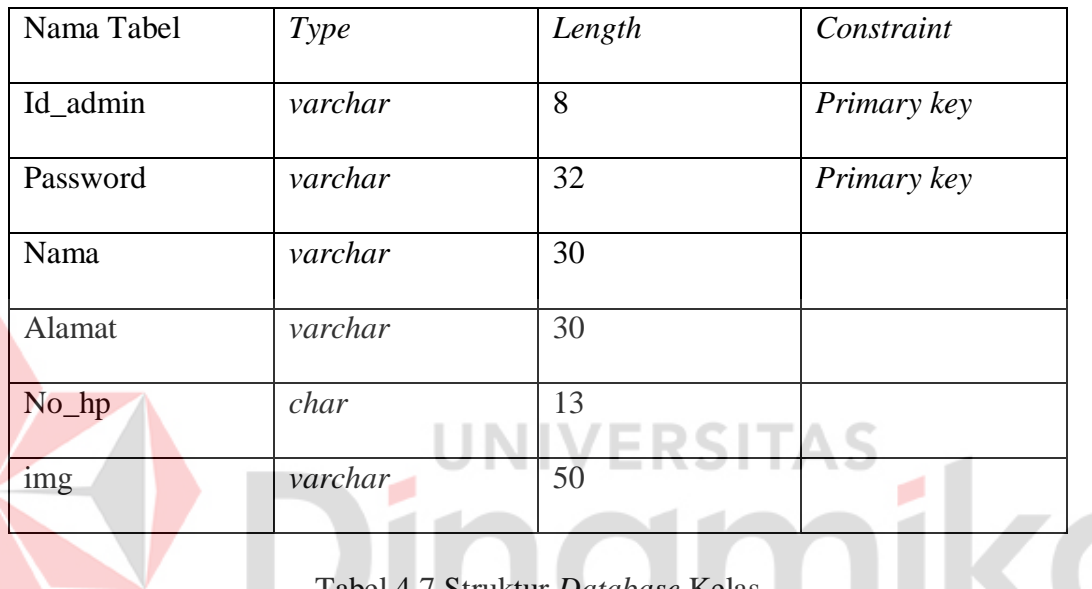

# Tabel 4.7 Struktur *Database* Kelas

<span id="page-59-1"></span>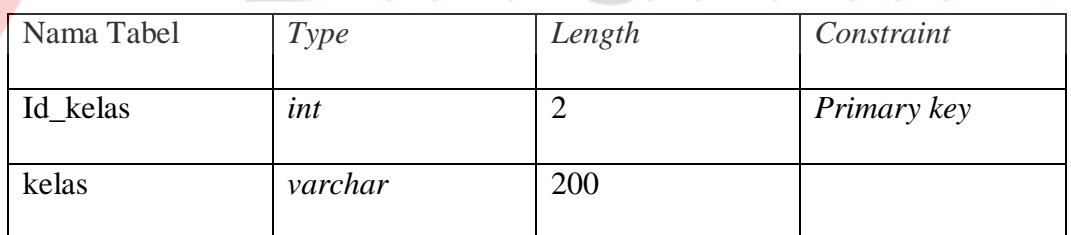

#### Tabel 4.8 Struktur *Database* Agama

<span id="page-59-2"></span>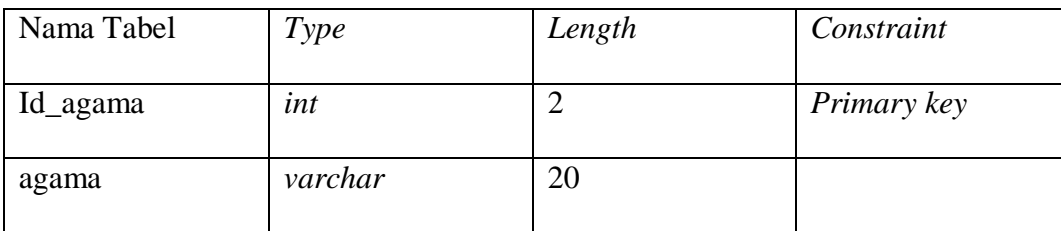

#### <span id="page-60-0"></span>**4.5 Mengimplementasikan Sistem**

#### <span id="page-60-1"></span>**4.5.1 Implementasi Program**

Kebutuhan dalam mengimplementasikan program adalah sebagai berikut:

1.Hardware Pendukung

- A. Proccessor Intel Pentium IV atau lebih tinggi, AMD Athlon atau lebih tinggi
- B. RAM berkapasitas 1 Gigabyte

#### 2.Software Pendukung

- A. Sistem operasi Windows 7 atau lebih baru Software XAMPP
- B. Browser (Google Chrome, Firefox, Microsoft Edge Chromium Based, Opera, dst).

#### <span id="page-60-2"></span>**4.5.2 Penjelasan Program**

Penjelasan program adalah untuk menggambarkan *desain* aplikasi yang sudah diciptakan, dalam sub bab ini juga dijelaskan fungsi masing – masing halaman pada aplikasi keanggotaan perpustakaan SMP Negeri 4 Waru.

#### **A. Halaman** *Login Admin*

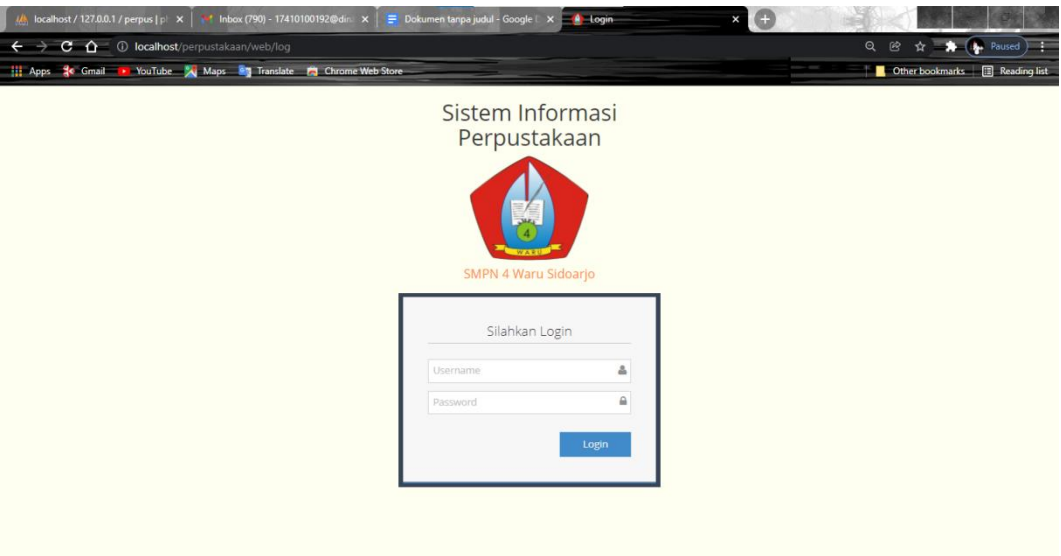

#### Gambar 4.24 Halaman Login Admin

**JNIVERSITAS** 

<span id="page-61-0"></span>Halaman login *admin* berfungsi untuk melakukan autentikasi yang hanya bisa diakses oleh *admin* atau pustakawan SMP Negeri 4 Waru Sidoarjo. Agar bisa mengakses aplikasi perpustakaan ini, pustakawan akan memasukan *username* dan *password* untuk melakukan proses selanjutnya seperti pada Gambar 4.25. Apabila pustakawan berhasil *login*, maka pustakawan dapat mengakses menu utama sebagai *admin*.

#### **B. Halaman Utama**

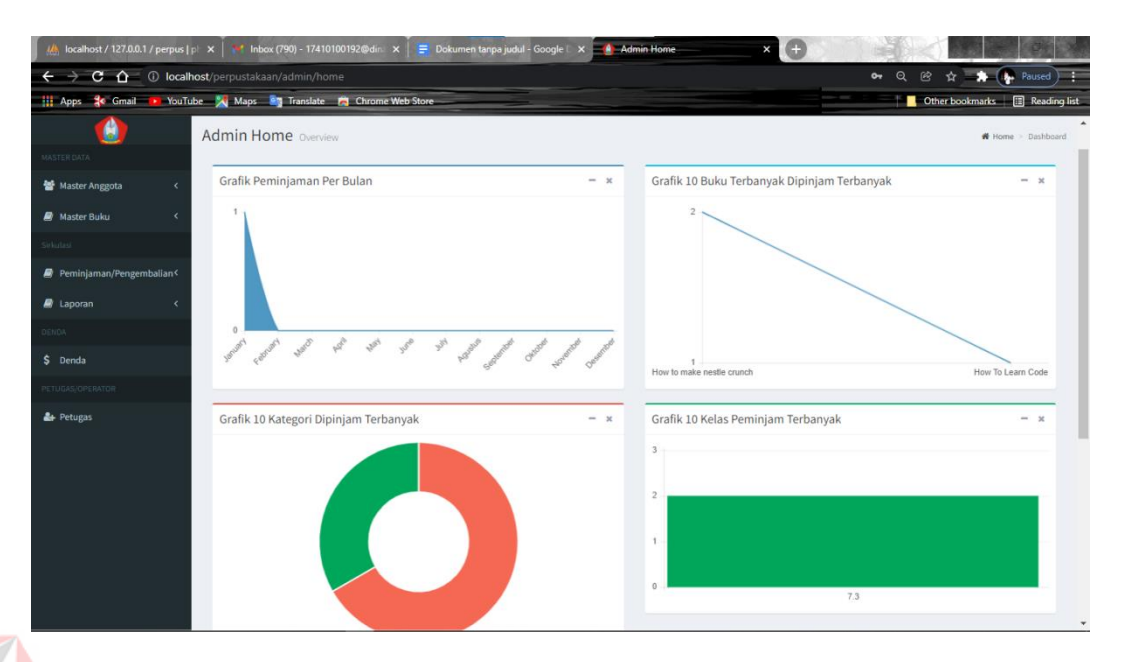

Gambar 4.25 Halaman Utama

П

<span id="page-62-0"></span>Halaman Utama merupakan halaman dimana *admin* SMP Negeri 4 Waru Sidoarjo, memulai aktivitas dalam mengelola Keanggotaan yang terdapat ada didalam perpustakaan. Pada gambar 4.25 terdapat menu Master Anggota, Master Buku, Peminjaman/Pengembalian, Laporan, Denda, dan Petugas untuk melakukan kegiatan yang akan dikerjakan oleh *admin* SMP Negeri 4 Waru Sidoarjo.

#### **C. Halaman Pengelolaan Anggota**

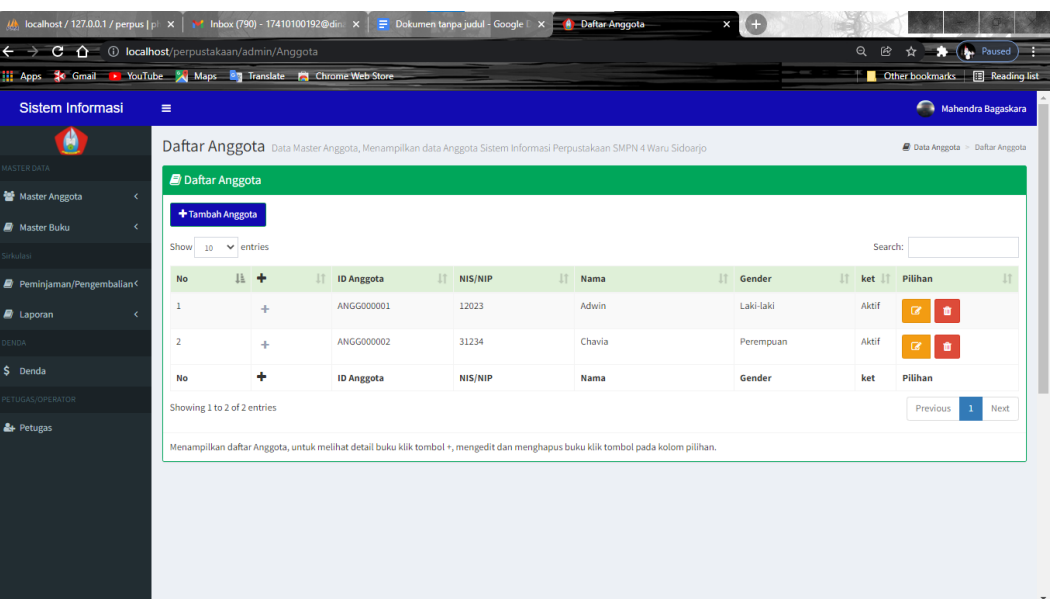

#### Gambar 4.26 Halaman Pengelolaan Anggota

<span id="page-63-0"></span>**TININE** D C F Halaman Pengelolaan Anggota ini merupakan tampilan untuk mengelola anggota yang terdapat adanya di Perpustakaan SMP Negeri 4 Waru. Dalam mengelola anggota ini *admin* Perpustakaan SMP Negeri 4 Waru ini hanya mencantumkan saja kategori yang tersedia saja, contoh terdapat pada gambar 4.26.

#### **D. Tambah Anggota**

<span id="page-64-0"></span>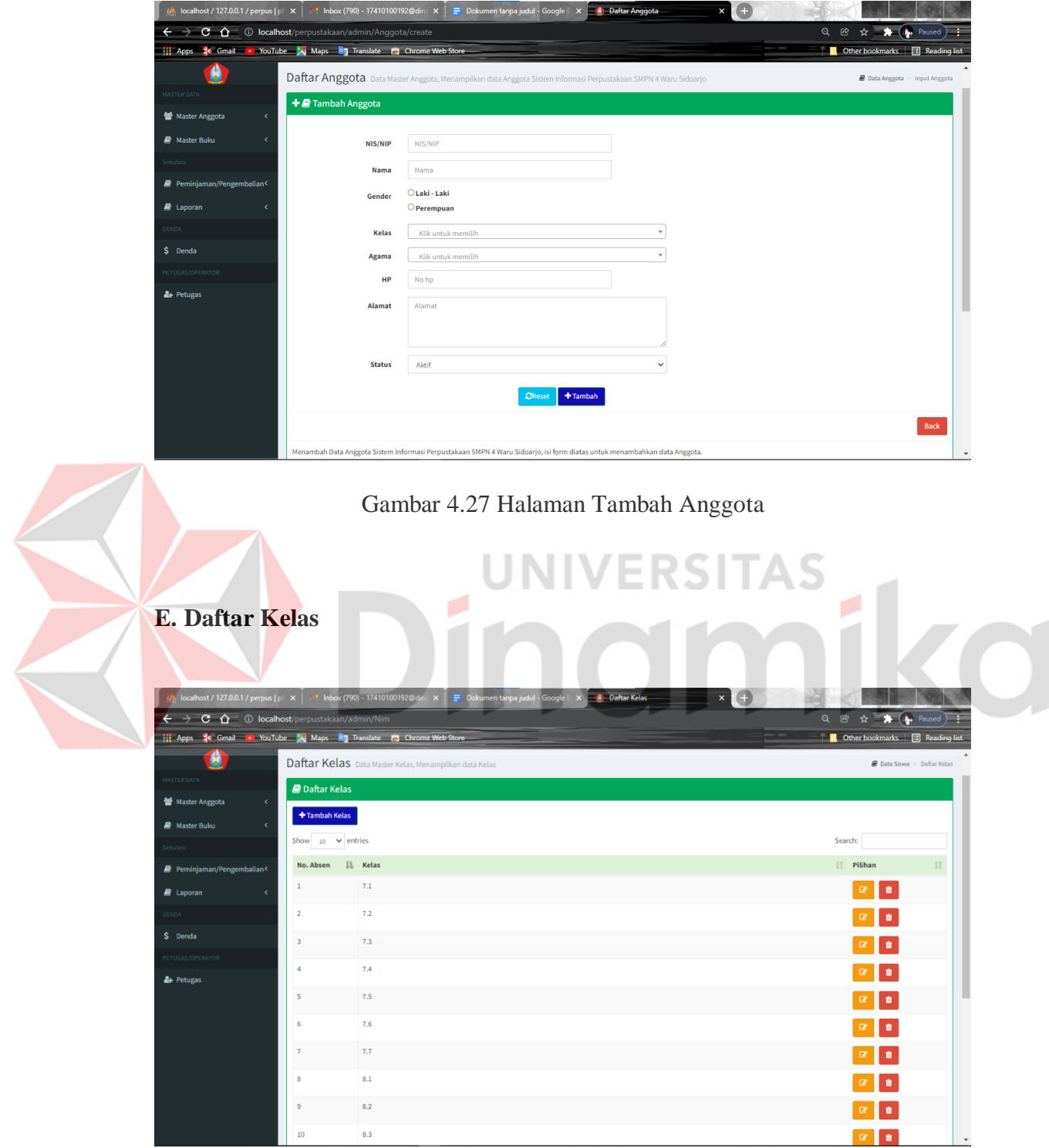

<span id="page-64-1"></span>Gambar 4.28 Halaman Daftar Kelas

#### **F. Tambah Kelas**

<span id="page-65-1"></span><span id="page-65-0"></span>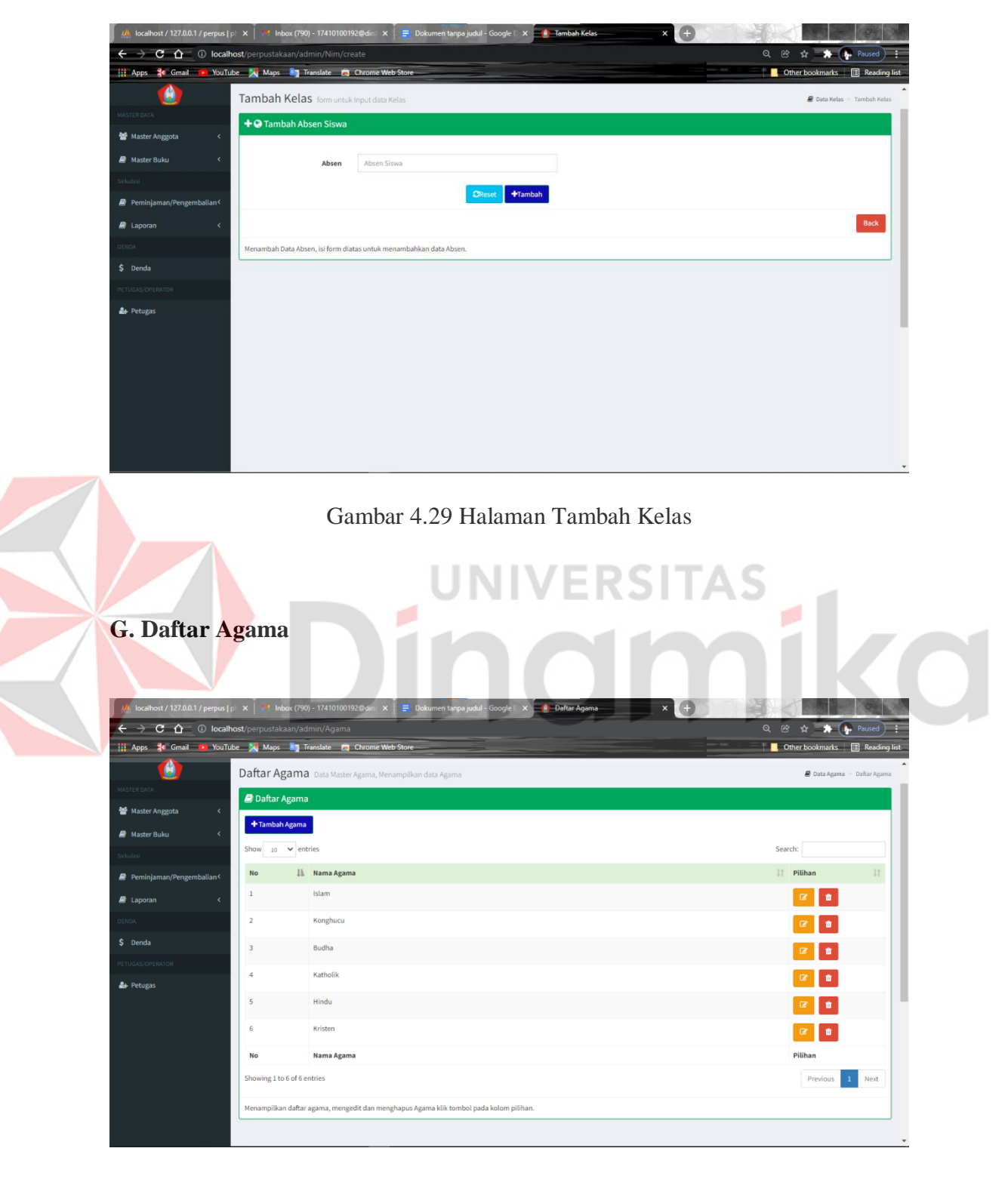

Gambar 4.30 Halaman Daftar Agama

#### **H. Tambah Agama**

<span id="page-66-0"></span>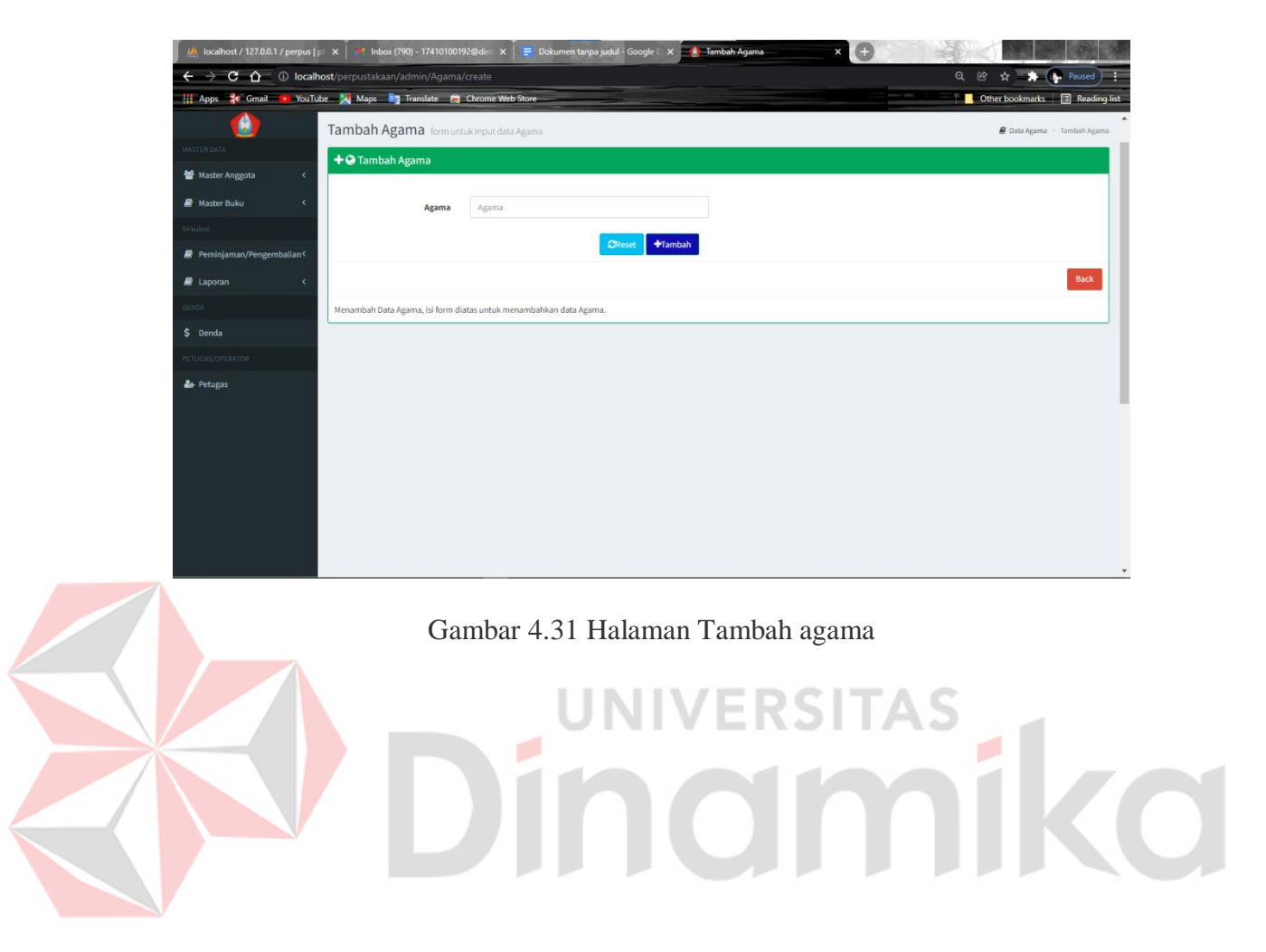

#### **BAB V**

#### **PENUTUP**

#### <span id="page-67-1"></span><span id="page-67-0"></span>**5.1 Kesimpulan**

Kesimpulan yang didapat diperoleh dari rancang bangun aplikasi keanggotaan pada perpustakaan SMP Negeri 4 Waru meliputi daftar anggota, daftar kelas, daftar agama. Aplikasi yang dibuat dapat menyelesaikan permasalahan yang ada di SMP Negeri 4 Waru.

#### <span id="page-67-2"></span>**5.2 Saran**

Saran untuk pengembang aplikasi yang akan melanjutkan aplikasi keanggotaan pada perpustakaan SMP Negeri 4 Waru di masa yang akan datang yaitu :

a. Mengevaluasi terhadap aplikasi terkait kinerja aplikasi.

b. Mengevaluasi terhadap aplikasi terkait *interface* aplikasi.

c. Penambahan metodologi dalam keanggotaan.

- d. Penambahan atau perluasan laporan perpustakaan.
- e. Aplikasi yang ada dapat dikembangkan kedalam bentuk *android*

#### **DAFTAR PUSTAKA**

- <span id="page-68-0"></span>Herlambang, S., & Tanuwijaya, H. (2005). *Sistem Informasi: konsep, teknologi, dan manajemen.* Yogyakarta: Graha Ilmu.
- Hidayatulla, P., & Kawistara, J. K. (2017). *Pemrograman WEB Edisi Revisi.* Bandung: Penerbit Informatika.
- Kendall, K. E., & Kendall, J. E. (2003). *Analisis dan Perancangan Sistem Jilid 1.* Jakarta: PT. Indeks Kelompok Gramedia.
- NN. (2017, Agustus 4). *Mengenal Apa itu Framework CodeIgniter*. Diambil kembali dari Id Cloud Host: https://idcloudhost.com/panduan/mengenalapa-itu-framework-codeigniter/
- Saleh, I., & Lib, D. (2005). *Pengertian, Manfaat, dan Kelebihan Perpustakaan Digital.*

Sibero, A. (2013). *Web programming power pack.* Yogyakarta: MediaKom.

# **NIVERSITAS** inamika

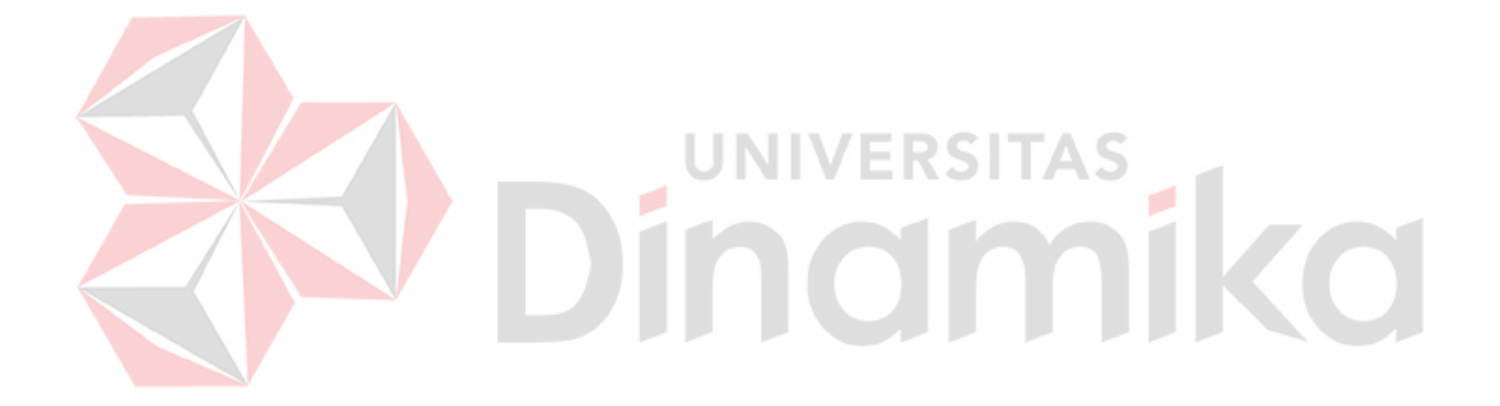

<u>.</u>